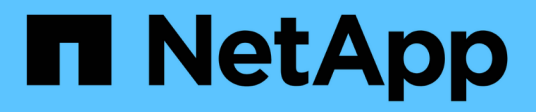

# **network commands**

ONTAP 9.3 commands

NetApp February 11, 2024

This PDF was generated from https://docs.netapp.com/us-en/ontap-cli-93/network-ping.html on February 11, 2024. Always check docs.netapp.com for the latest.

# **Table of Contents**

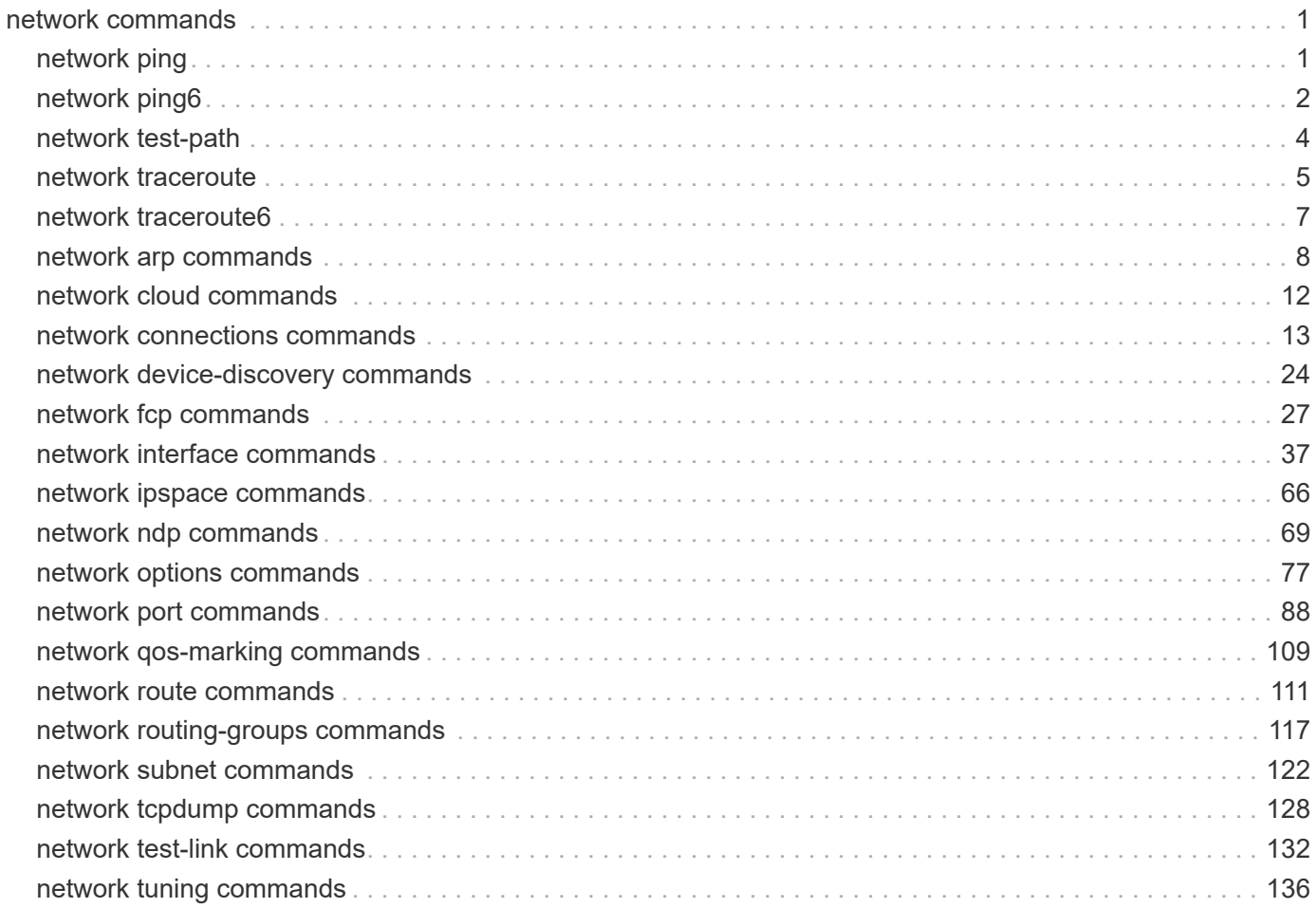

# <span id="page-2-0"></span>**network commands**

# <span id="page-2-1"></span>**network ping**

# Ping

**Availability:** This command is available to *cluster* and *Vserver* administrators at the *admin* privilege level.

# **Description**

The network ping command displays whether a remote address is reachable and responsive, the (if specified) number of transmitted and received packets, and their round-trip time. The command requires a source node or logical interface from where the ping will be run, and a destination IP address. You can specify the source node by name, or a logical interface and its Vserver.

# **Parameters**

# **{ -node <nodename> - Node**

Use this parameter to send the ping from the node you specify.

# **| -lif <lif-name> - Logical Interface }**

Use this parameter to send the ping from the logical interface you specify.

# **-vserver <vserver> - Vserver**

Use this parameter to send the ping from the Vserver where the intended logical interface resides. The default value is the system Vserver for cluster administrators.

# **[-use-source-port {true|false}] - Use Source Port of Logical Interface (privilege: advanced)**

This parameter is only applicable when the  $-\text{lift}$  parameter is specified. When set to true, the ping packet will be sent out via the port which is currently hosting the IP address of the logical interface. Otherwise, the ping packet will be sent out via a port based on the routing table.

# **-destination <Remote InetAddress> - Destination**

Use this parameter to specify the remote internet address destination of the ping.

# **[-s, -show-detail <true>] - Show Detail Output**

Use this parameter to display detailed output about the ping.

# **[-R, -record-route <true>] - Record Route**

Use this parameter to display the route followed by the ping. You should set this option to false for pinging to succeed.

# **[-v, -verbose <true>] - Show All ICMP Packets**

Use this parameter to display all ICMP packets.

# **[-packet-size <integer>] - Packet Size**

Use this parameter to specify the number of data bytes to be sent in the ping packet. The default is 56 bytes, which is 64 ICMP data bytes total after 8 bytes of ICMP header data is added.

# **[-count <integer>] - Count**

Use this parameter to specify the maximum number of ECHO\_REQUESTS to be sent to the destination. The default is 20 requests. In the absence of the 'show-detail' option, ping reports that the destination is alive after receiving the first ECHO\_REPLY response, independent of this value.

# **[-wait <integer>] - Packet Send Wait Time (secs)**

Use this parameter to specify the number of seconds to wait between sending packets. The default is one second.

# **[-flood <true>] - Flood Ping (privilege: advanced)**

Use this parameter to execute the command in flood mode. In flood mode, the command issues pings as fast as they are received, unless you specify a wait time.

# **[-D, -disallow-fragmentation <true>] - Disallow Packet Fragmentation**

Use this parameter to prevent transport mechanisms from fragmenting ping packets in transit. Preventing fragmentation assures consistent packet size, making it easier to see transport bottlenecks.

# **[-wait-response <integer>] - Packet Response Wait Time (ms)**

Use this parameter to specify the number of milliseconds to wait for each response packet. The default is 10000 milliseconds (10 seconds).

# **Examples**

This example shows a ping from node xena to the destination server 10.98.16.164 with the server responding that it is up and running.

```
cluster1::> network ping -node xena -destination 10.98.16.164
(network ping)
10.98.16.164 is alive
```
# <span id="page-3-0"></span>**network ping6**

Ping an IPv6 address

**Availability:** This command is available to *cluster* and *Vserver* administrators at the *admin* privilege level.

# **Description**

The network ping6 command uses the ICMPv6 protocol's mandatory ICMP6\_ECHO\_REQUEST datagram to elicit an ICMP6 ECHO REPLY from a host or gateway. ICMP6 ECHO REQUEST datagrams ("pings") have an IPv6 header, and ICMPv6 header formatted as documented in RFC2463.

# **Parameters**

# **{ -node <nodename> - Node Name**

Use this parameter to originate ping6 from the specified node.

# **| -lif <lif-name> - Logical Interface }**

Use this parameter to originate ping6 from the specified logical interface.

#### **-vserver <vserver name> - Vserver Name**

Use this parameter to originate ping6 from the specified Vserver. The default value is the system Vserver for cluster administrators.

#### **-destination <Remote InetAddress> - Destination**

Use this parameter to specify the IPv6 address of the destination node.

### **[-b, -buffer-size <integer>] - Socket Buffer Size**

Use this parameter to set the socket buffer size.

# **[-c, -count <integer>] - Max Requests to Send/Recieve**

Use this parameter to specify the maximum number of requests and replies. The default value is 20.

#### **[-H, -reverse-lookup <true>] - Reverse-lookup of IPv6 addresses**

Use this parameter to specify reverse-lookup of IPv6 addresses. Unless this parameter is specified, ping6 command does not attempt reverse lookup.

# **[-i, -interval <integer>] - Wait between Packets (secs)**

Use this parameter to specify the delay time between packets in seconds. The default value is 1 second. This parameter is incompatible with the flood parameter.

# **[-l, -preload <integer>] - Send Packets as Fast as Possible (privilege: advanced)**

Use this parameter if preload is required. If specified, ping6 sends that many packets as fast as possibile before falling into its normal mode of behaviour.

# **[-use-source-port {true|false}] - Use Source Port of Logical Interface (privilege: advanced)**

This parameter is only applicable when the  $-\text{lift}$  parameter is specified. When set to true, the ping packet will be sent out via the port which is currently hosting the IP address of the logical interface. Otherwise, the ping packet will be sent out via a port based on the routing table.

# **[-p, -pattern <text>] - Up to 16 'pad' Specified for Out Packet**

Use this parameter to fill the -16 'pad' bytes in the sent packet. This is useful for diagnosing data dependent problems in a network. For example, -pattern ff causes the sent packet to be filled with all ones.

# **[-packet-size <integer>] - Packet Size**

Use this parameter to specify the number of data bytes to be sent. The default is 56, which translates to 64 ICMP data bytes when combined with the 8 bytes of ICMP header data.

# **[-v, -verbose <true>] - Show All ICMP Packets**

Use this parameter to get verbose output. Verbose output displays both source address and destination addresses. Received ICMP packets other than ECHO\_RESPONSE are listed. This parameter can be used only in conjunction with the show-detail parameter.

# **[-s, -show-detail <true>] - Show Detail Output**

Use this parameter to display detailed output about the ping.

# **[-f, -flood <true>] - Flood Ping (privilege: advanced)**

Use this parameter to output packets as fast as they come back or one hundred times per second, whichever is more. For every ECHO\_REQUEST sent a period "." is printed, while for every ECHO\_REPLY received a backspace is printed. This provides a rapid display of how many packets are being dropped. This can be very hard on a network and should be used with caution.

# **[-D, -disable-fragmentation <true>] - Disable Fragmentation.**

Use this parameter to disallow fragmentation of the outgoing packets, if they do not fit in the Maximum Transmission Unit.

# **Examples**

This example shows a ping6 from node 'node1' to the destination server ipv6.google.com with the server responding that it is up and running.

```
cluster1::> network ping6 -node node1 -destination ipv6.google.com
      ipv6.google.com is alive.
```
# <span id="page-5-0"></span>**network test-path**

Test path performance between two nodes

**Availability:** This command is available to *cluster* administrators at the *advanced* privilege level.

# **Description**

The network test-path command runs a performance test between two nodes. The command requires a source node, destination node, destination cluster, and application, or session type. All tests are run using intracluster or intercluster LIFs, depending on whether the test is between two nodes in the same cluster, or between nodes in peered clusters.

The test itself is different from most bandwidth test tools. It creates a "session" consisting of TCP connections between all possible paths between the nodes being tested. This is how internal Data ONTAP applications communicate between nodes. This means the test is using multiple paths, and thus the bandwidth reported might exceed the capacity of a single 10 Gb path.

# **Parameters**

# **-source-node {<nodename>|local} - Node Initiating Session (privilege: advanced)**

Use this parameter to specify the node that initiates the test. Source-node parameter must be a member of the cluster in which the command is run.

**-destination-cluster <Cluster name> - Cluster Containing Passive Node (privilege: advanced)**

Use this parameter to specify the destination cluster; the local cluster, or a peered cluster.

# **-destination-node <text> - Remote Node in Destination Cluster (privilege: advanced)**

Use this parameter to specify the destination node in the destination cluster

# **-session-type {AsyncMirrorLocal|AsyncMirrorRemote|RemoteDataTransfer} - Type of Session to Test (privilege: advanced)**

The session type parameter is used to mimic the application settings used. A session consists of multiple TCP connections.

- AsyncMirrorLocal: settings used by SnapMirror between nodes in the same cluster
- AsyncMirrorRemote: settings used by SnapMirror between nodes in different clusters
- RemoteDataTransfer: settings used by Data ONTAP for remote data access between nodes in the same cluster

The default session-type is AsyncMirrorRemote.

# **Examples**

The following example runs a test between two nodes in the same cluster:

```
cluster1::*> network test-path -source-node node1 -destination-cluster
cluster1 -destination-node node2
Test Duration: 10.65 secs
     Send Throughput: 1092.65 MB/sec
Receive Throughput: 1092.65 MB/sec
             MB Sent: 11633.69
         MB Received: 11633.69
         Avg Latency: 64.40 ms
         Min Latency: 2.41 ms
         Max Latency: 2099.17 ms
```
# <span id="page-6-0"></span>**network traceroute**

# **Traceroute**

**Availability:** This command is available to *cluster* and *Vserver* administrators at the *admin* privilege level.

# **Description**

The network traceroute command performs a network probe from a node to a specified IP address. The command requires a source node or logical interface and a destination IP address. You can specify the source node by name, or specify a logical interface and its Vserver. The traceroute is performed between the source and destination.

# **Parameters**

# **{ -node <nodename> - Node**

Use this parameter to originate the traceroute from the node you specify.

# **| -lif <lif-name> - Logical Interface }**

Use this parameter to originate the traceroute from the specified network interface.

#### **-vserver <vserver> - LIF Owner**

Use this parameter to originate the traceroute from the Vserver where the intended logical interface resides. The default value is the system Vserver for cluster administrators.

#### **-destination <Remote InetAddress> - Destination**

Use this parameter to specify the remote internet address destination of the traceroute.

#### **[-m, -maxttl <integer>] - Maximum Number of Hops**

Use this parameter to specify the maximum number of hops (time-to-live) setting used by outgoing probe packets. The default is 30 hops.

#### **[-n, -numeric <true>] - Print Hop Numerically**

Use this parameter to print the hop addresses only numerically rather than symbolically and numerically.

#### **[-port <integer>] - Base UDP Port Number**

Use this parameter to specify the base UDP port number used in probes. The default is port 33434.

#### **[-packet-size <integer>] - Packet Size**

Use this parameter to specify the size of probe packets, in bytes.

#### **[-q, -nqueries <integer>] - Number of Queries**

Use this parameter to specify the number of probes per hop. The default is 3 probes.

#### **[-v, -verbose <true>] - Verbose Output**

Use this parameter to display all received ICMP packets, rather than just TIME\_EXCEEDED and UNREACHABLE packets.

#### **[-w, -waittime <integer>] - Wait Between Packets (secs)**

Use this parameter to specify the time (in seconds) to wait for the response to a probe. The default is 5 seconds.

# **Examples**

This example shows a traceroute from node node1 to a destination address of 10.98.16.164, showing a maximum of five hops.

```
cluster1::> traceroute -node node1 -destination 10.98.16.164 -maxttl 5
 1 10.68.208.1 <10.68.208.1> 0.307 ms 293 ms 305 ms
 2 152.164.13.205 <152.164.13.205> 3.754 ms 3.722 ms 3.981 ms
 3 68.137.122.222 <68.137.122.222> 25.603 ms 24.947 ms 24,565 ms
 4 \rightarrow \star \star \star5 * * * *traceroute to 10.98.16.164, 5 hops max, 52 byte packets
```
# <span id="page-8-0"></span>**network traceroute6**

# traceroute6

**Availability:** This command is available to *cluster* and *Vserver* administrators at the *admin* privilege level.

# **Description**

The network traceroute6 command performs a network probe from a node to a specified IPv6 address. The command requires a source node or logical interface, Vserver from where traceroute6 will originate and a destination IPv6 address. traceroute6 is performed between the source and destination.

# **Parameters**

# **{ -node <nodename> - Node**

Use this parameter to originate traceroute6 from the node you specify. This parameter is available only to cluster administrators.

# **| -lif <lif-name> - Logical Interface }**

Use this parameter to originate traceroute6 from the logical interface you specify.

# **-vserver <vserver name> - LIF Owner**

Use this parameter to originate traceroute6 from the Vserver you specify. The default value is the system Vserver for cluster administrators.

# **[-d, -debug-mode <true>] - Debug Mode**

Use this parameter to enable socket level debugging. The default value is false.

# **{ [-I, -icmp6 <true>] - ICMP6 ECHO instead of UDP**

Use this parameter to specify the use of ICMP6 ECHO instead of UDP datagrams for the probes. The default value is false.

# **| [-U, -udp <true>] - UDP }**

Use this parameter to specify the use of UDP datagrams for the probes. The default value is true.

# **[-n, -numeric <true>] - Print Hops Numerically**

Use this parameter to print the hop addresses only numerically rather than symbolically and numerically. The default value is false.

# **[-v, -verbose <true>] - Verbose Output**

Use this parameter to display all received ICMP packets, rather than just TIME\_EXCEEDED and UNREACHABLE packets. The default value is false.

# **[-f, -first-hop <integer>] - Number of Hops to Skip in Trace**

Use this parameter to specify the number of hops to skip in trace. The default value is 1.

# **[-g, -gateway <Remote InetAddress>] - Intermediate Gateway**

Use this parameter to specify the intermediate gateway.

### **[-m, -hop-limit <integer>] - Maximum Number of Hops**

Use this parameter to specify the maximum hoplimit, upto 255. The default value is 64 hops.

#### **[-p, -port <integer>] - Base UDP Port Number**

Use this parameter to specify the base UDP port number used in probes. The default value is port 33434.

#### **[-q, -nqueries <integer>] - Number of Queries**

Use this parameter to specify the number of probes per hop. The default value is 3 probes.

#### **[-w, -wait-time <integer>] - Wait Between Packets (secs)**

Use this parameter to specify the delay time between probes in seconds. The default value is 5 seconds.

#### **-destination <Remote InetAddress> - Destination**

Use this parameter to specify the remote IPv6 address destination of traceroute6.

#### **[-packet-size <integer>] - Packet Size**

Use this parameter to specify the size of probe packets, in bytes. The default value is 16 bytes for ICMP6 ECHO and 12 bytes for UDP datagrams.

# **Examples**

The following example shows traceroute6 from node node1 to the destination fd20:8b1e:b255:4071:d255:1fcd:a8cd:b9e8.

```
cluster1::> network traceroute6 -node node1 -vserver vs1
                 -destination 3ffe:b00:c18:1::10
traceroute6 to 3ffe:b00:c18:1::10 (3ffe:b00:c18:1::10)
               from 2001:0db8:0000:f101::2,
            64 hops max, 12 byte packets
1 2001:0db8:0000:f101::1 4.249 ms 2.021 ms 0.864 ms
2 3ffe:2000:0:400::1 0.831 ms 0.579 ms
3 3ffe:2000:0:1::132 227.693 ms 227.596 ms 227.439 ms
4 3ffe:c00:8023:2b::2 229.028 ms 228.267 ms 231.891 ms
5 3ffe:2e00:e:c::3 227.929 ms 228.696 ms 228.558 ms
6 3ffe:b00:c18:1::10 227.702 ms 227.806 ms 227.439 ms
```
# <span id="page-9-0"></span>**network arp commands**

# **network arp create**

Create static ARP entry

**Availability:** This command is available to *cluster* and *Vserver* administrators at the *admin* privilege level.

### **Description**

The network arp create command creates a static ARP entry for a given Vserver. Statically created ARP

entries will be stored permanently in the Vserver context and will be used by the network stack.

#### **Parameters**

#### **-vserver <vserver name> - Vserver Name**

Use this parameter to specify the name of the Vserver on which the ARP entry is created.

#### **-remotehost <IP Address> - Remote IP Address**

Use this parameter to specify the IP address to be added as an ARP entry.

# **-mac <MAC Address> - MAC Address**

Use this parameter to specify the MAC address (Ethernet address) for the host specified with -remotehost. Specify the MAC address as six hex bytes separated by colons.

#### **Examples**

The following example creates a static ARP entry on Vserver vs1 for the remote host with the IP address 10.63.0.2 having MAC address 40:55:39:25:27:c1

```
cluster1::> network arp create -vserver vs1 -remotehost 10.63.0.2 -mac
40:55:39:25:27:c1
```
# <span id="page-10-0"></span>**network arp delete**

Delete static ARP entry

**Availability:** This command is available to *cluster* and *Vserver* administrators at the *admin* privilege level.

#### **Description**

The network arp delete command deletes static ARP entries from the Vserver and from the network stack.

#### **Parameters**

#### **-vserver <vserver name> - Vserver Name**

Use this parameter to specify the name of the Vserver from which the ARP entry is deleted.

#### **-remotehost <IP Address> - Remote IP Address**

Use this parameter to specify the IP address of the ARP entry being deleted.

#### **Examples**

The following example deletes the ARP entry for IP address 10.63.0.2 from the Vserver vs1.

cluster1::> network arp delete -vserver vs1 -remotehost 10.63.0.2

# **network arp show**

# Display static ARP entries

**Availability:** This command is available to *cluster* and *Vserver* administrators at the *admin* privilege level.

# **Description**

The network arp show command displays static ARP entries present in a given Vserver. This command will not display dynamically learnt ARP entries in the network stack. Use the [network arp active-entry show](#page-12-0) command to display dynamically learned ARP entries in the network stack.

# **Parameters**

# **{ [-fields <fieldname>,…]**

Use this parameter to display only certain fields of the ARP table.

# **| [-instance ] }**

Use this parameter to display all the fields of the ARP table.

# **[-vserver <vserver name>] - Vserver Name**

Use this parameter to display ARP entries that are specific to a given Vserver.

# **[-remotehost <IP Address>] - Remote IP Address**

Use this parameter to display ARP entries for the specified IP address

# **[-mac <MAC Address>] - MAC Address**

Use this parameter to display ARP entry for the specified MAC address

# **[-ipspace <IPspace>] - IPspace**

Use this parameter to specify the IPspace associated with the Vserver

# **Examples**

The following example displays static ARP entries from the Vserver vs1.

```
cluster1::> network arp show -vserver vs1
Vserver Remote Host MAC Address
----------- ----------------- -----------------
vs1
             10.238.0.2 40:55:39:25:27:c1
```
# **Related Links**

• [network arp active-entry show](#page-12-0)

# **network arp active-entry delete**

Delete active ARP entry from a System or Admin Vserver

**Availability:** This command is available to *cluster* administrators at the *advanced* privilege level.

# **Description**

The network arp active-entry delete command deletes dynamically learned ARP entries from the network stack of a node. To delete statically configured ARP entries use the [network arp delete](#page-10-0) command.

# **Parameters**

#### **-node {<nodename>|local} - Node (privilege: advanced)**

Use this parameter to specify the name of the node in which the ARP entry is deleted.

### **-vserver <vserver> - System or Admin Vserver Name (privilege: advanced)**

Use this parameter to specify the name of the Vserver in which the ARP entry is deleted. Only Vservers with a type of Admin or System have dynamically learned ARP entries.

#### **-subnet-group <IP Address/Mask> - Subnet Group Name (privilege: advanced)**

Use this parameter to specify the name of the routing group in which the ARP entry is deleted.

#### **-remotehost <text> - Remote IP Address (privilege: advanced)**

Use this parameter to specify the IP address to be deleted from the active ARP entries.

#### **-port <text> - Port (privilege: advanced)**

Use this parameter to specify the name of the Port to be deleted from the active ARP entries.

#### **Examples**

The following example deletes the active ARP entry with an IP address of 10.224.64.1, subnet group of 0.0.0.0/0, port e0c on node node2 in the Admin Vserver cluster1:

```
cluster1::network arp active-entry*> delete -node cluster1-01 -vserver
cluster1 -subnet-group 0.0.0.0/0 -remotehost 10.224.64.1 -port e0c
```
#### **Related Links**

• [network arp delete](#page-10-0)

# <span id="page-12-0"></span>**network arp active-entry show**

Display active ARP entries organized by Vserver

**Availability:** This command is available to *cluster* administrators at the *advanced* privilege level.

### **Description**

The `network arp active-entry show ` command displays ARP entries present in the network stack of the node. The entries includes both dynamically learned ARP entries and user configured static ARP entries.

# **Parameters**

# **{ [-fields <fieldname>,…]**

Use this parameter to display only certain fields of the active ARP table.

# **| [-instance ] }**

Use this parameter to display all the fields of the active ARP table.

# **[-node {<nodename>|local}] - Node (privilege: advanced)**

Use this parameter to display active ARP entries that are specific to a given node.

# **[-vserver <vserver>] - System or Admin Vserver Name (privilege: advanced)**

Use this parameter to display active ARP entries that are specific to a given System or Admin Vserver. Data and Node Vservers will not have any active-arp entries.

# **[-subnet-group <IP Address/Mask>] - Subnet Group Name (privilege: advanced)**

Use this parameter to display active ARP entries that are specific to a given subnet group.

# **[-remotehost <text>] - Remote IP Address (privilege: advanced)**

Use this parameter to display active ARP entries for the specified IP address.

# **[-port <text>] - Port (privilege: advanced)**

Use this parameter to display active ARP entries for the specified Port name.

# **[-mac <text>] - MAC Address (privilege: advanced)**

Use this parameter to display the active ARP entry for the specified MAC address.

# **[-ipspace <IPspace>] - IPspace (privilege: advanced)**

Use this parameter to specify the IPspace associated with the System or Admin Vserver.

# **Examples**

The following example displays active ARP entries for the Admin Vserver cluster1:

```
cluster1::*> network arp active-entry show -vserver cluster1
Node: node-01
Vserver: cluster1
Subnet Group: 169.254.0.0/16
Remote IP Address MAC Address Port
  ----------------- ----------------- -------
169.254.106.95 0:55:39:27:d1:c1 lo
```
# <span id="page-13-0"></span>**network cloud commands**

# **network cloud routing-table create**

Create a new external routing table

**Availability:** This command is available to *cluster* administrators at the *advanced* privilege level.

# **Description**

The network cloud routing-table create command creates a new external routing table.

# **Parameters**

# **-route-table-id <text> - Route Table ID (privilege: advanced)**

This parameter is used to provide the name of the external routing table to be created.

# **Examples**

The following example creates an external routing table "eni-123456":

cluster1::> network cloud routing-table create -route-table-id eni-123456

# **network cloud routing-table delete**

Delete an existing external routing table

**Availability:** This command is available to *cluster* administrators at the *advanced* privilege level.

# **Description**

The network cloud routing-table delete deletes an existing external routing table.

# **Parameters**

#### **-route-table-id <text> - Route Table ID (privilege: advanced)**

This parameter is used to provide the name of an existing external routing table to be deleted.

# **Examples**

The following example deletes the external routing table "eni-123456":

cluster1::> network cloud routing-table delete -route-table-id eni-123456

# <span id="page-14-0"></span>**network connections commands**

# **network connections active show-clients**

Show a count of the active connections by client

**Availability:** This command is available to *cluster* and *Vserver* administrators at the *admin* privilege level.

# **Description**

The network connections active show-clients command displays information about client connections, including the client's IP address and the number of client connections.

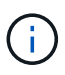

The results of this command set are refreshed independently every 30 seconds and might not reflect the immediate state of the system.

#### **Parameters**

#### **{ [-fields <fieldname>,…]**

If you specify the  $-fields fileIdname>$ , ... parameter, the command output also includes the specified field or fields. You can use '-fields ?' to display the fields to specify.

#### **| [-instance ] }**

If you specify the -instance parameter, the command displays detailed information about all fields.

#### **[-node {<nodename>|local}] - Node**

Use this parameter to display information only about the connections on the node you specify.

#### **[-vserver <vserver>] - Vserver**

This parameter is used by the system to break down the output per vserver.

#### **[-remote-address <Remote IP>] - Remote IP Address**

Use this parameter to display information only about the connections that use the remote IP address you specify.

#### **[-count <integer>] - Client Count**

Use this parameter to only clients with the number of active client connections you specify.

#### **Examples**

The following example displays information about active client connections:

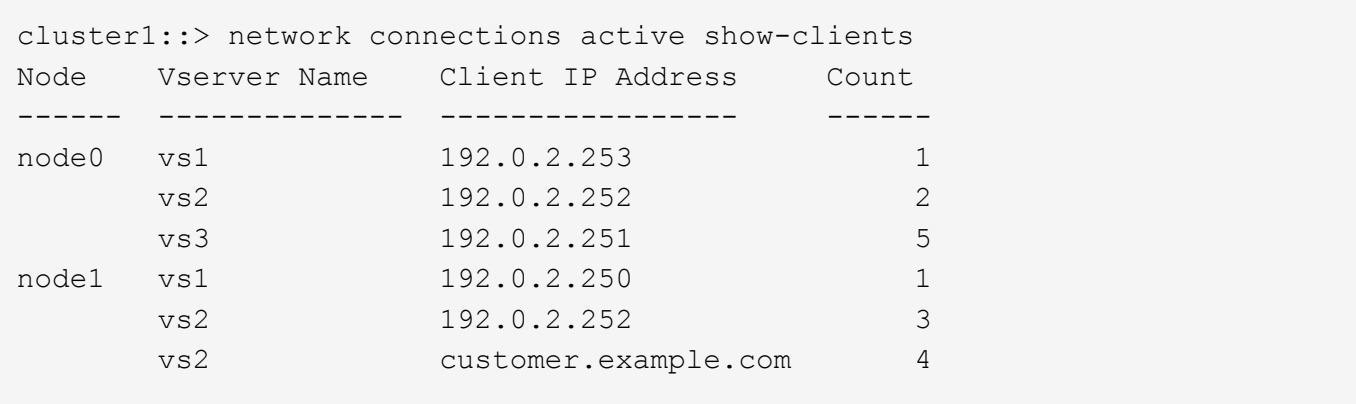

# **network connections active show-lifs**

Show a count of the active connections by logical interface

**Availability:** This command is available to *cluster* and *Vserver* administrators at the *admin* privilege level.

# **Description**

The network connections active show-lifs command displays the number of active connections on each logical interface, organized by node and Vserver.

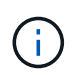

The results of this command set are refreshed independently every 30 seconds and might not reflect the immediate state of the system.

# **Parameters**

# **{ [-fields <fieldname>,…]**

If you specify the -fields <fieldname>, ... parameter, the command output also includes the specified field or fields. You can use '-fields ?' to display the fields to specify.

# **| [-instance ] }**

If you specify the -instance parameter, the command displays detailed information about all fields.

# **[-node {<nodename>|local}] - Node**

Use this parameter to display information only about the connections on the node you specify.

# **[-vserver <vserver>] - Vserver**

Use this parameter to display information only about the connections that are using the node or Vserver you specify.

# **[-lif-name <lif-name>] - Logical Interface Name**

Use this parameter to display information only about the connections that are using the logical interface you specify.

# **[-count <integer>] - Client Count**

Use this parameter to display only logical interfaces with the number of active client connections you specify.

# **[-blocked-count <integer>] - (DEPRECATED)-Load Balancing Blocking Count**

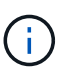

This parameter has been deprecated and may be removed in a future version of Data ONTAP.

Use this parameter to display information only about data logical interfaces blocked from migrating and the connection that is blocking it.

# **Examples**

The following example displays information about the servers and logical interfaces being used by all active connections:

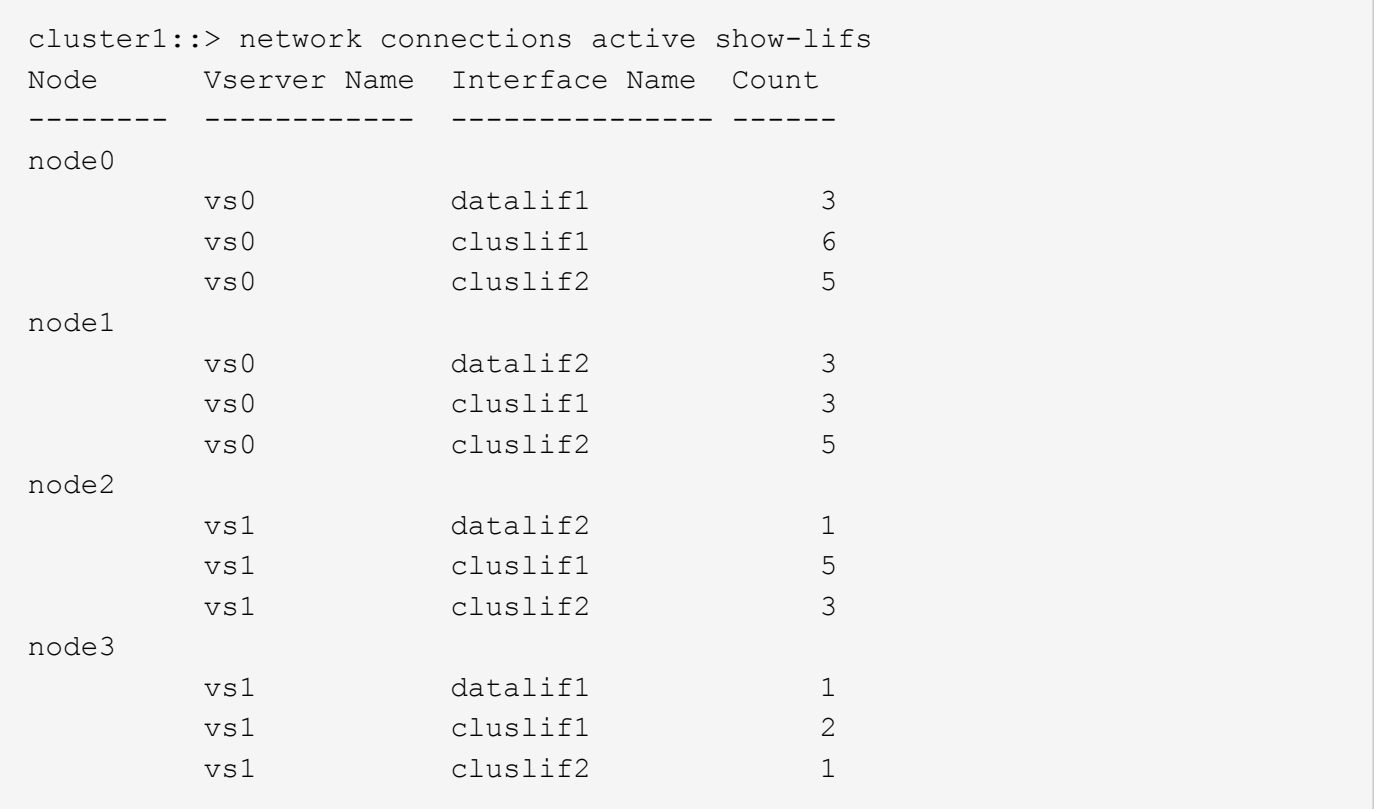

At privilege levels above "admin", the command displays an extra column.

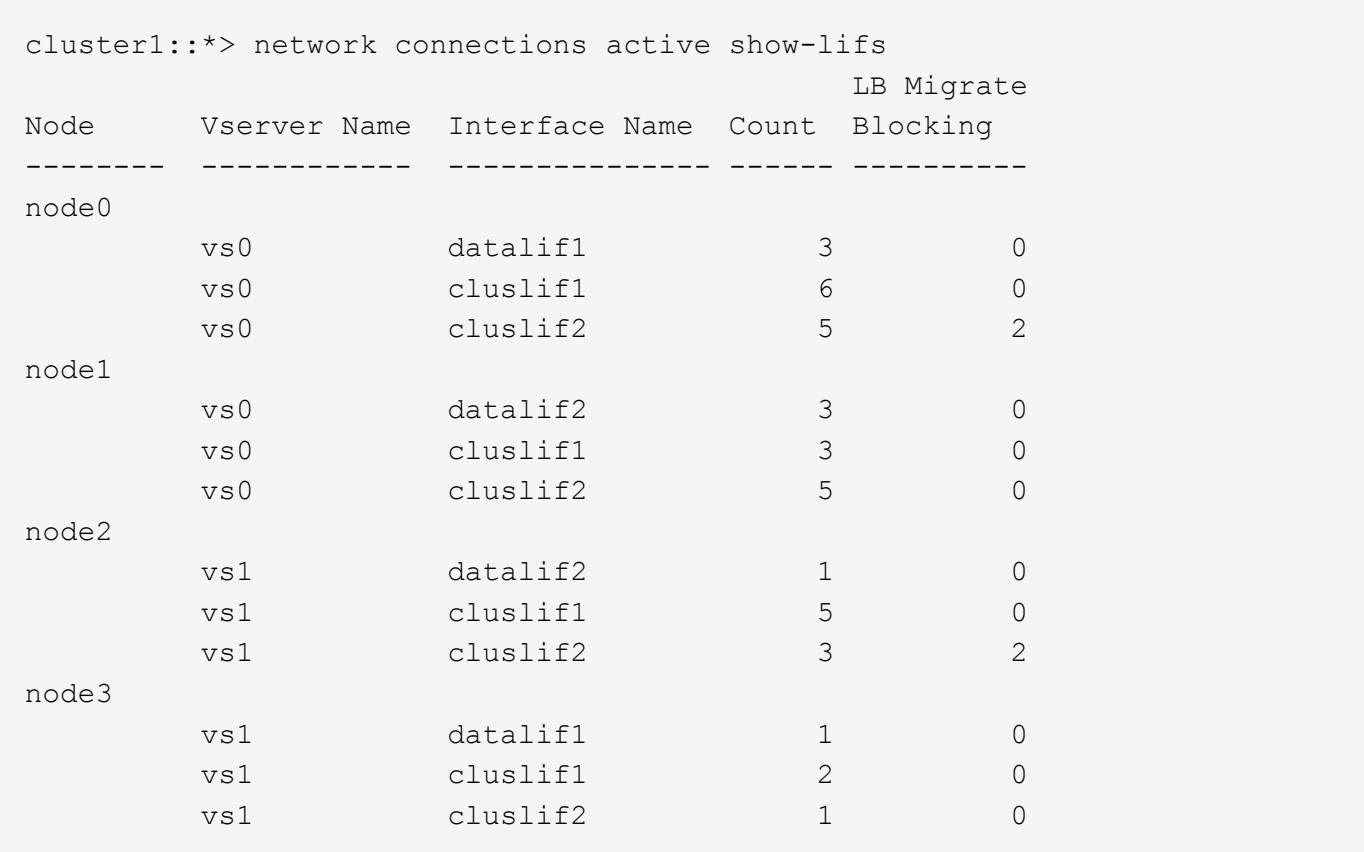

# **network connections active show-protocols**

Show a count of the active connections by protocol

**Availability:** This command is available to *cluster* and *Vserver* administrators at the *admin* privilege level.

# **Description**

The network connections active show-protocols command displays the number of active connections per protocol, organized by node.

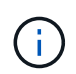

The results of this command set are refreshed independently every 30 seconds and might not reflect the immediate state of the system.

# **Parameters**

# **{ [-fields <fieldname>,…]**

If you specify the -fields <fieldname>, ... parameter, the command output also includes the specified field or fields. You can use '-fields ?' to display the fields to specify.

# **| [-instance ] }**

If you specify the -instance parameter, the command displays detailed information about all fields.

# **[-node {<nodename>|local}] - Node**

Use this parameter to display information only about the connections on the node you specify.

# **[-vserver <vserver>] - Vserver**

This parameter is used by the system to break down the output per vserver.

# **[-proto {UDP|TCP}] - Protocol**

Use this parameter to display information only about the connections that use the network protocol you specify. Possible values include tcp (TCP), udp (UDP), and NA (not applicable).

# **[-count <integer>] - Client Count**

Use this parameter to display only protocols with the number of active client connections you specify.

# **Examples**

The following example displays information about all network protocols being used by active connections:

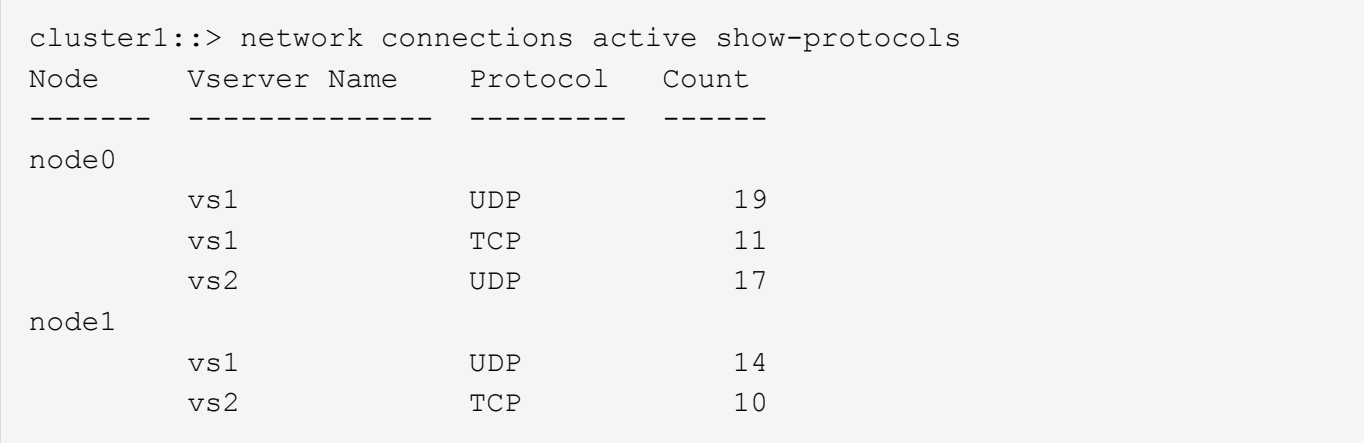

# **network connections active show-services**

Show a count of the active connections by service

**Availability:** This command is available to *cluster* and *Vserver* administrators at the *admin* privilege level.

# **Description**

The network connections active show-services command displays the number of active connections by protocol service, organized by node.

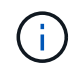

The results of this command set are refreshed independently every 30 seconds and might not reflect the immediate state of the system.

# **Parameters**

#### **{ [-fields <fieldname>,…]**

If you specify the  $-fields$ , … parameter, the command output also includes the specified field or fields. You can use '-fields ?' to display the fields to specify.

# **| [-instance ] }**

If you specify the -instance parameter, the command displays detailed information about all fields.

#### **[-node {<nodename>|local}] - Node**

Use this parameter to display information only about the connections on the node you specify.

#### **[-vserver <vserver>] - Vserver**

This parameter is used by the system to break down the output per vserver

#### **[-service <protocol service>] - Protocol Service**

Use this parameter to display information only about the connections that use the protocol service you specify. Possible values include: nfs, iscsi, and loopback.

#### **[-count <integer>] - Client Count**

Use this parameter to display information only about protocol services with the number of active client connections you specify.

# **Examples**

The following example displays information about all protocol services being used by active connections:

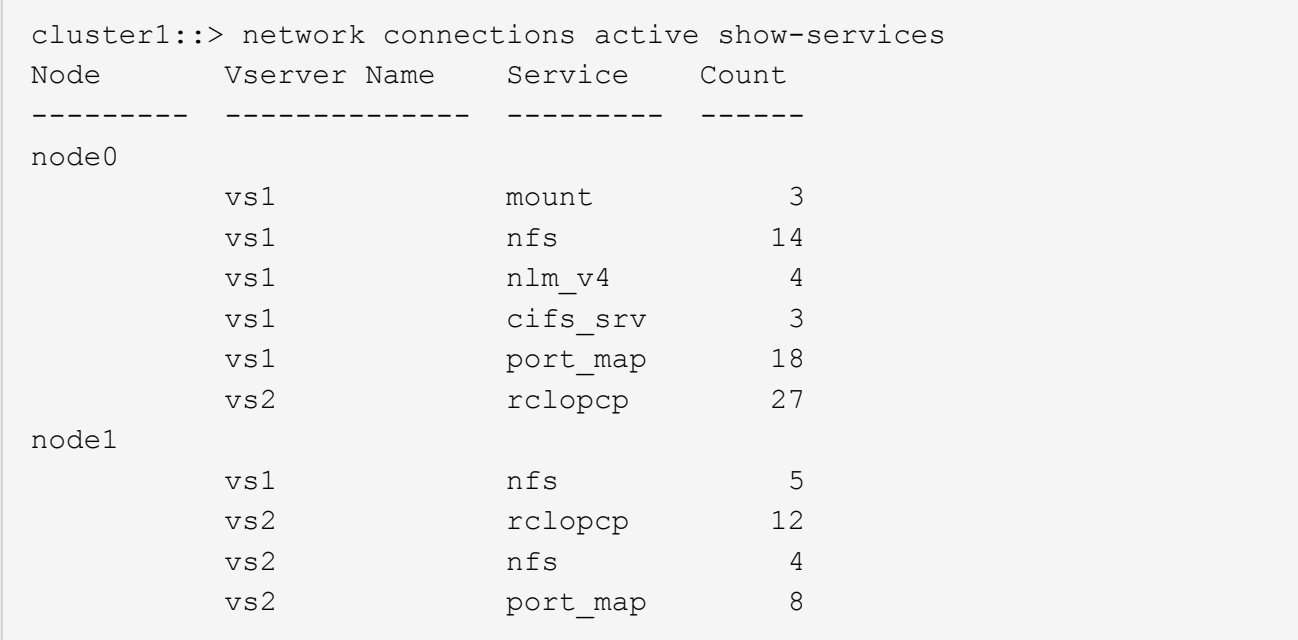

# **network connections active show**

Show the active connections in this cluster

**Availability:** This command is available to *cluster* and *Vserver* administrators at the *admin* privilege level.

# **Description**

The network connections active show command displays information about active network connections.

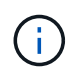

The results of this command set are refreshed independently every 30 seconds and might not reflect the immediate state of the system.

# **Parameters**

# **{ [-fields <fieldname>,…]**

If you specify the -fields <fieldname>, ... parameter, the command output also includes the specified field or fields. You can use '-fields ?' to display the fields to specify.

# **| [-print-ip-addresses ]**

Print IP addresses for remote hosts — do not attempt to resolve the addresses to a hostname.

# **| [-instance ] }**

If you specify the -instance parameter, the command displays detailed information about all fields.

# **[-node {<nodename>|local}] - Node**

Selects the connections that match this parameter value.

### **[-cid <Cid>] - Connection ID**

Selects the connections that match this parameter value.

### **[-vserver <vserver>] - Vserver**

Selects the connections that match this parameter value.

**[-lif-name <lif-name>] - Logical Interface Name**

Selects the connections that match this parameter value.

# **[-local-address <IP Address>] - Local IP address**

Selects the connections that match this parameter value.

#### **[-local-port <integer>] - Local Port**

Selects the connections that match this parameter value.

```
[-remote-ip <InetAddress>] - Remote IP Address
```
Selects the connections that match this parameter value.

#### **[-remote-host <Remote IP>] - Remote Host**

Selects the connections that match this parameter value.

#### **[-remote-port <integer>] - Remote Port**

Selects the connections that match this parameter value.

# **[-proto {UDP|TCP}] - Protocol**

Selects the connections that match this parameter value. Possible values are tcp (TCP), udp (UDP), and NA (not applicable).

# **[-lifid <integer>] - Logical Interface ID**

Selects the connections that match this parameter value.

# **[-service <protocol service>] - Protocol Service**

Selects the connections that match this parameter value. Possible values include: nfs, iscsi, and loopback.

# **[-lru {yes|no}] - Least Recently Used**

Selects the connections that match this parameter value.

# **[-blocks-lb {true|false}] - Connection Blocks Load Balance Migrate**

Selects the logical interfaces that are blocked (true) or not blocked (false) from migrating due to an active client connection.

# **Examples**

The following example displays information about active network connections for the node named node0:

cluster1::> network connections active show node -node0

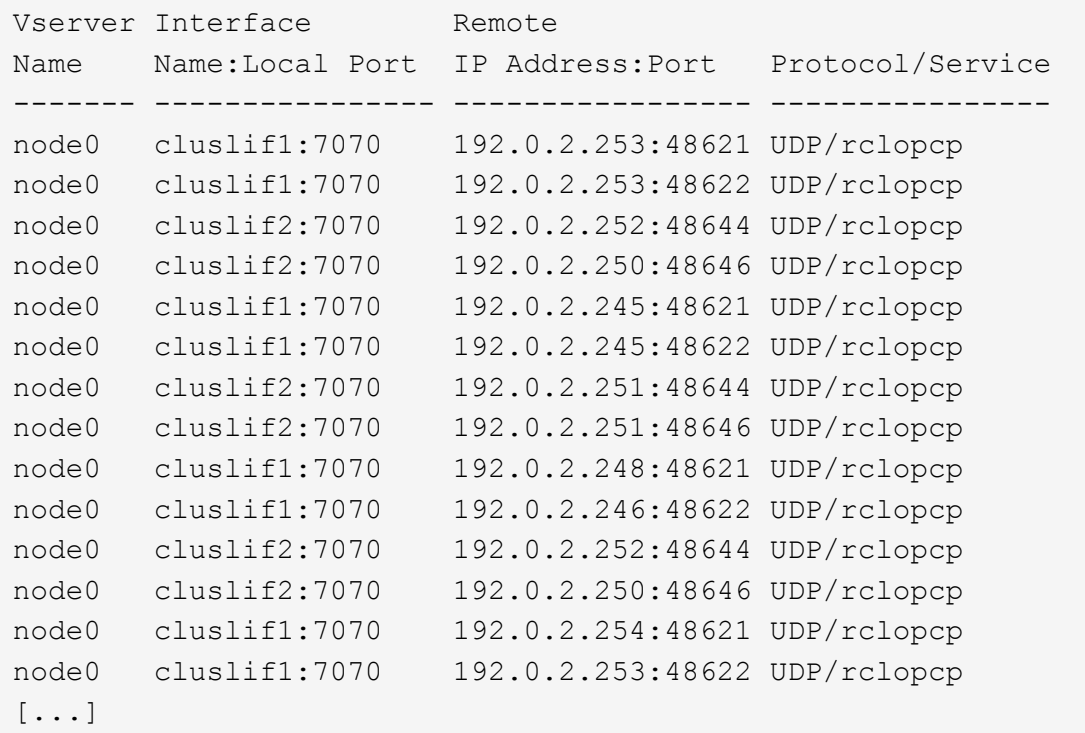

At privilege levels above "admin", the command displays an extra column.

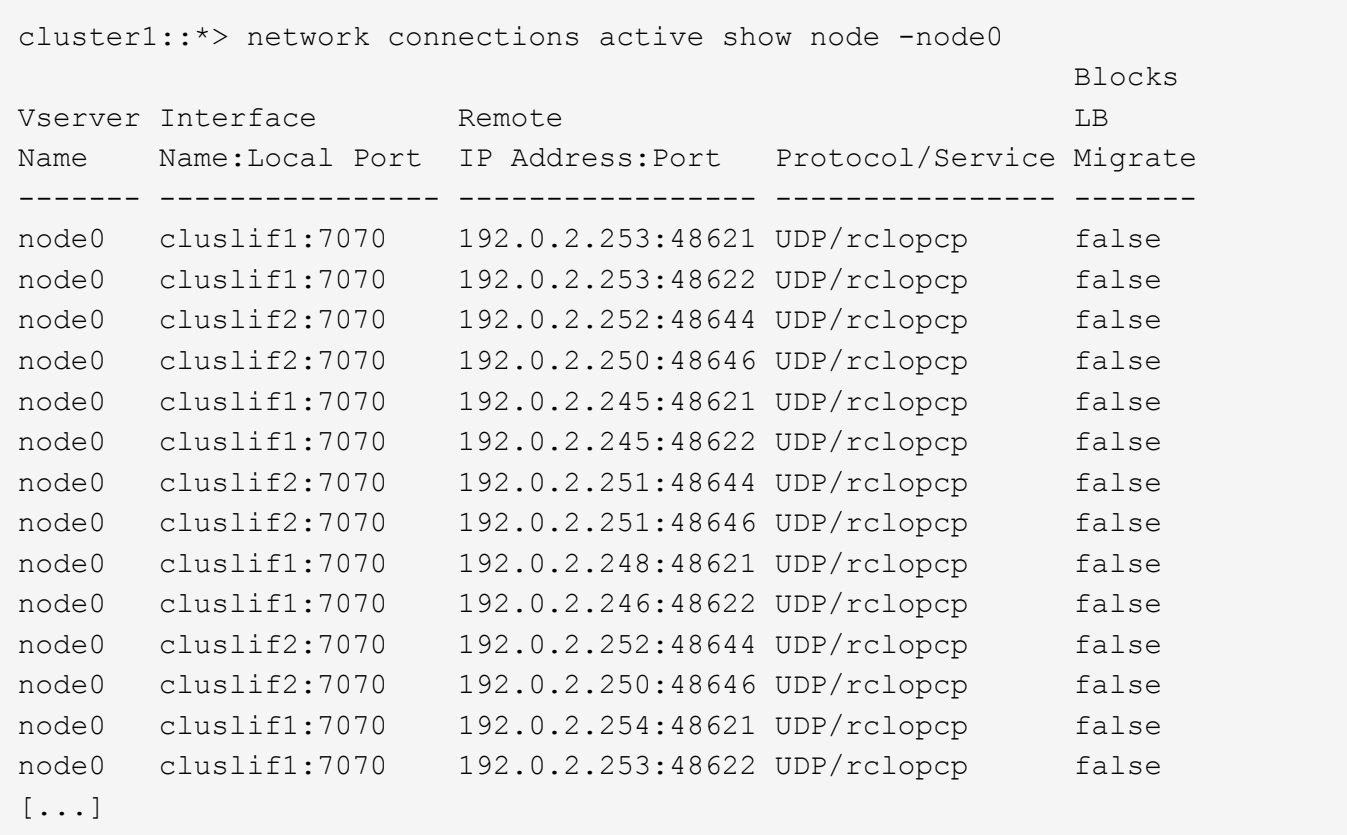

# **network connections listening show**

Show the listening connections in this cluster

**Availability:** This command is available to *cluster* and *Vserver* administrators at the *admin* privilege level.

# **Description**

The network connections listening show command displays information about network connections that are in an open and listening state.

# **Parameters**

# **{ [-fields <fieldname>,…]**

If you specify the -fields <fieldname>, ... parameter, the command output also includes the specified field or fields. You can use '-fields ?' to display the fields to specify.

# **| [-instance ] }**

If you specify the -instance parameter, the command displays detailed information about all fields.

# **[-node {<nodename>|local}] - Node**

Selects the listening connections that match this parameter value.

# **[-mgmt-cid <integer>] - Management Connection ID**

Selects the listening connections that match this parameter value.

# **[-vserver <vserver>] - Vserver**

Selects the listening connections that match this parameter value.

# **[-cid <integer>] - System Connection ID**

Selects the listening connections that match this parameter value.

# **[-lif-name <lif-name>] - Logical Interface Name**

Selects the listening connections that match this parameter value.

# **[-local-address <IP Address>] - Local IP Address**

Selects the listening connections that match this parameter value.

# **[-local-port <integer>] - Local Port**

Selects the listening connections that match this parameter value.

# **[-remote-ip <InetAddress>] - Remote IP Address**

Selects the listening connections that match this parameter value.

# **[-remote-host <Remote IP>] - Remote Host**

Selects the listening connections that match this parameter value.

# **[-remote-port <integer>] - Remote Port**

Selects the listening connections that match this parameter value.

# **[-proto {UDP|TCP}] - Protocol**

Selects the listening connections that match this parameter value. Possible values include tcp (TCP), udp (UDP), and NA (not applicable).

### **[-lifid <integer>] - Logical Interface ID**

Selects the listening connections that match this parameter value.

#### **[-service <protocol service>] - Protocol Service**

Selects the listening connections that match this parameter value. Possible values include: nfs, iscsi, and loopback.

#### **[-lru {yes|no}] - Least Recently Used**

Selects the listening connections that match this parameter value.

# **Examples**

The following example displays information about all listening network connections:

```
cluster1::> network connections listening show
Vserver Name Interface Name:Local Port Protocol/Service
------------ -------------------------- -----------------
node0 cluslif1:7700 UDP/rclopcp
node0 cluslif2:7700 UDP/rclopcp
node1 cluslif1:7700 UDP/rclopcp
node1 cluslif2:7700 UDP/rclopcp
node2 cluslif1:7700 UDP/rclopcp
node2 cluslif2:7700 UDP/rclopcp
node3 cluslif1:7700 UDP/rclopcp
node3 cluslif2:7700 UDP/rclopcp
8 entries were displayed.
```
The following example displays detailed information about listening network connections for the node named node0:

cluster1::> network connections listening show -node node0 Node: node0 Management Connection Id: 0 System Connection Id: 0 Vserver: vs0 Logical Interface Name: datalif1 Local IP address: 192.0.2.130 Local Port: 111 Remote IP address: Remote Port: 0 Protocol: UDP Logical Interface Id: 1029 Protocol Service: port map least recently used: yes Node: node0 Management Connection Id: 1 System Connection Id: 0 Server: vs0 Logical Interface Name: datalif2 Local IP address: 192.0.2.131 Local Port: 111 Remote IP address: Remote Port: 0 Protocol: UDP Logical Interface Id: 1030 Protocol Service: port map least recently used: yes

# <span id="page-25-0"></span>**network device-discovery commands**

# **network device-discovery show**

Display device discovery information

**Availability:** This command is available to *cluster* administrators at the *admin* privilege level.

# **Description**

The network device-discovery show command displays information about discovered devices. This information may be useful in determining the network topology or investigating connectivity issues. By default, the command displays the following information:

- Local interface
- Discovered device
- Discovered interface

• Discovered platform

# **Parameters**

# **{ [-fields <fieldname>,…]**

Include the specified field or fields in the command output. Use '-fields ?' to display the valid fields.

# **| [-instance ] }**

Use this parameter to display detailed information about all fields.

# **[-node <nodename>] - Node**

Displays the discovery ports that match the node name.

# **[-protocol {cdp|lldp}] - Protocol**

Displays the devices that are discovered by the given protocol.

# **[-port <text>] - Port**

Displays the discovery ports that match the physical network port. For example, e0a will display devices discovered on port e0a.

# **[-discovered-device <text>] - Discovered Device**

Displays the discovered devices that match the discovered device name.

# **[-interface <text>] - Discovered Device Interface**

Displays the discovered devices that match this interface port name. The format is dependent on the reporting device. For example: FastEthernet0/12

# **[-device-ip <IP Address>,…] - Discovered Device IP Addresses**

Displays the discovered devices that match the IP address(es). At present, only IPv4 addresses are included. It is recommended to use wildcards around the desired value.

# **[-platform <text>] - Discovered Device Platform**

Displays the discovery ports that contain the platform of discovered devices. For example: N5K-C5010P-BF

# **[-version <text>] - Discovered Device Version**

Displays the discovery ports that contain the version of discovered devices.

# **[-hold-time-remaining <integer>] - Discovered Device's Remaining Hold Time**

Displays the discovered devices that match the remaining packet hold time in seconds. If an advertisement from the device isn't received before this time reaches zero, the entry will expire and be removed from the list. For example, "<120" will display discovered devices which will expire within the next 120 seconds.

#### **[-capabilities {router|trans-bridge|source-route-**

# **bridge|switch|host|igmp|repeater|phone}] - Discovered Device Capabilities**

Displays the discovered devices that match the capability or capabilities. Possible values:

- "router" Router
- "trans-bridge" Trans Bridge
- "source-route-bridge" Source Route Bridge
- "switch" Switch
- "host" Host
- "igmp" IGMP
- "repeater" Repeater
- "phone" Phone

# **Examples**

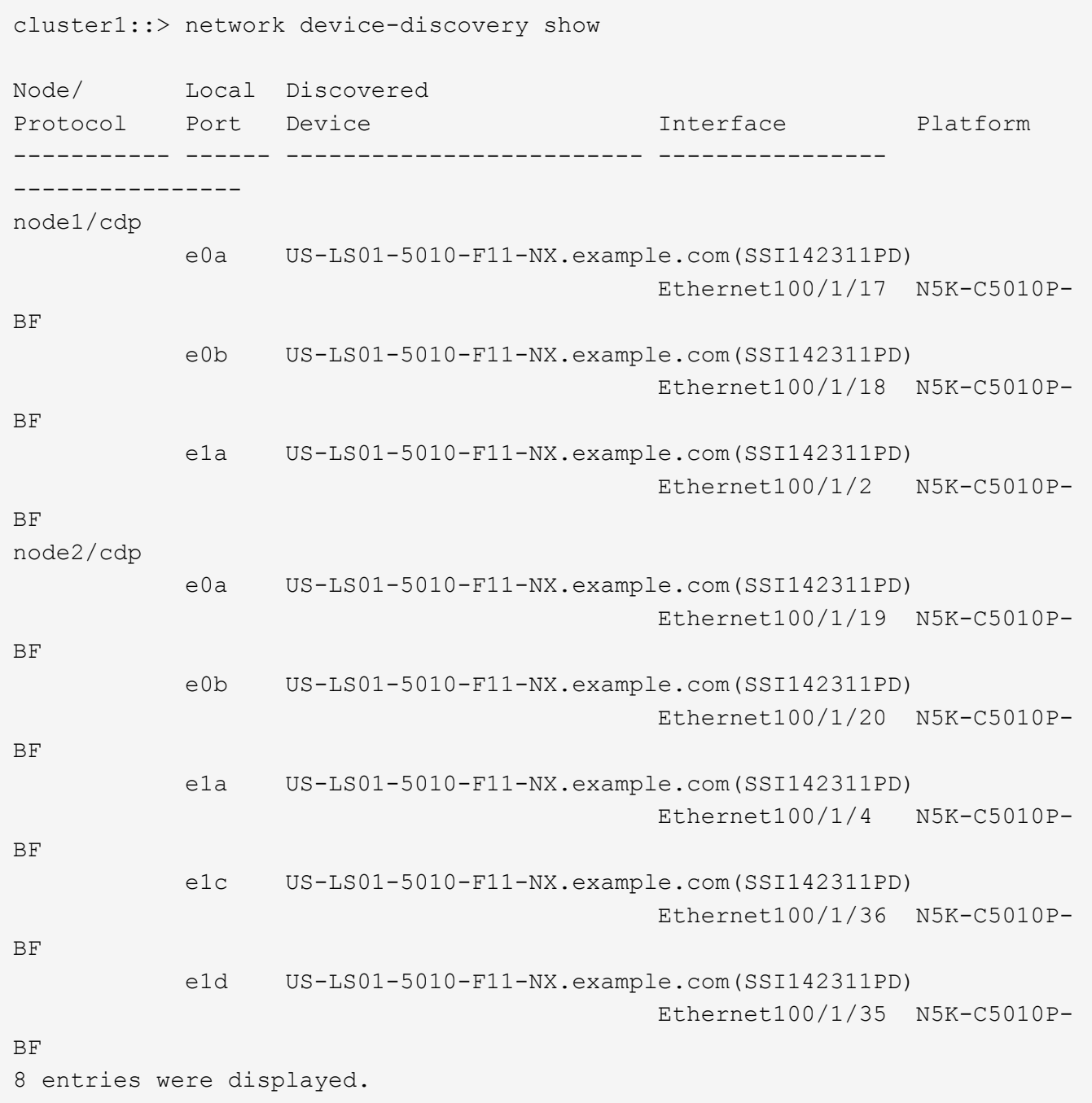

# <span id="page-28-0"></span>**network fcp commands**

# **network fcp adapter modify**

# Modify the fcp adapter settings

**Availability:** This command is available to *cluster* administrators at the *admin* privilege level.

# **Description**

Modifies the FCP target adapter information.

The adapter argument is in the form Xy or Xy z where X and z are integers and y is a letter. An example is 4a or 4a\_1.

You cannot bring an adapter offline until all logical interfaces connected to that adapter are offline. Use the [network interface modify](#page-45-0) command to take your logical interfaces offline.

The speed option sets the Fibre Channel link speed of an adapter. You can set adapters that support:

- 10Gb/s to 10 or auto
- 8Gb/s to 2, 4, 8 or auto
- 4Gb/s to 2, 4 or auto
- 2Gb/s to 2 or auto

By default, the link speed option is set to auto for auto negotiation. Setting the link speed to a specific value disables auto negotiation. Under certain conditions, a speed mismatch can prevent the adapter from coming online.

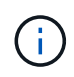

The system reports the actual link speed with the "Data Link Rate (Gbit)" field in the output of [network fcp adapter show](#page-29-0)-instance .

# **Parameters**

# **-node {<nodename>|local} - Node**

Specifies the node of the target adapter.

# **-adapter <text> - Adapter**

Specifies the target adapter.

# **[-status-admin {down|up}] - Administrative Status**

Specifies the desired (administrative) status of the adapter. To view the actual operational status, run [network fcp adapter show`](#page-29-0)-fields`*status-oper* .

# **[-speed {1|2|4|8|10|16|32|auto}] - Configured Speed**

Specifies the adapter configuration speed in Gigabytes.

# **Examples**

Configures the speed of FCP adapter 0d on node1 to 2 Gb/s.

#### **Related Links**

- [network interface modify](#page-45-0)
- [network fcp adapter show](#page-29-0)

# <span id="page-29-0"></span>**network fcp adapter show**

# Display FCP adapters

**Availability:** This command is available to *cluster* administrators at the *admin* privilege level.

#### **Description**

Displays FCP target adapter information. You can also use this information to determine if adapters are active and online.

The adapter argument is in the form Xy or Xy z where X and z are integers and y is a letter. An example is 4a or 4a\_1.

#### **Parameters**

#### **{ [-fields <fieldname>,…]**

If you specify the  $-fields fileldname$ , … parameter, the command output also includes the specified field or fields. You can use '-fields ?' to display the fields to specify.

#### **| [-instance ] }**

If you specify the -instance parameter, the command displays detailed information about all fields.

#### **[-node {<nodename>|local}] - Node**

If this parameter is specified, the command displays information only about the FCP target adapters that are present on the specified node.

#### **[-adapter <text>] - Adapter**

If this parameter is specified, the command displays information only about the FCP target adapters that match the specified name.

# **[-description <text>] - Description**

If this parameter is specified, the command displays information only about the FCP target adapters that match the specified description.

#### **[-physical-protocol {fibre-channel|ethernet}] - Physical Protocol**

If this parameter is specified, the command displays information only about the FCP target adapters that match the specified physical protocol. Possible values are *fibre-channel* and *ethernet* .

# **[-max-speed {1|2|4|8|10|16|32|auto}] - Maximum Speed**

If this parameter is specified, the command displays information only about the FCP target adapters that match the specified maxium speed.

### **[-status-admin {down|up}] - Administrative Status**

If this parameter is specified, the command displays information only about the FCP target adapters that match the administrative state. Possible values are *up* and *down* .

# **[-status-oper <text>] - Operational Status**

If this parameter is specified, the command displays information only about the FCP target adapters that match the specified operational status.

#### **[-status-extended <text>] - Extended Status**

If this parameter is specified, the command displays information only about the FCP target adapters that match the specified extended status.

#### **[-portaddr <Hex Integer>] - Host Port Address**

If this parameter is specified, the command displays information only about the FCP target adapters connected with the specified fabric port address.

#### **[-firmware-rev <text>] - Firmware Revision**

If this parameter is specified, the command displays information only about the FCP target adapters that match the specified firmware revision.

#### **[-data-link-rate <integer>] - Data Link Rate (Gbit)**

If this parameter is specified, the command displays information only about the FCP target adapters that match the specified data link rate.

#### **[-fabric-established {true|false}] - Fabric Established**

If this parameter is specified, the command displays information only about the FCP target adapters that match the specified fabric login establishment state.

#### **[-fabric-name <text>] - Fabric Name**

If this parameter is specified, the command displays information only about the FCP target adapters that are logged in to the fabric with the specified WWN.

#### **[-conn-established {loop|ptp}] - Connection Established**

If this parameter is specified, the command displays information only about the FCP target adapters that match the specified connection type. Possible values are *loop* and *ptp* .

#### **[-is-conn-established {true|false}] - Is Connection Established**

If this parameter is specified, the command displays information only about the FCP target adapters that match the specified connection established state.

#### **[-media-type {loop|ptp|auto}] - Mediatype**

If this parameter is specified, the command displays information only about the FCP target adapters that match the specified configured media type. Possible values are *loop* , *ptp* , and *auto* .

# **[-speed {1|2|4|8|10|16|32|auto}] - Configured Speed**

If this parameter is specified, the command displays information only about the FCP target adapters that match the specified configured speed. If the adapter is set to auto-negotiate, then the value will be *auto* .

#### **[-fc-wwnn <text>] - Adapter WWNN**

If this parameter is specified, the command displays information only about the FCP target adapters that match the specified world wide node name.

### **[-fc-wwpn <text>] - Adapter WWPN**

If this parameter is specified, the command displays information only about the FCP target adapters that match the specified world wide port name.

# **[-switch-port <text>] - Switch Port**

If this parameter is specified, the command displays information only about the FCP target adapters that are connected to the specified switch port.

### **[-sfp-formfactor <text>] - Form Factor Of Transceiver**

If this parameter is specified, the command displays information only about the FCP target adapters that match the specified SFP form factor.

#### **[-sfp-vendor-name <text>] - Vendor Name Of Transceiver**

If this parameter is specified, the command displays information only about the FCP target adapters that match the specified SFP vendor name.

#### **[-sfp-part-number <text>] - Part Number Of Transceiver**

If this parameter is specified, the command displays information only about the FCP target adapters that match the specified SFP part number.

# **[-sfp-rev <text>] - Revision Of Transceiver**

If this parameter is specified, the command displays information only about the FCP target adapters that match the specified SFP revision number.

# **[-sfp-serial-number <text>] - Serial Number Of Transceiver**

If this parameter is specified, the command displays information only about the FCP target adapters that match the specified SFP serial number.

# **[-sfp-fc-speed-capabilities <text>] - FC Capabilities Of Transceiver**

If this parameter is specified, the command displays information only about the FCP target adapters that match the specified SFP speed capabilities.

# **[-sfp-vendor-oui <text>] - Vendor OUI Of Transceiver**

If this parameter is specified, the command displays information only about the FCP target adapters that match the specified SFP vendor OUI.

#### **[-sfp-wavelength <integer>] - Wavelength In Nanometers**

If this parameter is specified, the command displays information only about the FCP target adapters that match the specified SFP wavelength.

# **[-sfp-date-code <text>] - Date Code Of Transceiver**

If this parameter is specified, the command displays information only about the FCP target adapters that match the specified SFP date code.

### **[-is-sfp-optical-transceiver-valid {true|false}] - Validity Of Transceiver**

If this parameter is specified, the command displays information only about the FCP target adapters that match whether the SFP is installed and valid.

### **[-sfp-connector <text>] - Connector Used**

If this parameter is specified, the command displays information only about the FCP target adapters that match the specified SFP connector type.

#### **[-sfp-encoding <text>] - Encoding Used**

If this parameter is specified, the command displays information only about the FCP target adapters that match the specified SFP physical encoding.

#### **[-is-sfp-diagnostics-internally-calibrated {true|false}] - Is Internally Calibrated**

If this parameter is specified, the command displays information only about the FCP target adapters that match whether the SFP diagnostics are internally calibrated or not.

# **[-sfp-rx-power <text>] - Received Optical Power**

If this parameter is specified, the command displays information only about the FCP target adapters that match the specified observed SFP receive power.

# **[-is-sfp-rx-power-in-range {true|false}] - Is Received Power In Range**

If this parameter is specified, the command displays information only about the FCP target adapters that match whether the observed SFP receive power is within the valid range for the SFP.

#### **[-sfp-tx-power <text>] - SPF Transmitted Optical Power**

If this parameter is specified, the command displays information only about the FCP target adapters that match the specified SFP transmit power.

# **[-is-sfp-tx-power-in-range {true|false}] - Is Xmit Power In Range**

If this parameter is specified, the command displays information only about the FCP target adapters that match whether the observed SFP transmit power is within the valid range for the SFP.

#### **Examples**

```
cluster1::> fcp adapter show
                    Connection Host
Node Adapter Established Port Address
             ----- ----------- ------------
sti6280-021 0a ptp 30012c
```
The example above displays information regarding FCP adapters within cluster1.

cluster1::> fcp adapter show -instance -node sti6280-021 -adapter 0a Node: sti6280-021 Adapter: 0a Description: Fibre Channel Target Adapter 0a (QLogic 2532 (2562), rev. 2, 8G) Physical Protocol: fibre-channel Maximum Speed: 8 Administrative Status: up Operational Status: online Extended Status: ADAPTER UP Host Port Address: 30012c Firmware Revision: 5.8.0 Data Link Rate (Gbit): 4 Fabric Established: true Fabric Name: 20:14:54:7f:ee:54:b9:01 Connection Established: ptp Mediatype: ptp Configured Speed: auto Adapter WWNN: 50:0a:09:80:8f:7f:8b:1c Adapter WWPN: 50:0a:09:81:8f:7f:8b:1c Switch Port: RTP-AG01-410B51:1/41 Form Factor Of Transceiver: SFP Vendor Name Of Transceiver: OPNEXT,INC Part Number Of Transceiver: TRS2000EN-SC01 Revision Of Transceiver: 0000 Serial Number Of Transceiver: T10H64793 FC Capabilities Of Transceiver: 10 (Gbit/sec) Vendor OUI Of Transceiver: 0:11:64 Wavelength In Nanometers: 850 Date Code Of Transceiver: 10:08:17 Validity Of Transceiver: true Connector Used: LC Encoding Used: 64B66B Is Internally Calibrated: true Received Optical Power: 441.3 (uWatts) Is Received Power In Range: true SPF Transmitted Optical Power: 600.4 (uWatts) Is Xmit Power In Range: true

The example above displays detailed information regarding FCP adapter 0a in sti6280-021 within cluster1.

# **network fcp topology show**

FCP topology interconnect elements per adapter

**Availability:** This command is available to *cluster* administrators at the *admin* privilege level.

# **Description**

Display FCP topology interconnect elements per adapter.

# **Parameters**

# **{ [-fields <fieldname>,…]**

If you specify the -fields <fieldname>, ... parameter, the command output also includes the specified field or fields. You can use '-fields ?' to display the fields to specify.

# **| [-instance ] }**

If you specify the -instance parameter, the command displays detailed information about all fields.

# **[-node {<nodename>|local}] - Node**

Use this parameter to select the interconnect elements for adapters that are located on the node that you specify.

# **[-adapter <text>] - Adapter**

Use this parameter to select the interconnect elements for the specified adapter.

#### **[-domain-id <integer>] - Domain Id**

Use this parameter to select the interconnect elements with the specified domain identifier.

#### **[-port-wwpn <text>] - Port WWPN**

Use this parameter to select the interconnect elements with the specified port world wide name.

#### **[-switch-name <text>] - Switch Name**

Use this parameter to select the interconnect elements with the specified switch.

#### **[-switch-vendor <text>] - Switch Vendor**

Use this parameter to select the interconnect elements with the specified vendor.

#### **[-switch-release <text>] - Switch Release**

Use this parameter to select the interconnect elements with the specified release.

#### **[-switch-wwn <text>] - Switch WWN**

Use this parameter to select the interconnect elements with the specified world wide name.

#### **[-port-count <integer>] - Port Count**

Use this parameter to select the interconnect elements with the specified port count.

# **[-port-slot <text>] - Port Slot**

Use this parameter to select the interconnect elements with the specified port slot.

#### **[-port-state {Unknown|Online|Offline|Testing|Fault}] - Port State**

Use this parameter to select the interconnect elements with the specified port state.

# **[-port-type {None|N-Port|NL-Port|FNL-Port|NX-Port|F-Port|FL-Port|E-Port|B-**

**Port|TNP-Port|TF-Port|NV-Port|FV-Port|SD-Port|TE-Port|TL-Port}] - Port Type**

Use this parameter to select the interconnect elements with the specified port type.

# **[-port-attached-wwpn <text>] - Attached Port WWPN**

Use this parameter to select the interconnect elements with the specified attached wwpn.

# **[-port-attached-id <text>] - Attached Port Id**

Use this parameter to select the interconnect elements with the specified attached id.

### **[-port-attached-visible <text>] - Visible**

Use this parameter to select the interconnect elements with the specified visiblity flag on attached port structure.

# **Examples**
```
cluster1::> network fcp topology show
Switch connected to the adapter 0c
       Switch Name: ssan-fc0e-d58
     Switch Vendor: Cisco Systems, Inc.
    Switch Release: 5.2(1)N1(9)
     Switch Domain: 4
        Switch WWN: 20:05:00:05:9b:26:f4:c1
        Port Count: 20
Port Port WWN State Type Attached WWPN
Port Id
------- ----------------------- --------- ---------
----------------------- ------------
vfc9 20:08:00:05:9b:26:f4:ff Offline None -
-
vfc10 20:15:00:05:9b:26:f4:ff Online TF-Port
50:0a:09:82:8d:92:4c:ff 0x0407c0 *
vfc11 20:16:00:05:9b:26:f4:ff Online TF-Port
50:0a:09:81:8d:e2:4e:ec 0x040800 *
Switch connected to the adapter 0c
       Switch Name: ssan-fc0e-d58
     Switch Vendor: Cisco Systems, Inc.
    Switch Release: 5.2(1)N1(9)
     Switch Domain: 4
        Switch WWN: 20:05:00:05:9b:26:f4:c1
        Port Count: 20
Port Port WWN State Type Attached WWPN
Port Id
------- ----------------------- --------- ---------
----------------------- ------------
vfc20  20:13:00:05:9b:26:f4:ff Offline  None -
-
vfc21 20:14:00:05:9b:26:f4:ff Online TF-Port
50:0a:09:81:8d:92:4c:ff 0x0407a0 *
5 entries were displayed.
```
The example above show FCP topology interconnect information for the cluster.

# **network fcp zone show**

Display the active zone set information

**Availability:** This command is available to *cluster* administrators at the *admin* privilege level.

# **Description**

Displays the active zone set information.

# **Parameters**

# **{ [-fields <fieldname>,…]**

If you specify the -fields <fieldname>, ... parameter, the command output also includes the specified field or fields. You can use '-fields ?' to display the fields to specify.

# **| [-instance ] }**

If you specify the -instance parameter, the command displays detailed information about all fields.

### **[-node {<nodename>|local}] - Node**

Use this parameter to select the active zone set information for adapters that located on the node name that you specify.

### **[-adapter <text>] - Adapter**

Use this parameter to select the active zone set information for the specified adapter.

### **[-zoneset-name <text>] - Zoneset Name**

Use this parameter to select the active zone set information for the specified zone set name.

### **[-zone-name <text>] - Zone Name**

Use this parameter to select the active zone set information for the specified zone name.

# **[-unique <integer>] - Unique**

A unique index for each zoneset record.

#### **[-type-name <text>] - Type Name**

Use this parameter to select the active zone set information with the specified symbolic type.

# **[-type <integer>] - Type**

Use this parameter to select the active zone set information with the specified port type.

#### **[-port-id <Hex Integer>] - Member Port Id**

Use this parameter to select the active zone set information with the specified member port id.

# **[-domain-id <integer>] - Member Domain Id**

Use this parameter to select the active zone set information with the specified member domain id.

# **[-port <integer>] - Member Port**

Use this parameter to select the active zone set information with the specified member port.

#### **[-wwn <text>] - Member WWN**

Use this parameter to select the active zone set information with the specified member WWN.

#### **[-zone-count <integer>] - Zone Count**

Use this parameter to select the active zone set information with the specified number of zones.

# **[-zone-member-count <integer>] - Zone Member Count**

Use this parameter to select the active zone set information with the specified number of zone members in a zone.

### **Examples**

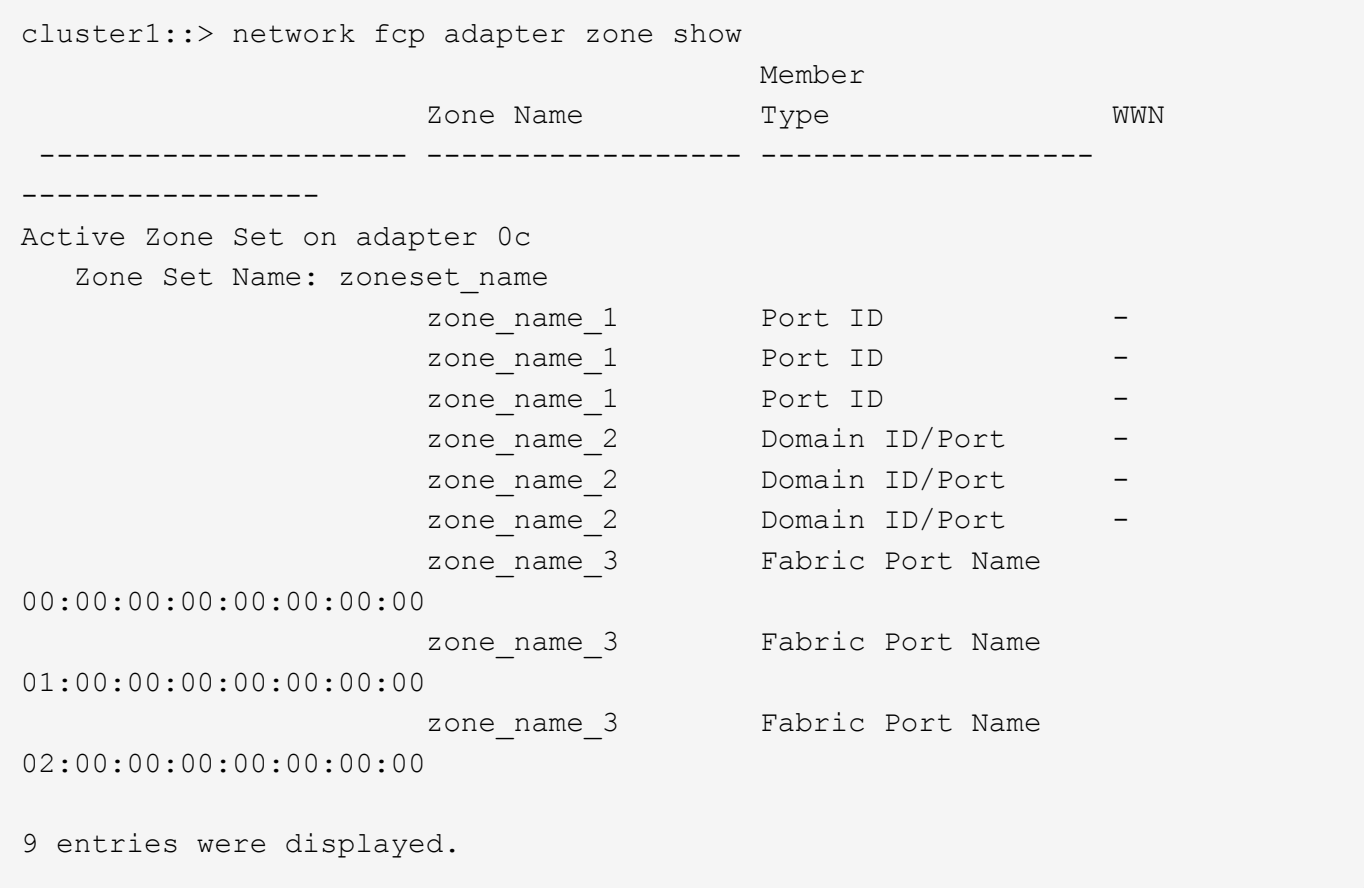

The example above displays information regarding active zone set information for the cluster.

# **network interface commands**

# **network interface create**

Create a logical interface

**Availability:** This command is available to *cluster* administrators at the *admin* privilege level.

# **Description**

The network interface create command creates a logical interface (LIF).

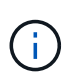

A logical interface is an IP address associated with a physical network port. For logical interfaces using NAS data protocols, the interface can fail over or be migrated to a different physical port in the event of component failures, thereby continuing to provide network access despite the component failure. Logical interfaces using SAN data protocols do not support migration or failover.

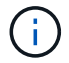

On some cloud platforms, this operation might perform changes to the external route tables.

# **Parameters**

#### **-vserver <vserver> - Vserver Name**

Use this parameter to specify the Vserver on which the LIF is created.

### **-lif <lif-name> - Logical Interface Name**

Use this parameter to specify the name of the LIF that is created. For iSCSI and FC LIFs, the name cannot be more than 254 characters.

### **-role {cluster|data|node-mgmt|intercluster|cluster-mgmt} - Role**

Use this parameter to specify the role of the LIF. LIFs can have one of five roles:

- Cluster LIFs, which provide communication among the nodes in a cluster
- Intercluster LIFs, which provide communication among peered clusters
- Data LIFs, which provide data access to NAS and SAN clients
- Node-management LIFs, which provide access to cluster management functionality
- Cluster-management LIFs, which provide access to cluster management functionality

LIFs with the cluster-management role behave as LIFs with the node-management role except that clustermanagement LIFs can failover between nodes.

### **[-data-protocol {nfs|cifs|iscsi|fcp|fcache|none}] - Data Protocol**

Use this parameter to specify the list of data protocols that can be configured on the LIF. The supported protocols are NFS, CIFS, FlexCache, iSCSI, and FCP. NFS, CIFS, and FlexCache are available by default when you create a LIF. If you specify "none", the LIF does not support any data protocols. Also, none, iscsi, or fcp cannot be combined with any other protocols.

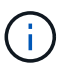

The data-protocol field must be specified when the LIF is created and cannot be modified later.

### **-home-node <nodename> - Home Node**

Use this parameter to specify the LIF's home node. The home node is the node to which the LIF returns when the [network interface revert](#page-49-0) command is run on the LIF.

#### **-home-port {<netport>|<ifgrp>} - Home Port**

Use this parameter to specify the LIF's home port or interface group. The home port is the port or interface group to which the LIF returns when the [network interface revert](#page-49-0) command is run on the LIF.

#### **-address <IP Address> - Network Address**

Use this parameter to specify the LIF's IP address.

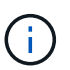

A cluster LIF cannot be on the same subnet as a management or data LIF.

#### **{ -netmask <IP Address> - Netmask**

Use this parameter to specify the LIF's netmask.

# **| -netmask-length <integer> - Bits in the Netmask**

Use this parameter to specify the length (in bits) of the LIF's netmask.

# **{ -auto {true|false} - IPv4 Link Local**

Use this parameter to specify whether IPv4 link local addressing is enabled for this LIF.

### **| [-subnet-name <subnet name>] - Subnet Name }**

Use this parameter to allocate the interface address from a subnet. If needed, a default route will be created for this subnet.

### **[-status-admin {up|down}] - Administrative Status**

Use this parameter to specify whether the initial administrative status of the LIF is up or down. The default setting is up . The administrative status can differ from the operational status For example, if you specify the status as up but a network problem prevents the interface from functioning, the operational status remains as down.

# **[-failover-policy {system-defined|local-only|sfo-partner-only|disabled|broadcastdomain-wide}] - Failover Policy**

Use this parameter to specify the failover policy for the LIF.

- system-defined The system determines appropriate failover targets for the LIF. The default behavior is that failover targets are chosen from the LIF's current hosting node and also from one other non-parter node when possible.
- local-only The LIF fails over to a port on the local or home node of the LIF.
- sfo-partner-only The LIF fails over to port on the home node or SFO partner only.
- broadcast-domain-wide The LIF fails over to a port in the same broadcast domain as the home port.
- disabled Failover is disabled for the LIF.

The failover policy for cluster logical interfaces is local-only and cannot be changed. The default failover policy for data logical interfaces is system-defined. This value can be changed.

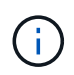

Logical interfaces for SAN protocols do not support failover. Thus, such interfaces will always show this parameter as disabled .

# **[-firewall-policy <policy>] - Firewall Policy**

Use this parameter to specify the firewall policy for the LIF. A LIF can use a default firewall policy that corresponds to its role (management, cluster, intercluster, or data) or a custom firewall policy created by an administrator. View and modify existing firewall policies using the [system services firewall policy show](https://docs.netapp.com/us-en/ontap-cli-93/system-services-firewall-policy-show.html) and [system services firewall policy modify](https://docs.netapp.com/us-en/ontap-cli-93/system-services-firewall-policy-modify.html) commands, respectively.

# **[-auto-revert {true|false}] - Auto Revert**

Use this parameter to specify whether a data LIF is automatically reverted to its home node under certain circumstances. These circumstances include startup, when the status of the management database changes to either master or secondary, or when the network connection is made. The default setting is false . If you set the value of this parameter to true , load balancing migration capability of the data LIF is disabled (the -allow-lb-migrate parameter is set to false ).

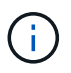

Logical interfaces for SAN traffic do not support auto-revet. Thus, this parameter is always false on such interfaces.

# **[-dns-zone {<zone-name>|none}] - Fully Qualified DNS Zone Name**

Use this parameter to specify a unique, fully qualified domain name of a DNS zone to which this data LIF is added. You can associate a data LIF with a single DNS zone. All data LIFs included in a zone must be on the same Vserver. If a LIF is not added to a DNS zone the data LIF is created with the value none .

# **[-listen-for-dns-query {true|false}] - DNS Query Listen Enable**

Use this parameter to specify if the LIF has to listen for DNS queries. The default value for this parameter is true.

# **[-allow-lb-migrate {true|false}] - (DEPRECATED)-Load Balancing Migrate Allowed (privilege: advanced)**

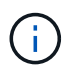

This parameter has been deprecated and may be removed in a future version of Data ONTAP.

Use this parameter to specify whether load balancing migration is activated for this data LIF. The default value of this parameter is false. If you set the value of this parameter to true, automatic revert capability for this data LIF is disabled (the -auto-revert parameter is set to false). Also, data LIFs that migrate as a result of load balancing adhere to network interface failover rules.

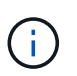

During times when a LIF is hosting active NFSv4, CIFS, or NRV connections, load balancing based LIF migrations between nodes will be temporarily disabled.

# **[-lb-weight {load|0..100}] - Load Balanced Weight (privilege: advanced)**

Use this parameter to specify a load balancing weight for a data LIF. A valid numeric load balancing weight is any integer between 0 and 100. When you specify the same load balancing weight for all data LIFs in a DNS zone, client requests are uniformly distributed, similar to round-robin DNS. A data LIF with a low load balancing weight is made available for client requests less frequently than one that has a high load balancing weight. "load" is the default value of this parameter. If set to "load", node utilization statistics are used to dynamically assign the load balancing weight.

# **[-failover-group <failover-group>] - Failover Group Name**

Use this parameter to specify the name of the failover group to associate with the LIF. Manage failover groups by using the network interface failover-groups command. Each broadcast domain has a default failover group which is created by the system automatically and has the same name as the broadcast domain. The failover group associated with the broadcast domain includes all ports in the broadcast domain. A logical interface's failover group is set to the failover group of the home port's broadcast domain by default, but this value can be modified.

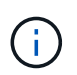

Logical interfaces for SAN protocols do not support failover. Thus, this parameter cannot be specified for such interfaces.

#### **[-comment <text>] - Comment**

Use this parameter to specify the comment to associate with the LIF.

#### **[-force-subnet-association <true>] - Force the LIF's Subnet Association**

This command will fail if the IP address falls within the address range of a named subnet. Set this to true to acquire the address from the named subnet and assign the subnet to the LIF.

# **[-is-dns-update-enabled {true|false}] - Is Dynamic DNS Update Enabled?**

If this parameter is set to *true* , then dynamic DNS update is sent to the DNS server for the particular LIF entry if dynamic DNS updates are enabled for the corresponding Vserver. This field is set to *true* by default for both IPv4 and IPv6 LIFs. DNS Update is not supported on LIFs not configured with either the NFS or CIFS protocol.

# **Examples**

The following example creates an IPv4 LIF named datalif1 and an IPv6 LIF named datalif2 on a Vserver named vs0. Their home node is node0 and home port is e0c. The failover policy *broadcast-domain-wide* is assigned to both LIFs. The firewall policy is *data* and the LIFs are automatically reverted to their home node at startup and under other circumstances. The datalif1 has the IP address 192.0.2.130 and netmask 255.255.255.128, and datalif2 has the IP address 3ffe:1::aaaa and netmask length of 64.

```
cluster1::> network interface create -vserver vs0 -lif datalif1 -role data
-home-node node0 -home-port e0c -address 192.0.2.130 -netmask
255.255.255.128 -failover-policy broadcast-domain-wide -firewall-policy
data -auto-revert true
cluster1::> network interface create -vserver vs0 -lif datalif2 -role data
-home-node node0 -home-port e0c -address 3ffe:1::aaaa -netmask-length 64
-failover-policy broadcast-domain-wide -firewall-policy data -auto-revert
true
```
# **Related Links**

- [network interface revert](#page-49-0)
- [system services firewall policy show](https://docs.netapp.com/us-en/ontap-cli-93/system-services-firewall-policy-show.html)
- [system services firewall policy modify](https://docs.netapp.com/us-en/ontap-cli-93/system-services-firewall-policy-modify.html)

# **network interface delete**

# Delete a logical interface

**Availability:** This command is available to *cluster* administrators at the *admin* privilege level.

# **Description**

The network interface delete command deletes a logical interface (LIF) from a Vserver. Only administratively down LIFs can be deleted. To make a LIF administratively down, use the [network interface](#page-45-0) [modify](#page-45-0) command to set the "status-admin" parameter to "down".

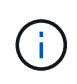

If the LIF is configured for a SAN protocol and is part of a port set, the LIF must be removed from the port set before it can be deleted. To determine if a LIF is in a port set, use the [lun](https://docs.netapp.com/us-en/ontap-cli-93/lun-portset-show.html) [portset show](https://docs.netapp.com/us-en/ontap-cli-93/lun-portset-show.html) command. To remove the LIF from the port set, use the [lun portset remove](https://docs.netapp.com/us-en/ontap-cli-93/lun-portset-remove.html) command.

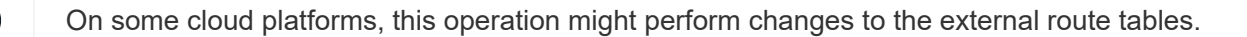

# **Parameters**

### **-vserver <vserver> - Vserver Name**

Use this parameter to specify the Vserver on which the logical interface to be deleted is located.

### **-lif <lif-name> - Logical Interface Name**

Use this parameter to specify the logical interface to delete.

# **Examples**

The following example deletes a logical interface named cluslif3 that is located on a Vserver named vs0.

cluster1::> network interface delete -vserver vs0 -lif cluslif3

# **Related Links**

- [network interface modify](#page-45-0)
- [lun portset show](https://docs.netapp.com/us-en/ontap-cli-93/lun-portset-show.html)
- [lun portset remove](https://docs.netapp.com/us-en/ontap-cli-93/lun-portset-remove.html)

# **network interface migrate-all**

Migrate all data logical interfaces away from the specified node

**Availability:** This command is available to *cluster* administrators at the *admin* privilege level.

# **Description**

The network interface migrate-all command migrates all data logical interfaces from the node you specify.

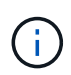

Manual migration of a logical interface can take up to 15 seconds to complete. Logical interface migration is a best-effort command and can only be completed if the destination node and port are operational. Logical interface migration requires that the logical interface be pre-configured with valid failover rules to facilitate failover to a remote node.

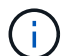

Logical interfaces for SAN protocols do not support migration. Attempts to do so will result in an error.

On some cloud platforms, this operation might perform changes to the external route tables.

# **Parameters**

#### **-node <nodename> - Node**

Use this parameter to specify the node from which all logical interfaces are migrated. Each data logical interface is migrated to another node in the cluster, assuming that the logical interface is configured with failover rules that specify an operational node and port.

# **[-port {<netport>|<ifgrp>}] - Port**

Use this parameter to specify the port from which all logical interfaces are migrated. This option cannot be used with asynchronous migrations. If this parameter is not specified, then logical interfaces will be migrated away from all ports on the specified node.

# **Examples**

The following example migrates all data logical interfaces from the current (local) node.

```
cluster1::> network interface migrate-all -node local
```
# **network interface migrate**

# Migrate a logical interface to a different port

**Availability:** This command is available to *cluster* administrators at the *admin* privilege level.

# **Description**

The network interface migrate command migrates a logical interface to a port or interface group on the node you specify.

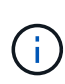

Manual migration of a logical interface can take up to 15 seconds to complete. Also, when you migrate a cluster logical interface, you must do so from the local node. Logical interface migration is a best-effort command, and can only be completed if the destination node and port are operational

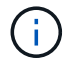

Logical interfaces for SAN protocols do not support migration. Attempts to do so will result in an error.

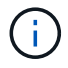

On some cloud platforms, this operation might perform changes to the external route tables.

#### **Parameters**

# **-vserver <vserver> - Vserver Name**

Use this parameter to specify the Vserver that owns the logical interface that is to be migrated.

#### **-lif <lif-name> - Logical Interface Name**

Use this parameter to specify the logical interface that is to be migrated.

#### **-destination-node <nodename> - Destination Node**

Use this parameter to specify the node to which the logical interface is to be migrated.

# **[-destination-port {<netport>|<ifgrp>}] - Destination Port**

Use this parameter to specify the port or interface group to which the logical interface is to be migrated.

#### **[-force <true>] - Force Migrate Data LIF Flag (privilege: advanced)**

Use this parameter to force the migration operation.

# **Examples**

The following example migrates a logical interface named datalif1 on a Vserver named vs0 to port e0c on a node named node2:

```
cluster1::> network interface migrate -vserver vs0 -lif datalif1 -dest
-node node2 -dest-port e0c
```
# <span id="page-45-0"></span>**network interface modify**

Modify a logical interface

**Availability:** This command is available to *cluster* administrators at the *admin* privilege level.

# **Description**

The network interface modify command modifies attributes of a logical interface (LIF).

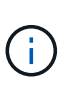

You cannot modify some properties of an iSCSI or FCP LIF, such as -home-node or -home -port , if the LIF is in a port set. To modify these properties, first remove the LIF from the port set. To determine if a LIF is in a port set, use the [lun portset show](https://docs.netapp.com/us-en/ontap-cli-93/lun-portset-show.html) command. To remove the LIF from the port set, use the [lun portset remove](https://docs.netapp.com/us-en/ontap-cli-93/lun-portset-remove.html) command.

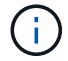

On some cloud platforms, this operation might perform changes to the external route tables.

# **Parameters**

# **-vserver <vserver> - Vserver Name**

Use this parameter to specify the Vserver on which the LIF to be modified is located.

# **-lif <lif-name> - Logical Interface Name**

Use this parameter to specify the name of the LIF that is to be modified

# **[-home-node <nodename>] - Home Node**

Use this parameter to modify the LIF's home node. The home node is the node to which the LIF returns when the [network interface revert](#page-49-0) command is run on that LIF.

# **[-home-port {<netport>|<ifgrp>}] - Home Port**

Use this parameter to modify the LIF's home port. The home port is the port or interface group to which the LIF returns when the [network interface revert](#page-49-0) command is run on that LIF.

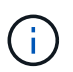

If you change this parameter for a cluster or management LIF, you must reboot the storage system to force the change to take effect.

# **[-address <IP Address>] - Network Address**

Use this parameter to modify the LIF's IP address.

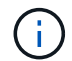

A cluster LIF cannot be on the same subnet as a data or management LIF.

# **{ [-netmask <IP Address>] - Netmask**

Use this parameter to modify the LIF's netmask.

### **| [-netmask-length <integer>] - Bits in the Netmask**

Use this parameter to modify the length (in bits) of the LIF's netmask.

### **[-subnet-name <subnet name>] - Subnet Name**

Use this parameter to allocate the interface address from a subnet. Modifying this parameter will cause a new IP address to be allocated and assigned to the interface.

### **[-status-admin {up|down}] - Administrative Status**

Use this parameter to modify the administrative status of the LIF. The administrative status can differ from the operational status. For example, if you specify the status as up but a network problem prevents the interface from functioning, the operational status remains as down .

### **[-failover-policy {system-defined|local-only|sfo-partner-only|disabled|broadcastdomain-wide}] - Failover Policy**

Use this parameter to modify the failover policy for the LIF.

- system-defined The system determines appropriate failover targets for the LIF. The default behavior is that failover targets are chosen from the LIF's current hosting node and also from one other non-partner node when possible.
- local-only The LIF fails over to a port on the local or home node of the LIF.
- sfo-partner-only The LIF fails over to a port on the home node or SFO partner only.
- broadcast-domain-wide The LIF fails over to a port in the same broadcast domain as the home port.
- disabled Failover is disabled for the LIF.

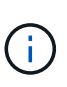

The failover policy for cluster logical interfaces is local-only and cannot be changed. The default failover policy for data logical interfaces is system-defined. This value can be changed.

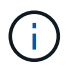

Logical interfaces for SAN protocols do not support failover. Thus, such interfaces always show this parameter as disabled .

# **[-firewall-policy <policy>] - Firewall Policy**

Use this parameter to set the firewall policy for the LIF. A LIF can use a default firewall policy that corresponds to its role (management, cluster, or data) or a custom firewall policy created by an administrator. When using a custom policy, the interface will fallback on its role's default policy for unspecified services. View existing firewall policies with the "[system services firewall policy show](system-services-firewall-policy-show.html) " command. Modify existing firewall policies with the "[system services firewall policy modify](system-services-firewall-policy-modify.html) " command.

# **[-auto-revert {true|false}] - Auto Revert**

Use this parameter to modify whether a data LIF is reverted automatically to its home node under certain circumstances. These circumstances would include startup, when the status of the management database changes to either master or secondary, and when the network connection is made. The default setting is false . If you set the value of this parameter to true , the load balancing migration capability of the data LIF is disabled (the -allow-lb-migrate parameter is set to false ).

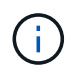

Logical interfaces for SAN traffic do not support auto-revert. Thus, this parameter is always false on such interfaces.

# **[-dns-zone {<zone-name>|none}] - Fully Qualified DNS Zone Name**

Use this parameter to modify the unique, fully qualified domain name of the DNS zone to which this data LIF belongs. You can associate a data LIF with a single DNS zone. All data LIFs included in a zone must be on the same Vserver. If you do not specify a value for this parameter, the data LIF is created with the value none .

# **[-listen-for-dns-query {true|false}] - DNS Query Listen Enable**

Use this parameter to specify if the LIF has to listen for DNS queries. The default value for this parameter is true.

# **[-allow-lb-migrate {true|false}] - (DEPRECATED)-Load Balancing Migrate Allowed (privilege: advanced)**

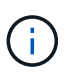

This parameter has been deprecated and may be removed in a future version of Data ONTAP.

Use this parameter to modify whether or not load balancing migration is enabled for this data LIF. The default value of this parameter is  $f$  alse . If you set the value of this parameter to  $true$ , the automatic revert capability of the data LIF is disabled (the -auto-revert parameter is set to false ). Also, data LIFs that migrate as a result of load balancing adhere to network interface failover rules.

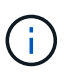

During times when a LIF is hosting active NFSv4, CIFS, or NRV connections, load balancing based LIF migrations between nodes will be temporarily disabled.

# **[-lb-weight {load|0..100}] - Load Balanced Weight (privilege: advanced)**

Use this parameter to modify the load balancing weight of the data LIF. A valid load balancing weight is any integer between 1 and 100. If you specify the same load balancing weight for all data LIFs in a DNS zone, client requests are uniformly distributed, similar to round-robin DNS. A data LIF with a low load balancing weight is made available for client requests less frequently than one that has a high load balancing weight.

# **[-failover-group <failover-group>] - Failover Group Name**

Use this parameter to modify the name of the failover group to associate with the network interface. Manage failover groups using the network interface failover-groups command. Each broadcast domain has a default failover group which is created by the system automatically and has the same name as the broadcast domain. The failover group associated with the broadcast domain includes all ports in the broadcast domain. A logical interface's failover group is set to the failover group of the home port's broadcast domain by default, but this value can be modified.

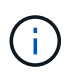

Logical interfaces for SAN protocols do not support failover. Thus, this parameter cannot be specified for such interfaces.

# **[-comment <text>] - Comment**

Use this parameter to modify the comment associated with the LIF.

# **[-force-subnet-association <true>] - Force the LIF's Subnet Association**

This command will fail if the IP address falls within the address range of a named subnet. Set this to true to acquire the address from the named subnet and assign the subnet to the LIF.

# **[-is-dns-update-enabled {true|false}] - Is Dynamic DNS Update Enabled?**

If this parameter is set to *true* , then dynamic DNS update is sent to the DNS server for the particular LIF entry if dynamic DNS updates are enabled for the corresponding Vserver. This field is set to *true* by default for both IPv4 and IPv6 LIFs. DNS Update is not supported on LIFs not configured with either the NFS or CIFS protocol.

# **Examples**

The following example modifies a LIF named datalif1 on a logical server named vs0. The LIF's netmask is modified to 255.255.255.128.

```
cluster1::> network interface modify -vserver vs0 -lif datalif1 -netmask
255.255.255.128
```
# **Related Links**

- [lun portset show](https://docs.netapp.com/us-en/ontap-cli-93/lun-portset-show.html)
- [lun portset remove](https://docs.netapp.com/us-en/ontap-cli-93/lun-portset-remove.html)
- [network interface revert](#page-49-0)
- [system services firewall policy show](https://docs.netapp.com/us-en/ontap-cli-93/system-services-firewall-policy-show.html)
- [system services firewall policy modify](https://docs.netapp.com/us-en/ontap-cli-93/system-services-firewall-policy-modify.html)

# **network interface rename**

Rename a logical interface

**Availability:** This command is available to *cluster* administrators at the *admin* privilege level.

# **Description**

Use the network interface rename command to change the name of an existing logical interface.

# **Parameters**

### **-vserver <vserver> - Vserver Name**

Use this parameter to specify the Vserver on which the logical interface to rename is located.

#### **-lif <lif-name> - Logical Interface Name**

Use this parameter to specify the name of the logical interface to rename.

### **-newname <text> - LIF**

Use this parameter to specify the new name of the logical interface. For iSCSI and FC LIFs, the name cannot be more than 254 characters.

# **Examples**

The following example renames a cluster logical interface named cluslif1 to cluslif4 on a Vserver named vs0.

```
cluster1::> network interface rename -vserver vs0 -lif cluslif1 -newname
cluslif4
```
# <span id="page-49-0"></span>**network interface revert**

Revert a logical interface to its home port

**Availability:** This command is available to *cluster* administrators at the *admin* privilege level.

# **Description**

The network interface revert command reverts a logical interface that is not currently on its home port to its home port, assuming that the home node and port are both operational. A logical interface's home port is specified when the logical interface is created. Determine a logical interface's home port by using the [network](#page-49-1) [interface show](#page-49-1) command.

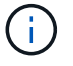

When you revert a cluster logical interface, you must do so from the local node.

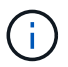

On some cloud platforms, this operation might perform changes to the external route tables.

# **Parameters**

#### **-vserver <vserver> - Vserver Name**

Use this parameter to specify the Vserver on which the logical interface to be reverted is located.

# **-lif <lif-name> - Logical Interface Name**

Use this parameter to specify the logical interface that is to be reverted.

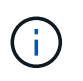

Logical interfaces for SAN protocols are always home. Thus, this command has no effect on such interfaces. The same applies to logical interfaces for NAS protocols that are already home.

# **Examples**

The following example returns any logical interfaces that are not currently on their home ports to their home ports.

cluster1::> network interface revert -vserver \* -lif \*

# **Related Links**

• [network interface show](#page-49-1)

# <span id="page-49-1"></span>**network interface show**

Display logical interfaces

**Availability:** This command is available to *cluster* and *Vserver* administrators at the *admin* privilege level.

# **Description**

The network interface show command displays information about logical interfaces.

Running the command with the -failover parameter displays information relevant to logical interface failover rules.

Running the command with the -status parameter displays information relevant to logical interface operational status.

Running the command with the -by-ipspace parameter displays information relevant to logical interfaces on a specific IPspace.

See the examples for more information.

You can specify additional parameters to display only information that matches those parameters. For example, to display information only about logical interfaces whose operational status is down, run the command with the -status-oper down parameter.

# **Parameters**

# **{ [-fields <fieldname>,…]**

If you specify the  $-fields fileIdname>$ ,... parameter, the command displays only the fields that you specify.

# **| [-by-ipspace ]**

Use this parameter to display logical-interfaces sorted by IPspace and Vserver.

# **| [-dns-zones ]**

Use this parameter to display logical-interfaces and whether the interface is associated with a Domain Name System (DNS) load balancing zone.

# **| [-failover ]**

Use this parameter to display logical-interface failover information.

# **| [-status ]**

Use this parameter to display detailed logical-interface status information.

# **| [-instance ] }**

Use this parameter to display all the fields for the specified logical-interfaces.

# **[-vserver <vserver>] - Vserver Name**

Use this parameter to display information only about logical interfaces on the Vserver you specify.

Use this parameter plus the  $-\text{lift}$  parameter to display detailed information only about the logical interface you specify.

# **[-lif <lif-name>] - Logical Interface Name**

Use this parameter to display information only about logical interfaces that match the name you specify.

Use this parameter with the -vserver parameter to display detailed information only about the logical interface you specify.

# **[-role {cluster|data|node-mgmt|intercluster|cluster-mgmt}] - Role**

Use this parameter to display information only about logical interfaces that are associated with network ports that have the role you specify.

# **[-data-protocol {nfs|cifs|iscsi|fcp|fcache|none}] - Data Protocol**

Use this parameter to display information only about logical interfaces that have the enabled data protocols you specify.

### **[-home-node <nodename>] - Home Node**

Use this parameter to display information only about logical interfaces that have the home node you specify.

# **[-home-port {<netport>|<ifgrp>}] - Home Port**

Use this parameter to display information only about logical interfaces that have the home port or interface group you specify.

# **[-curr-node <nodename>] - Current Node**

Use this parameter to display information only about logical interfaces that are currently located on the node you specify.

# **[-curr-port {<netport>|<ifgrp>}] - Current Port**

Use this parameter to display information only about logical interfaces that are currently located on the port or interface group you specify.

# **[-status-oper {up|down}] - Operational Status**

Use this parameter to display information only about logical interfaces that have the operational status you specify.

# **[-status-extended <text>] - Extended Status**

Use this parameter to display information only about logical interfaces that match the extended status that you specify.

# **[-numeric-id <integer>] - Numeric ID (privilege: advanced)**

Use this parameter to display information only about logical interfaces with the numeric ID (or range of IDs) you specify. The numeric ID is an integer that identifies the logical interface in the cluster.

# **[-is-home {true|false}] - Is Home**

Use this parameter to display information only about logical interfaces that are (true) or are not (false) currently located on their home node and port.

# **[-address <IP Address>] - Network Address**

Use this parameter to display information only about logical interfaces that match the IP address or address range you specify.

# **[-netmask <IP Address>] - Netmask**

Use this parameter to display information only about logical interfaces that have the netmask you specify.

# **[-netmask-length <integer>] - Bits in the Netmask**

Use this parameter to display information only about logical interfaces with a netmask that has the number of bits you specify.

# **[-subnet-name <subnet name>] - Subnet Name**

Use this parameter to display the logical interfaces that matches the subnet name.

# **[-status-admin {up|down}] - Administrative Status**

Use this parameter to display information only about logical interfaces that have the administrative status you specify.

# **[-failover-policy {system-defined|local-only|sfo-partner-only|disabled|broadcastdomain-wide}] - Failover Policy**

Use this parameter to display information only about logical interfaces that use the failover policy you specify.

# **[-firewall-policy <policy>] - Firewall Policy**

Use this parameter to display information only about logical interfaces that use the firewall policies you specify.

# **[-auto-revert {true|false}] - Auto Revert**

Use this parameter to display information only about logical interfaces that have auto-revert setting you specify.

# **[-sticky {true|false}] - Sticky Flag (privilege: advanced)**

Use this parameter to display information only about logical interfaces that are "sticky". A sticky logical interface is one that has been manually migrated to another node and is not subject to auto-revert settings. A sticky logical interface remains at the migrated location until it is manually reverted or until it fails over to another node.

# **[-dns-zone {<zone-name>|none}] - Fully Qualified DNS Zone Name**

Use this parameter to display information only about logical interfaces in the specified DNS zone.

# **[-listen-for-dns-query {true|false}] - DNS Query Listen Enable**

Use this parameter to display information only about logical interfaces that have the DNS query listen value you specify.

# **[-allow-lb-migrate {true|false}] - (DEPRECATED)-Load Balancing Migrate Allowed (privilege: advanced)**

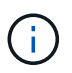

This parameter has been deprecated and may be removed in a future version of Data ONTAP.

Use this parameter to display information only about logical interfaces for which load balancing migration is activated (true) or not activated (false).

# **[-lb-weight {load|0..100}] - Load Balanced Weight (privilege: advanced)**

Use this parameter to display information only about logical interfaces that have the load balancing weight you specify.

# **[-failover-group <failover-group>] - Failover Group Name**

Use this parameter to display information only about logical interfaces that are in the failover group you specify. Logical interfaces in the same failover group are capable of failing over to the same set of ports.

# **[-wwpn <text>] - FCP WWPN**

Use this parameter to display information only about logical interfaces that have the Fibre Channel Protocol port identifier (World Wide Port Name) you specify.

# **[-address-family {ipv4|ipv6|ipv6z}] - Address family**

Use this parameter to view the address family that is in use on the interface. Only IPv4 and IPv6 non-zoned addresses can be configured. Configuration of IPv6z addresses is not allowed.

# **[-comment <text>] - Comment**

Use this parameter to display information only about logical interfaces that have the comment you specify.

# **[-ipspace <IPspace>] - IPspace of LIF**

Use this parameter to display information only about logical interfaces on the IPspace you specify.

# **[-is-dns-update-enabled {true|false}] - Is Dynamic DNS Update Enabled?**

Use this parameter to display information only about logical interfaces that have (true) or do not have (false) dynamic DNS updates enabled for them.

# **Examples**

The following example displays general information about all logical interfaces.

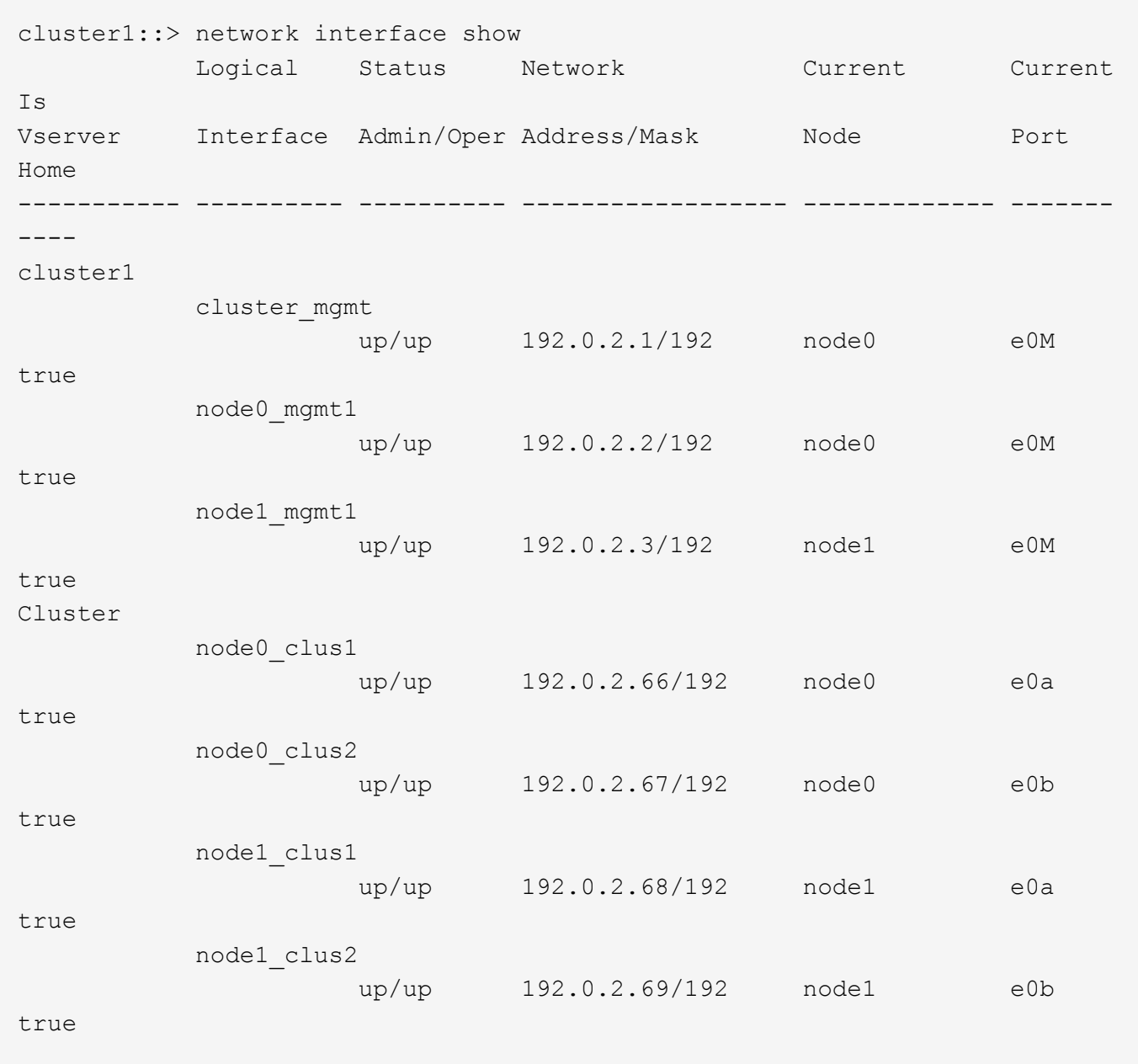

The following example displays failover information about all logical interfaces.

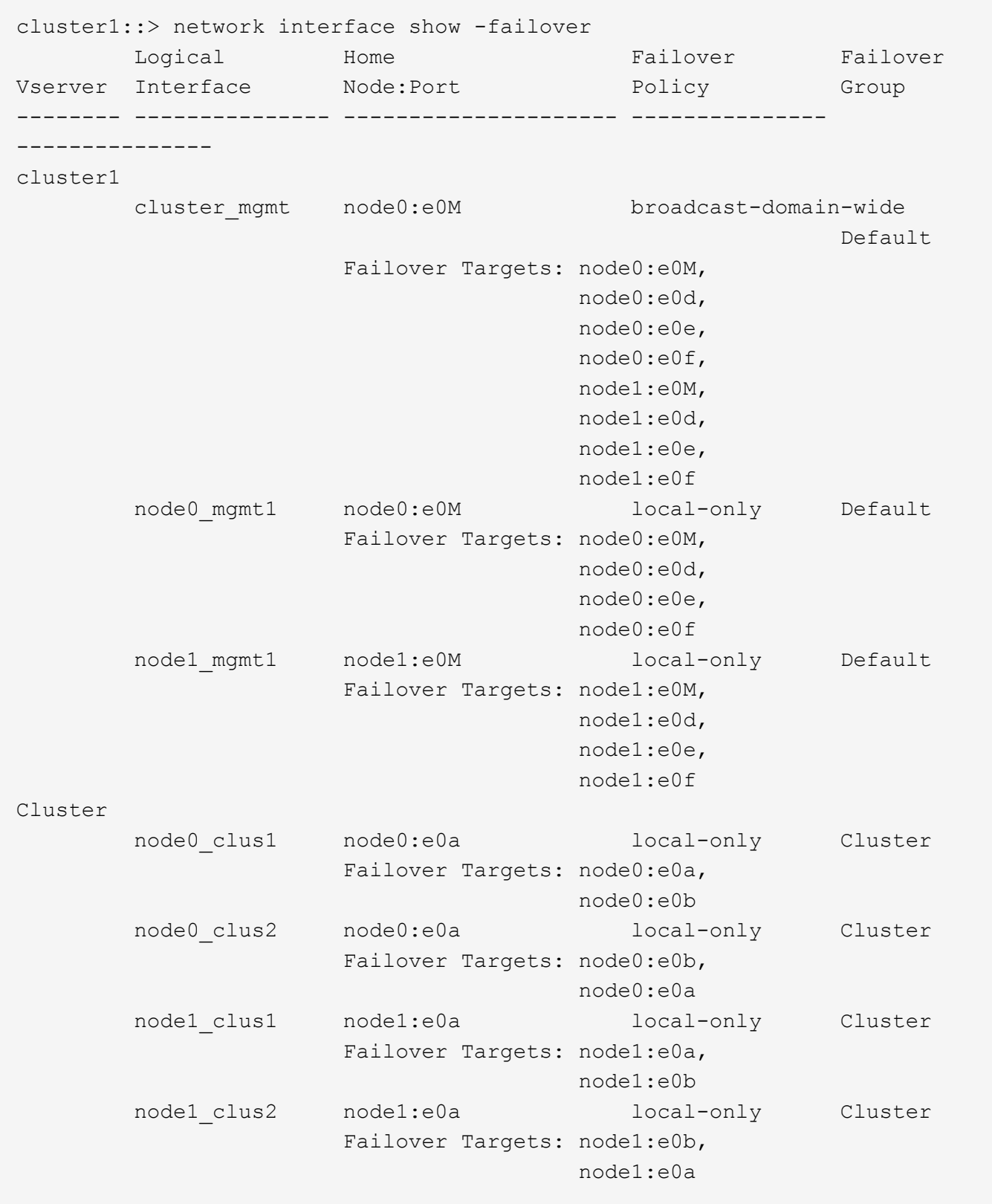

# **network interface start-cluster-check**

Start the cluster check function

**Availability:** This command is available to *cluster* administrators at the *advanced* privilege level.

# **Description**

The network interface start-cluster-check command initiates an accessibility check from every logical interface to every aggregate. Automatic checks run periodically, but this command manually initiates a check immediately.

This command produces no direct output. Any errors encountered during the check are reported in the event log. See the [event log show](https://docs.netapp.com/us-en/ontap-cli-93/event-log-show.html) command for more information.

# **Examples**

This example shows an execution of this command, with all parameters and output.

cluster1::> network interface start-cluster-check

# **Related Links**

• [event log show](https://docs.netapp.com/us-en/ontap-cli-93/event-log-show.html)

# **network interface capacity show**

Display the number of IP data LIFs capable of being configured on the cluster.

**Availability:** This command is available to *cluster* administrators at the *admin* privilege level.

# **Description**

The network interface capacity show command displays the number of IP LIFs of role *data* supported on the cluster, as well as the number of IP LIFs of role *data* currently configured on the cluster.

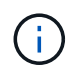

The number of IP LIFs of role *data* that are supported on a node depends on the hardware platform and the Cluster's Data ONTAP version. If one or more nodes in the cluster cannot support additional LIFs, then none of the nodes in the cluster can support additional LIFs.

# **Examples**

The following displays the IP data LIF capacity.

```
cluster1::> network interface capacity show
      IP Data LIF IP Data LIF
 Supported Limit Count
----------------- ---------------
  1024 256
```
# **network interface capacity details show**

Display details about the IP data LIFs capable of being configured on each node.

**Availability:** This command is available to *cluster* administrators at the *advanced* privilege level.

# **Description**

The network interface capacity details show command displays the number of IP LIFs of role *data* that can be configured on each node, the number of IP data LIFs of role *data* that are supported on each node, and the number of IP data LIFs of role *data* that are configured to be homed on each node.

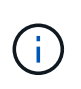

The number of IP LIFs of role *data* that are supported on a node depends on the hardware platform and the Cluster's Data ONTAP version. If one or more nodes in the cluster cannot support additional LIFs, then none of the nodes in the cluster can support additional LIFs.

# **Parameters**

# **{ [-fields <fieldname>,…]**

If you specify the -fields <fieldname>, ... parameter, the command output also includes the specified field or fields. You can use '-fields ?' to display the fields to specify.

# **| [-instance ] }**

If you specify the -instance parameter, the command displays detailed information about all fields.

# **[-node {<nodename>|local}] - Node Name (privilege: advanced)**

Use this parameter to specify the node for which to obtain data LIF capacity.

# **[-capacity-for-node <integer>] - Number of IP data LIFs that can be configured on the node (privilege: advanced)**

This parameter specifies the number of IP LIFs of role *data* that can be configured on the node at the currently running Data ONTAP version. To view the version of a node, use the [cluster image show](https://docs.netapp.com/us-en/ontap-cli-93/cluster-image-show.html) command.

# **[-limit-for-node <integer>] - Number of IP data LIFs that are supported on the node (privilege: advanced)**

This parameter specifies the number of IP LIFs of role *data* that are supported on the node at the current effective cluster version (ECV). To view the version of a node, use the [cluster image show](https://docs.netapp.com/us-en/ontap-cli-93/cluster-image-show.html) command.

# **[-count-for-node <integer>] - Number of IP data LIFs that are assigned to the node (privilege: advanced)**

This parameter specifies the number of IP LIFs of role *data* currently configured to be homed on the node. To view LIFs homed on this node, use the [network interface show -home-node](#page-49-1) command.

# **Examples**

The following displays the IP data LIF capacity.

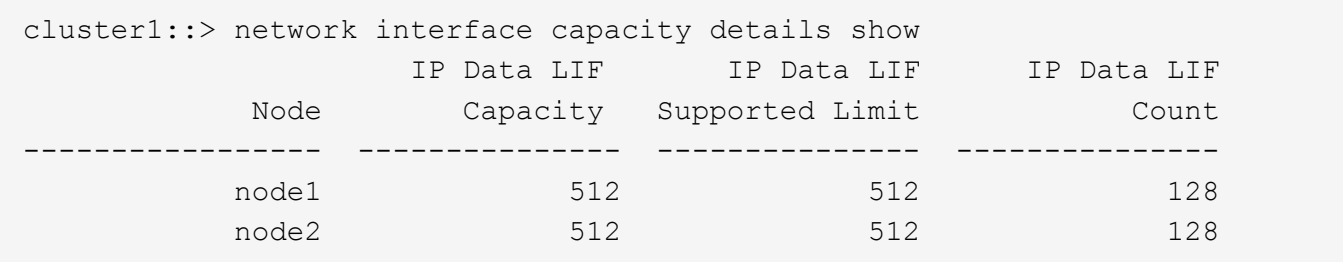

# **Related Links**

- [cluster image show](https://docs.netapp.com/us-en/ontap-cli-93/cluster-image-show.html)
- [network interface show](#page-49-1)

# **network interface check failover show**

Discover if any LIFs might become inaccessible during a node outage, due to overprovisioning

**Availability:** This command is available to *cluster* administrators at the *admin* privilege level.

# **Description**

This command identifies logical interfaces (LIFs) at risk of becoming inaccessible if their hosting nodes were to experience an outage. The source-nodes parameter is the only required input.

The tuple <destination-nodes, vserver-name, lif-name> is sufficient to uniquely identify a record in the returned listing. All fields other than source-nodes can be filtered on in the usual fashion. There are some examples of this filtering below.

# **Parameters**

# **{ [-fields <fieldname>,…]**

If you specify the  $-fields$ , … parameter, the command output also includes the specified field or fields. You can use '-fields ?' to display the fields to specify.

# **| [-instance ] }**

If you specify the -instance parameter, the command displays detailed information about all fields.

#### **[-destination-nodes <nodename>,…] - Set Of Nodes Over Capacity**

Use this parameter to display the nodes an at-risk LIF or LIFs could fail over to.

# **[-vserver-name <vserver>] - Vserver Name**

Use this parameter to display only LIFs on the Vserver you specify.

# **[-lif-name <lif-name>] - LIF Name**

Use this parameter to display at-risk information only about the LIF or LIFs whose name you specify.

#### **-source-nodes <nodename>,… - Nodes Going Down**

List of nodes to test. At-risk LIFs currently hosted on these nodes will be identified. The list should contain no more than half the nodes in the cluster.

# **[-over-amount <integer>] - Amount Capacity Exceeded**

Use this parameter to select only at-risk LIFs associated with a set of destination nodes whose amount over capacity matches the number you specify.

Note that the number of LIFs considered to be at risk may be higher than the actual amount over capacity a given set of nodes is. Once a given set of nodes is determined to be potentially over capacity, all LIFs whose set of failover target nodes is an exact match are marked as at risk. The amount over capacity is an upper bound on the number LIFs which could become unhosted if LIFs were to fail over in a random order,

each to a target randomly selected from that LIF's configured failover targets.

### **[-failover-group <failover-group>] - Failover Group Name**

Use this parameter to display information only about at-risk LIFs whose failover-group you specify.

# **[-failover-policy {system-defined|local-only|sfo-partner-only|disabled|broadcastdomain-wide}] - Failover Policy**

Use this parameter to display information only about at-risk LIFs whose failover-policy you specify.

### **Examples**

The following example shows all the at-risk LIFs for a specific two-node outage in a six-node cluster.

```
cluster1::> network interface check failover show -source-nodes
node1,node5
Destination Nodes: node2, node3, node4, node6
Amount Over Capacity: 2
Vserver Logical Interface Failover Group Failover Policy
------------------ ------------------- ----------------
---------------------
vs0 data1 Default broadcast-
domain-wide
              data2 Default broadcast-
domain-wide
                data3 Default broadcast-
domain-wide
vs1 data1 Custom_Name broadcast-
domain-wide
Destination Nodes: node2
Amount Over Capacity: 1
Vserver Logical Interface Failover Group Failover Policy
------------------ ------------------- ----------------
---------------------
vs0 data6 Default sfo-partner-only
vs1 data7 data7 Default sfo-partner-only
```
The following example shows the same two-node outage scenario, but now with some filtering applied to the results.

cluster1::> network interface check failover show -source-nodes node1,node5 -destination-nodes node2,node3,node4,node6 -failover-group Def\* Destination Nodes: node2, node3, node4, node6 Amount Over Capacity: 2 Vserver Logical Interface Failover Group Failover Policy ------------------ ------------------- ---------------- -------------------- vs0 data1 Default broadcastdomain-wide data2 Default broadcastdomain-wide data3 Default broadcastdomain-wide

# **network interface dns-lb-stats show**

# Show the DNS load-balancer stats for this node

**Availability:** This command is available to *cluster* and *Vserver* administrators at the *advanced* privilege level.

# **Description**

The network interface dns-lb-stats show command displays the statistics for DNS load-balancing lookups for the zones belonging to the specified Vserver. These statistics represent the data for the Vserver on the local node. The following counts can be seen in the statistics output:

- success-count : Number of successful lookups.
- authoritative-count : Number of authoritative answers sent.
- nonauthoritative-count : Number of non authoritative answers sent.
- rr-set-missing-count : Number of times the RR set was missing.
- domain-missing-count : Number of times the domain was not be found.
- failure-count : Number of failed lookups.
- dropped-count : Number of lookups dropped.

# **Parameters**

# **{ [-fields <fieldname>,…]**

If you specify the -fields <fieldname>, ... parameter, the command output also includes the specified field or fields. You can use '-fields ?' to display the fields to specify.

# **| [-instance ] }**

If you specify the -instance parameter, the command displays detailed information about all fields.

# **[-vserver <vserver>] - Vserver (privilege: advanced)**

Use this parameter to display DNS load-balancer statistics only for the specified Vservers.

### **[-zone <text>] - DNS Zone (privilege: advanced)**

Use this parameter to display DNS load-balancer statistics only for the specified DNS zones.

# **[-success-count <integer>] - Successful Lookup Count (privilege: advanced)**

Use this parameter to display DNS load-balancer statistics only for the specified number of successful lookups.

### **[-authoritative-count <integer>] - Authoritative Answer Count (privilege: advanced)**

Use this parameter to display DNS load-balancer statistics only for the specified number of authoritative answers sent.

### **[-nonauthoritative-count <integer>] - Non Authoritative Answer Count (privilege: advanced)**

Use this parameter to display DNS load-balancer statistics only for the specified number of nonauthoritative answers sent.

### **[-rr-set-missing-count <integer>] - RR Set Missing Count (privilege: advanced)**

Use this parameter to display DNS load-balancer statistics only for the specified number of times the RR set was missing.

# **[-domain-missing-count <integer>] - Name Missing Count (privilege: advanced)**

Use this parameter to display DNS load-balancer statistics only for the specified number of times the domain was not found.

# **[-failure-count <integer>] - Failed Lookup Count (privilege: advanced)**

Use this parameter to display DNS load-balancer statistics only for the specified number of failed lookups.

# **[-dropped-count <integer>] - Dropped Count (privilege: advanced)**

Use this parameter to display DNS load-balancer statistics only for the specified number of dropped lookups.

# **Examples**

The following example displays stats for the zone "x.com".

cluster1::> network interface dns-lb-stats show -zone x.com Vserver DNS Zone SUCCESS AUTH NOAUTH NORR NODOM FAILED DROP --------- ----------------- ------- ----- ------ ----- ----- ------ ---- vs2 x.com 5 5 0 0 0 0 0

# **network interface failover-groups add-targets**

Add failover targets to a failover group

**Availability:** This command is available to *cluster* administrators at the *admin* privilege level.

# **Description**

The network interface failover-groups add-targets command enables you to add a list of failover targets such as network ports, interface groups, or VLANs to an existing logical interface failover group.

# **Parameters**

#### **-vserver <vserver> - Vserver Name**

Use this parameter to specify the name of the Vservers from which this failover group is accessible.

#### **-failover-group <text> - Failover Group Name**

Use this parameter to specify the failover group that you want to extend.

#### **-targets [node>:<port],… - Failover Targets**

Use this parameter to specify the failover targets such as network ports, interface groups, or VLANs you wish to add to the failover group.

#### **Examples**

This example shows the failover group "clyde" being extended to include additional failover targets.

```
cluster1::> network interface failover-group add-targets -vserver vs1
-failover-group clyde -targets xena1:e0c, xena1:e0d-100, xena2:a0a
```
# **network interface failover-groups create**

Create a new failover group

**Availability:** This command is available to *cluster* administrators at the *admin* privilege level.

#### **Description**

The network interface failover-groups create command creates a grouping of failover targets for logical interfaces on one or more nodes. Use this command to add a new network port or interface group to an existing failover group.

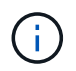

Interfaces for SAN protocols do not support failover. Such interfaces are not valid failover targets.

#### **Parameters**

# **-vserver <vserver> - Vserver Name**

Use this parameter to specify the name of the Vservers from which this failover group is accessible.

# **-failover-group <text> - Failover Group Name**

Use this parameter to specify the name of the logical interface failover group that you want to create.

### **-targets [node>:<port],… - Failover Targets**

Use this parameter to specify the list of failover targets (network ports, interface groups, or VLANs on a node) belonging to this failover group.

# **Examples**

The following example shows how to create a failover group named failover-group\_2 containing ports e1e and e2e on node Xena.

```
cluster1::> network interface failover-groups create -vserver vs0
-failover-group failover-group 2 -targets xena:e1e, xena:e2e
```
# **network interface failover-groups delete**

Delete a failover group

**Availability:** This command is available to *cluster* administrators at the *admin* privilege level.

### **Description**

The network interface failover-groups delete command deletes a logical interface failover group.

# **Parameters**

# **-vserver <vserver> - Vserver Name**

Use this parameter to specify the name of the Vservers from which this failover group is accessible.

#### **-failover-group <text> - Failover Group Name**

Use this parameter to specify the name of the logical interface failover group to be deleted.

#### **Examples**

The following example shows how to delete a failover group named failover-group 2.

```
cluster1::> network interface failover-groups delete -vserver vs1
-failover-group failover-group 2
```
# **network interface failover-groups modify**

# Modify a failover group

**Availability:** This command is available to *cluster* administrators at the *admin* privilege level.

#### **Description**

The network interface failover-groups modify command enables you modify the list of network ports, interface groups, or VLANs belonging to an existing logical interface failover group. The specified list will overwrite the existing list of network ports, interface groups, and VLANs currently belonging to the logical

interface failover group.

# **Parameters**

# **-vserver <vserver> - Vserver Name**

Use this parameter to specify the name of the Vserver(s) from which this failover group is accessible.

### **-failover-group <text> - Failover Group Name**

Use this parameter to specify the failover group that you want to modify.

# **[-targets [node>:<port],…] - Failover Targets**

Use this parameter to specify the network ports, interface groups, or VLANs you wish to now belong to the failover group.

# **Examples**

This example shows the failover group "clyde" being modified to now contain the specified network ports.

```
cluster1::> network interface failover-group modify -vserver vs1 -failover
-group clyde -targets xena1:e0c, xena1:e0d-100, xena2:a0a
```
# **network interface failover-groups remove-targets**

# Remove failover targets from a failover group

**Availability:** This command is available to *cluster* administrators at the *admin* privilege level.

# **Description**

The network interface failover-groups remove-targets command enables you to specify a list of failover targets such as network ports, interface groups, or VLANs to be removed from an existing logical interface failover group.

# **Parameters**

### **-vserver <vserver> - Vserver Name**

Use this parameter to specify the name of the Vserver(s) from which this failover group is accessible.

# **-failover-group <text> - Failover Group Name**

Use this parameter to specify the failover group that you want to remove failover targets from.

#### **-targets [node>:<port],… - Failover Targets**

Use this parameter to specify the failover targets such as network ports, interface groups, or VLANs you wish to remove from the failover group.

# **Examples**

This example shows the failover targets xena1:e0c and xena1:e0d-100 being removed from the failover group "clyde".

```
cluster1::> network interface failover-group remote-targets -vserver vs1
-failover-group clyde -targets xena1:e0c, xena1:e0d-100, xena2:a0a
```
# **network interface failover-groups rename**

Rename a logical interface failover Group

**Availability:** This command is available to *cluster* administrators at the *admin* privilege level.

# **Description**

The network interface failover-groups rename command enables you to rename an existing logical interface failover group.

### **Parameters**

#### **-vserver <vserver> - Vserver Name**

Use this parameter to specify the name of the Vservers from which this failover group is accessible.

### **-failover-group <text> - Failover Group Name**

Use this parameter to specify the failover group that you want to rename.

#### **-new-failover-group-name <text> - New name**

Use this parameter to specify the new name of the failover group.

# **Examples**

This example shows the failover group "clusterwide" being renamed "clyde".

```
cluster1::> network interface failover-group rename -failover -vserver vs1
-failover-group clusterwide -new-failover-group-name clyde
```
# **network interface failover-groups show**

Display logical interface failover groups

**Availability:** This command is available to *cluster* and *Vserver* administrators at the *admin* privilege level.

# **Description**

The network interface failover-groups show command displays information about logical interface failover groups.

# **Parameters**

# **{ [-fields <fieldname>,…]**

If you specify the -fields <fieldname>, ... parameter, the command output also includes the specified field or fields. You can use '-fields ?' to display the fields to specify.

# **| [-instance ] }**

If you specify the -instance parameter, the command displays detailed information about all fields.

# **[-vserver <vserver>] - Vserver Name**

Use this parameter to display information only about the logical interface failover groups that have the target Vserver you specify.

# **[-failover-group <text>] - Failover Group Name**

Use this parameter to display information only about the logical interface failover groups you specify.

# **[-targets [node>:<port],…] - Failover Targets**

Use this parameter to display information only about the logical interface failover groups that have the failover target (physical port, interfacde group, or VLAN) you specify.

# **[-broadcast-domain <broadcast domain name>] - Broadcast Domain**

Use this parameter to display information only about the logical interface failover groups that have the broadcast domain you specify.

# **Examples**

The following example displays information about all logical interface failover groups on a two node cluster.

```
cluster1::> network interface failover-groups show
                                     Failover
Vserver Group Targets
---------------- ----------------
--------------------------------------------
Cluster
                   Cluster
                                     node1:e1a, node1:e2a,
                                     node2:e1a, node2:e2a,
cluster1
                    Default
                                     node1:e0M, node1:e0a,
                                     node1:e0b, node1:e0c,
                                     node1:e0d, node2:e0M,
                                     node2:e0a, node2:e0b,
                                     node2:e0c, node2:e0d
```
# **network interface lif-weights show**

Show the load-balancer LIF weights

**Availability:** This command is available to *cluster* and *Vserver* administrators at the *advanced* privilege level.

# **Description**

The network interface lif-weights show command displays the weights assigned to each LIF in a DNS load-balancing zone in a Vserver.

# **Parameters**

# **{ [-fields <fieldname>,…]**

If you specify the  $-fields fileldname$ , … parameter, the command output also includes the specified field or fields. You can use '-fields ?' to display the fields to specify.

### **| [-instance ] }**

If you specify the -instance parameter, the command displays detailed information about all fields.

### **[-vserver <vserver>] - Vserver (privilege: advanced)**

Use this parameter to display information only for the specified Vservers.

### **[-zone <text>] - DNS Zone (privilege: advanced)**

Use this parameter to display information only for the specified DNS zones.

#### **[-address <IP Address>] - Network Address (privilege: advanced)**

Use this parameter to display information only for the specified IP addresses.

#### **[-weight <double>] - Load Balancer Weight (privilege: advanced)**

Use this parameter to display information only for the specified load balancer weights

#### **Examples**

The following example displays LIF weights for vserver "vs1".

```
cluster1::> network interface lif-weights show -vserver vs1
                         Network
Vserver DNS Zone Address Weight
--------- ------------------ ------------ -------
vs1
        a.com 4.4.4.4 12.4206
        x.com 1.1.1.1 12.4206
          x.com 10.72.46.236 12.4206
3 entries were displayed.
```
# **network ipspace commands**

# **network ipspace create**

Create a new IPspace

**Availability:** This command is available to *cluster* administrators at the *admin* privilege level.

# **Description**

IPspaces are distinct IP address spaces in which Storage Virtual Machines (SVMs) reside. The "Cluster" IPspace and "Default" IPspace are created by default. You can create more custom IPspaces when you need your SVMs to have overlapping IP addresses, or you need more control over networking configurations for cluster peering. Please reference the "Network Management Guide" for the limit of how many custom IPspaces are supported on your system..

# **Parameters**

# **-ipspace <IPspace> - IPspace name**

The name of the IPspace to be created.

- The name must contain only the following characters: A-Z, a-z, 0-9, ".", "-" or " ".
- The first character of each label, delimited by ".", must be one of the following characters: A-Z or a-z.
- The last character of each label, delimited by ".", must be one of the following characters: A-Z, a-z or 0- 9.
- The maximum supported length is 47 characters.
- The system reserves the following names: "all", "local" and "localhost".
- The system provides the following IPspaces: "Cluster" and "Default".

# **Examples**

The following example creates IPspace "ips1".

cluster1::> network ipspace create -name ips1

# **network ipspace delete**

# Delete an IPspace

**Availability:** This command is available to *cluster* administrators at the *admin* privilege level.

# **Description**

Delete an IPspace that contains no ports or Vservers.

# **Parameters**

# **-ipspace <IPspace> - IPspace name**

The name of the IPspace to be deleted. If the IPspace is associated with one or more logical-interfaces, you must delete them before you can delete the IPspace.

# **Examples**

The following example deletes the IPspace "ips1".

# **network ipspace rename**

### Rename an IPspace

**Availability:** This command is available to *cluster* administrators at the *admin* privilege level.

### **Description**

Rename an IPspace.

### **Parameters**

#### **-ipspace <IPspace> - IPspace name**

The name of the IPspace to be renamed.

### **-new-name <IPspace> - New Name**

The new name for the IPspace.

- The name must contain only the following characters: A-Z, a-z, 0-9, ".", "-" or "\_".
- The first character of each label, delimited by ".", must be one of the following characters: A-Z or a-z.
- The last character of each label, delimited by ".", must be one of the following characters: A-Z, a-z or 0- 9.
- The maximum supported length is 47 characters.
- The system reserves the following names: "all", "cluster", "local" and "localhost".

#### **Examples**

The following example renames IPspace "ips1" to "ips2".

cluster1::> network ipspace rename -ipspace ips1 -new-name ips2

# **network ipspace show**

Display IPspace information

**Availability:** This command is available to *cluster* administrators at the *admin* privilege level.

### **Description**

Display network IPspaces.

### **Parameters**

# **{ [-fields <fieldname>,…]**

Specify the fields to be displayed for each IPspace.

# **| [-instance ] }**

Display all parameters of the IPspace objects.

# **[-ipspace <IPspace>] - IPspace name**

Display the names of the IPspaces.

# **[-ports [node>:<port],…] - Ports**

The list of network ports assigned to each IPspace.

### **[-broadcast-domains <broadcast domain name>,…] - Broadcast Domains**

The list of broadcast domains that belong to the IPspace.

### **[-vservers <vserver name>,…] - Vservers**

The list of Vservers assigned to each IPspace.

# **Examples**

The following example displays general information about IPspaces.

```
cluster1::> network ipspace show
IPspace VServer List Broadcast Domains
------------------- -----------------------------
----------------------------
Cluster
                 Cluster
Default
                 cluster1, vs1, vs2 br1, br2, br3
2 entries were displayed.
```
# **network ndp commands**

# **network ndp default-router delete-all**

Delete default routers on a given IPspace

**Availability:** This command is available to *cluster* administrators at the *advanced* privilege level.

# **Description**

The network ndp default-router delete-all command deletes default router lists from the specified IPspace.

# **Parameters**

# **-ipspace <IPspace> - IPspace Name (privilege: advanced)**

Use this parameter to specify the IPspace where the default routers are to be deleted.

### **Examples**

The following example deletes default routers from IPspace ips1.

cluster1::\*> network ndp default-router delete-all -ipspace ips1

# **network ndp default-router show**

# Display default routers

**Availability:** This command is available to *cluster* administrators at the *advanced* privilege level.

# **Description**

The network ndp default-router show command displays Neighbor Discovery Protocol (NDP) default routers learned on a specified port.

### **Parameters**

### **{ [-fields <fieldname>,…]**

If you specify the  $-fields   $\leq$  islamame>,  $\ldots$  parameter, the command output also includes the specified$ field or fields. You can use '-fields ?' to display the fields to specify.

# **| [-instance ] }**

If you specify the -instance parameter, the command displays detailed information about all fields.

# **[-node {<nodename>|local}] - Node (privilege: advanced)**

Displays the NDP default routers from the specified node.

#### **[-ipspace <IPspace>] - IPspace name (privilege: advanced)**

Displays the NDP default routers from the specified IPspace.

# **[-port {<netport>|<ifgrp>}] - Port (privilege: advanced)**

Displays the NDP default routers from the specified port.

#### **[-router-addr <IP Address>] - Router Address (privilege: advanced)**

Displays the default routers that have the specified IPv6 addresses.

#### **[-flag {none|managed-address-DHCPv6|other-DHCPv6}] - Flag (privilege: advanced)**

Displays the default routers that have the specified flag. The flag indicates whether addresses are available via DHCPv6 or other configuration information is available via DHCPv6.
**[-expire-time {[<integer>d][<integer>h][<integer>m][<integer>s]|never|expired}] - Expire Time (privilege: advanced)**

Displays the default routers that have the specified expire time.

#### **Examples**

The following example displays NDP default routers on local port e0f.

```
cluster1::*> network ndp default-router show -port e0f -node local
Node: node1
IPspace: Default
Port Router Address Flag Expire Time
-------- -------------------------- -------------- --------------
e0f fe80::5:73ff:fea0:107 none 0d0h23m9s
```
# **network ndp neighbor create**

# Create a static NDP neighbor entry

**Availability:** This command is available to *cluster* and *Vserver* administrators at the *advanced* privilege level.

#### **Description**

The network ndp neighbor create command creates a static Neighbor Discovery Protocol (NDP) neighbor entry within a Vserver.

#### **Parameters**

#### **-vserver <vserver name> - Vserver Name (privilege: advanced)**

Use this parameter to specify the Vserver on which the NDP neighbor is to be created.

#### **-neighbor <IP Address> - Neighbor Address (privilege: advanced)**

Use this parameter to specify the neighbor's IPv6 address.

#### **-mac-address <MAC Address> - MAC Address (privilege: advanced)**

Use this parameter to specify the neighbor's MAC address.

#### **Examples**

The following example creates a NDP neighbor entry within Vserver vs0.

```
cluster1::*> network ndp neighbor create -vserver vs0 -neighbor 20:20::20
-mac-address 10:10:10:0:0:1
```
# **network ndp neighbor delete**

# Delete a static NDP neighbor entry

**Availability:** This command is available to *cluster* and *Vserver* administrators at the *advanced* privilege level.

# **Description**

The network ndp neighbor delete command deletes a static Neighbor Discovery Protocol (NDP) neighbor from a Vserver.

### **Parameters**

#### **-vserver <vserver name> - Vserver Name (privilege: advanced)**

Use this parameter to specify the Vserver on which the NDP neighbor is to be deleted.

#### **-neighbor <IP Address> - Neighbor Address (privilege: advanced)**

Use this parameter to specify the neighbor's IPv6 address.

# **Examples**

The following example deletes a NDP neighbor entry within Vserver vs0.

cluster1::\*> network ndp neighbor delete -vserver vs0 -neighbor 20:20::20

# **network ndp neighbor show**

Display static NDP neighbor entries

**Availability:** This command is available to *cluster* and *Vserver* administrators at the *advanced* privilege level.

# **Description**

The network ndp neighbor show command displays a group of static Neighbor Discovery Protocol (NDP) neighbors within one or more Vservers. You can view static NDP neighbors within specified Vservers, neighbors with specified IPv6 address, and neighbors with specified MAC address.

# **Parameters**

# **{ [-fields <fieldname>,…]**

If you specify the  $-fields fileIdname>$ , ... parameter, the command output also includes the specified field or fields. You can use '-fields ?' to display the fields to specify.

# **| [-instance ] }**

If you specify the -instance parameter, the command displays detailed information about all fields.

# **[-vserver <vserver name>] - Vserver Name (privilege: advanced)**

Displays the static NDP neighbors that have the specified Vserver as their origin.

# **[-neighbor <IP Address>] - Neighbor Address (privilege: advanced)**

Displays the static NDP neighbors that have the specified IPv6 address.

### **[-mac-address <MAC Address>] - MAC Address (privilege: advanced)**

Displays the static NDP neighbors that have the specified MAC address.

#### **Examples**

The following example displays all of the static NDP neighbors configured on Vserver vs0.

```
cluster1::*> network ndp neighbor show -vserver vs0
Vserver Neighbor MAC Address
------------------ ------------------------ -------------------
vs0
               10:10::10 04:04:04:04:04:04
               20:20::20 01:01:01:01:01:01
2 entries were displayed.
```
# **network ndp neighbor active-entry delete**

Delete active neighbor entry from a System or Admin Vserver

**Availability:** This command is available to *cluster* administrators at the *advanced* privilege level.

# **Description**

The network ndp neigbhor active-entry delete command deletes a Network Discovery Protocol (NDP) neighbor entry on the specified port from a given Vserver's subnet group.

# **Parameters**

#### **-node {<nodename>|local} - Node (privilege: advanced)**

Use this parameter to specify the node on which the neighbor entry is to be deleted.

#### **-vserver <vserver> - System or Admin Vserver Name (privilege: advanced)**

Use this parameter to specify the System or Admin Vserver on which the neighbor entry is to be deleted.

#### **-subnet-group <IP Address/Mask> - Subnet Group (privilege: advanced)**

Use this parameter to specify the subnet group from which the neighbor entry is to be deleted.

#### **-neighbor <IP Address> - Neighbor (privilege: advanced)**

Use this parameter to specify the IPv6 address of the neighbor entry which is to be deleted.

#### **-port {<netport>|<ifgrp>} - Port (privilege: advanced)**

Use this parameter to specify the port on which the neighbor entry is to be deleted.

# **Examples**

The following example deletes a neighbor entry from the Admin Vserver cluster1:

```
cluster1::*> network ndp neighbor active-entry delete -vserver cluster1
-node local -subnet-group ::/0 -neighbor fe80:4::5:73ff:fea0:107 -port e0d
```
# **network ndp neighbor active-entry show**

# Display active neighbor entries organized by Vserver

**Availability:** This command is available to *cluster* administrators at the *advanced* privilege level.

# **Description**

The network ndp neighbor active-entry show command displays Network Discovery Protocol (NDP) neighbor cache entries on one or more nodes. You can view ndp neighbors within specified nodes and within specified System or Admin Vservers.

# **Parameters**

#### **{ [-fields <fieldname>,…]**

If you specify the -fields <fieldname>, ... parameter, the command output also includes the specified field or fields. You can use '-fields ?' to display the fields to specify.

#### **| [-verbose ] (privilege: advanced)**

Displays the expire time, state, is-router, and probe count fields.

# **| [-instance ] }**

If you specify the -instance parameter, the command displays detailed information about all fields.

#### **[-node {<nodename>|local}] - Node (privilege: advanced)**

Displays the NDP neighbors from the specified node.

#### **[-vserver <vserver>] - System or Admin Vserver Name (privilege: advanced)**

Displays the NDP neighbors from the specified System or Admin Vserver. Data and Node Vservers do not have dynamic NDP neighbors.

#### **[-subnet-group <IP Address/Mask>] - Subnet Group (privilege: advanced)**

Displays the NDP neighbors in the specified subnet group.

# **[-neighbor <IP Address>] - Neighbor (privilege: advanced)**

Displays the NDP neighbors that have the specified IPv6 address.

# **[-port {<netport>|<ifgrp>}] - Port (privilege: advanced)**

Displays the NDP neighbors on the specified port.

# **[-mac-address <MAC Address>] - MAC Address (privilege: advanced)**

Displays the NDP neighbors have the specified MAC address.

#### **[-expire-time {[<integer>d][<integer>h][<integer>m][<integer>s]|never|expired}] - Expire Time (privilege: advanced)**

Displays the NDP neighbors have the specified expire time.

# **[-state {<nostate|incomplete|reachable|stale|delay|probe|unknown>}] - State (privilege: advanced)**

Displays the NDP neighbors in the specified state.

#### **[-is-router {true|false}] - Is Router (privilege: advanced)**

Displays the NDP neighbor which is a router.

# **[-probe-count <integer>] - Probe Count (privilege: advanced)**

Displays the NDP neighbors with the specified probe count. Probe count is the number of times that this neighbor's MAC address has been queried.

#### **[-is-static {true|false}] - Is Static (privilege: advanced)**

Displays the NDP neighbors which are statically configured.

#### **Examples**

The following example displays NDP neighbors on the Admin Vserver cluster1:

```
cluster1::*> network ndp neighbor active-entry show -vserver cluster1
Node: node1
Vserver: cluster1
Subnet Group: ::/0
Neighbor MAC Address Port
------------------------------ -------------------- --------
fe80:4::5:73ff:fea0:107 00:05:73:a0:01:07 e0d
fe80:4::226:98ff:fe0c:b6c1 00:26:98:0c:b6:c1 e0d
fe80:4::4255:39ff:fe25:27c1 40:55:39:25:27:c1 e0d
3 entries were displayed.
```
# **network ndp prefix delete-all**

Delete IPv6 prefixes on a given IPspace

**Availability:** This command is available to *cluster* administrators at the *advanced* privilege level.

# **Description**

The network ndp prefix delete-all command deletes all prefixes learned from the specified IPspace.

# **Parameters**

# **-ipspace <IPspace> - IPspace Name (privilege: advanced)**

Use this parameter to specify the IPspace where the IPv6 prefixes are to be deleted.

#### **Examples**

The following example deletes all IPv6 prefixes within IPspace ips1.

cluster1::\*> network ndp prefix delete-all -ipspace ips1

# **network ndp prefix show**

# Display IPv6 prefixes

**Availability:** This command is available to *cluster* administrators at the *advanced* privilege level.

# **Description**

The network ndp prefix show command displays IPv6 prefixes on one or more nodes.

#### **Parameters**

# **{ [-fields <fieldname>,…]**

If you specify the -fields <fieldname>, ... parameter, the command output also includes the specified field or fields. You can use '-fields ?' to display the fields to specify.

#### **| [-verbose ] (privilege: advanced)**

Displays the valid-lifetime, preferred-lifetime, origin and advertising-router fields.

# **| [-instance ] }**

If you specify the -instance parameter, the command displays detailed information about all fields.

#### **[-node {<nodename>|local}] - Node (privilege: advanced)**

Displays the IPv6 prefixes from the specified node.

#### **[-ipspace <IPspace>] - IPspace name (privilege: advanced)**

Displays the IPv6 prefixes from the specified IPspace.

# **[-port {<netport>|<ifgrp>}] - Port (privilege: advanced)**

Displays the IPv6 prefixes on the specified port.

# **[-prefix <IP Address/Mask>] - Prefix (privilege: advanced)**

Displays the IPv6 prefixes with the specified prefix value.

#### **[-flag {none|on-link|autonomous|on-link-autonomous}] - Flag (privilege: advanced)**

Displays the IPv6 prefixes with the specified flag. The flag indicates whether a prefix is on-link and whether it can be used in autonomous address configuration.

# **[-valid-lifetime {<unsigned integer>|infinity}] - Valid Lifetime (privilege: advanced)**

Displays the IPv6 prefixes having the specified valid lifetime in seconds.

### **[-preferred-lifetime {<unsigned integer>|infinity}] - Preferred Lifetime (privilege: advanced)**

Displays the IPv6 prefixes having the specified preferred lifetime in seconds.

# **[-expire-time {[<integer>d][<integer>h][<integer>m][<integer>s]|never|expired}] - Expire Time (privilege: advanced)**

Displays the IPv6 prefixes having the specified expire time.

# **[-origin {router-advertise|renumber-request|static|kernel|unknown}] - Origin of the Prefix (privilege: advanced)**

Displays the IPv6 prefixes with the specified origin.

**[-advertising-router <IP Address>,…] - Router that Advertised the Prefix (privilege: advanced)**

Displays the IPv6 prefixes which are propagated by the specified router list.

# **Examples**

The following example displays IPv6 prefixes on port e0f.

```
cluster1::*> network ndp prefix show -port e0f -node local
Node: node1
IPspace: Default
Port Prefix Flag Expire Time
--------- ------------------------- ------------------ -------------
e0f fd20:8b1e:b255:814e::/64 on-link-autonomous 29d23h56m48s
```
# **network options commands**

# **network options cluster-health-notifications modify**

cluster health notification options

**Availability:** This command is available to *cluster* administrators at the *admin* privilege level.

# **Description**

This command enables or disables cluster health notifications on the specified node.

# **Parameters**

# **-node {<nodename>|local} - Node**

This parameter specifies the node for which the cluster health notification status will be modified.

# **[-enabled {true|false}] - Cluster Health Notifications Enabled**

Setting this parameter to *true* enables cluster health notification. Setting it to *false* disables cluster health notification.

#### **Examples**

The following example modifies the cluster health notification status for a node:

```
cluster1::> network options cluster-health-notifications modify -node
node1 -enabled true
```
# **network options cluster-health-notifications show**

# Display cluster health notification options

**Availability:** This command is available to *cluster* administrators at the *admin* privilege level.

### **Description**

The network options cluster-health-notifications show command displays whether the node's cluster health notifications are enabled.

#### **Parameters**

#### **{ [-fields <fieldname>,…]**

If you specify the -fields <fieldname>, ... parameter, the command output also includes the specified field or fields. You can use '-fields ?' to display the fields to specify.

#### **| [-instance ] }**

If you specify the -instance parameter, the command displays detailed information about all fields.

#### **[-node {<nodename>|local}] - Node**

This parameter specifies the node for which the cluster health notification status will be displayed.

#### **[-enabled {true|false}] - Cluster Health Notifications Enabled**

Selects the entries that match this parameter value.

#### **Examples**

The following example displays the cluster health notification status for a node:

```
cluster1::> network options cluster-health-notifications show -node node1
                                    Node: node1
 Cluster Health Notifications Enabled: true
```
# **network options detect-switchless-cluster modify**

Modify the status of switchless cluster detection

**Availability:** This command is available to *cluster* administrators at the *advanced* privilege level.

# **Description**

This command enables or disables the automatic detection of a switchless cluster. A switchless cluster consists of two nodes where the cluster ports are directly connected without a switch between them.

# **Parameters**

# **[-enabled {true|false}] - Enable Switchless Cluster Detection (privilege: advanced)**

This parameter specifies whether switchless cluster detection is enabled or not. Setting this parameter to *true* enables switchless cluster detection.

# **Examples**

```
The following example enables switchless cluster detection:
          cluster1::*> network options detect-switchless-cluster modify
-enabled true
```
# **network options detect-switchless-cluster show**

Display the status of switchless cluster detection

**Availability:** This command is available to *cluster* administrators at the *advanced* privilege level.

# **Description**

The network options detect-switchless-cluster show command displays whether switchless cluster detection is enabled.

# **Examples**

```
The following example displays whether switchless cluster detection is
enabled:
        cluster1::*> network options detect-switchless-cluster show
        Enable Detect Switchless Cluster: true
```
# **network options ipv6 modify**

Modify IPv6 options

**Availability:** This command is available to *cluster* administrators at the *admin* privilege level.

# **Description**

This command sets the state of IPv6 options for the cluster.

### **Parameters**

#### **[-enabled <true>] - IPv6 Enabled**

Setting this parameter to *true* enables IPv6 for the cluster. IPv6 cannot be disabled once it is enabled for the cluster. Call technical support for guidance regarding disabling IPv6.

#### **[-is-ra-processing-enabled {true|false}] - Router Advertisement (RA) Processing Enabled**

Setting this parameter to *true* enables cluster to process IPv6 router advertisements. Setting it to *false* disables router advertisement processing by the cluster.

#### **Examples**

```
The following example enables IPv6 for the cluster:
      cluster1::> network options ipv6 modify -enabled true
The following example enables IPv6 Router Advertisement processing for the
cluster:
      cluster1::> network options ipv6 modify -is-ra-processing-enabled true
The following example disables IPv6 Router Advertisement processing for
the
cluster:
      cluster1::> network options ipv6 modify -is-ra-processing-enabled
false
```
# **network options ipv6 show**

# Display IPv6 options

**Availability:** This command is available to *cluster* administrators at the *admin* privilege level.

# **Description**

This command displays the current state of IPv6 options for the cluster.

# **Examples**

```
cluster1::> network options ipv6 show
                                   IPv6 Enabled: false
Router Advertisement (RA) Processing Enabled: false
```
# **network options load-balancing modify**

Modify load balancing algorithm

**Availability:** This command is available to *cluster* administrators at the *advanced* privilege level.

# **Description**

This command sets the state of geometric mean algorithm for load balancing

# **Parameters**

# **[-enable {true|false}] - Geometric Mean Algorithm for load balancing (privilege: advanced)**

Setting this parameter to *true* enables the geometric mean algorithm for load balancing. Setting it to *false* disables the geometric mean algorithm for the cluster.

# **Examples**

```
The following example will enable the geometric mean algorithm for load
        balancing.
        cluster1::> network options load-balancing modify -enable true
The following example will disable the geometric mean algorithm for load
        balancing.
        cluster1::> network options load-balancing modify -enable false
```
# **network options load-balancing show**

Display load balancing algorithm

**Availability:** This command is available to *cluster* administrators at the *advanced* privilege level.

# **Description**

This command displays the use of geometric mean load balancing algorithm.

# **Examples**

cluster1::> network options load-balancing show Geometric Mean Algorithm for load balancing: false

# **network options port-health-monitor disable-monitors**

Disable one or more port health monitors

**Availability:** This command is available to *cluster* administrators at the *advanced* privilege level.

# **Description**

This command disables the given port health monitors for the given IPspaces in the cluster.

### **Parameters**

#### **-ipspace <IPspace> - IPspace Name (privilege: advanced)**

The name of the IPspace for which the specified port health monitors are disabled.

# **-health-monitors {l2-reachability|link-flapping|crc-errors|vswitch-link} - List of Port Health Monitors to Disable (privilege: advanced)**

The port health monitors to disable.

#### **Examples**

÷.

The following example disables the "I2 reachability" health monitor for the "Default" IPspace.

The status of the "link flapping" monitor is unaffected by the command.

```
cluster1::*> network options port-health-monitor show
IPspace Enabled Port Health Monitors
------------- ----------------------------
Cluster 12 reachability,
                link_flapping
Default 12 reachability,
                link_flapping
2 entries were displayed.
cluster1::*> network options port-health-monitor disableMonitors -ipspace
Default -health-monitors 12 reachability
cluster1::*> network options port-health-monitor show
IPspace Enabled Port Health Monitors
------------- ----------------------------
Cluster 12 reachability,
                link_flapping
Default link flapping
2 entries were displayed.
```
# **network options port-health-monitor enable-monitors**

Enable one or more port health monitors

**Availability:** This command is available to *cluster* administrators at the *advanced* privilege level.

# **Description**

This command enables the given port health monitors for the given IPspaces in the cluster.

# **Parameters**

# **-ipspace <IPspace> - IPspace Name (privilege: advanced)**

The name of the IPspace for which the specified port health monitors are enabled.

# **-health-monitors {l2-reachability|link-flapping|crc-errors|vswitch-link} - List of Port Health Monitors to Enable (privilege: advanced)**

The port health monitors to enable. Upon enabling the *l2\_reachability* health monitor, it runs in an "unpromoted" state. While in this state, the monitor does not mark any ports as unhealthy due to the l2\_reachability health check. The monitor is promoted in the "Cluster" IPspace when the "Cluster" broadcast domain is found to have passed the *l2\_reachability* health check. An EMS event called "vifmgr.hm.promoted" event is generated when the health monitor is promoted for the IPspace.

# **Examples**

The following example enables the "I2 reachability" health monitor for the "Default" IPspace:

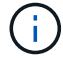

The status of the "link flapping" monitor is unaffected by the command.

```
cluster1::*> network options port-health-monitor show
IPspace Enabled Port Health Monitors
------------- ----------------------------
Cluster 12 reachability,
                link_flapping
Default link flapping
2 entries were displayed.
cluster1::*> network options port-health-monitor enableMonitors -ipspace
Default -health-monitors 12 reachability
cluster1::*> network options port-health-monitor show
IPspace Enabled Port Health Monitors
------------- ----------------------------
Cluster 12 reachability,
                link_flapping
Default 12 reachability,
                link_flapping
2 entries were displayed.
```
# **network options port-health-monitor modify**

Modify port health monitors configuration

**Availability:** This command is available to *cluster* administrators at the *advanced* privilege level.

# **Description**

This command modifies the enabled port health monitors for the given IPspaces in the cluster.

# **Parameters**

# **-ipspace <IPspace> - IPspace Name (privilege: advanced)**

The name of the IPspace for which enabled port health monitors are modified.

# **[-health-monitors {l2-reachability|link-flapping|crc-errors|vswitch-link}] - List of Enabled Port Health Monitors (privilege: advanced)**

All of the port health monitors that you want to enable. This command enables any port health monitors in this list that are currently disabled, and it disables any currently enabled monitors that are not in this list. Upon enabling the 12 reachability health monitor, it runs in an "unpromoted" state. While in this state, the monitor does not mark any ports as unhealthy due to the I2 reachability health check. The monitor is promoted in the "Cluster" IPspace when the "Cluster" broadcast domain is found to have passed the *l2\_reachability* health check. An EMS event called "vifmgr.hm.promoted" event is generated when the health monitor is promoted for the IPspace.

# **Examples**

The following example modifies the port health monitor configuration of the "Default" IPspace such that only the "link\_flapping" port health monitor is enabled. enabled for all IPspaces in the cluster.

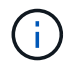

Only the specified monitor is enabled after the modify command is issued.

```
cluster1::*> network options port-health-monitor show
IPspace Enabled Port Health Monitors
------------- ----------------------------
Cluster 12 reachability,
                link_flapping
Default 12 reachability,
                 link_flapping
2 entries were displayed.
cluster1::*> network options port-health-monitor modify -ipspace Default
-health-monitors link flapping
cluster1::*> network options port-health-monitor show
IPspace Enabled Port Health Monitors
------------- ----------------------------
Cluster 12 reachability,
                link_flapping
Default link flapping
2 entries were displayed.
```
# **network options port-health-monitor show**

# Display port health monitors configuration

**Availability:** This command is available to *cluster* administrators at the *advanced* privilege level.

# **Description**

This command displays the enabled port health monitors for the IPspaces in the cluster.

# **Parameters**

# **{ [-fields <fieldname>,…]**

If you specify the  $-fields fileIdname>$ , ... parameter, the command output also includes the specified field or fields. You can use '-fields ?' to display the fields to specify.

# **| [-instance ] }**

If you specify the -instance parameter, the command displays detailed information about all fields.

# **[-ipspace <IPspace>] - IPspace Name (privilege: advanced)**

Displays the port health monitors that are enabled only for the given IPspace name.

# **[-health-monitors {l2-reachability|link-flapping|crc-errors|vswitch-link}] - List of Enabled Port Health Monitors (privilege: advanced)**

Displays the IPspaces that have the given monitors enabled.

# **Examples**

The following example lists all port health monitors that are enabled for all IPspaces in the cluster.

```
cluster1::*> network options port-health-monitor show
IPspace Enabled Port Health Monitors
------------- ----------------------------
Cluster 12 reachability,
                link_flapping
Default 12 reachability,
                link_flapping
2 entries were displayed.
```
# **network options send-soa modify**

Modify Send SOA settings

**Availability:** This command is available to *cluster* administrators at the *advanced* privilege level.

#### **Description**

This command sets the status of sending statement of authority record in the DNS response.

#### **Parameters**

# **[-enable {true|false}] - Enable sending SOA (privilege: advanced)**

Setting this parameter to  $true$  enables sending the statement of authority (SOA) record in the DNS response. Setting it to *false* disables sending the statement of authority (SOA) record in the DNS response for the cluster.

#### **Examples**

```
The following example will enable the sending of statement of authority
(SOA)
        in the DNS response.
        cluster1::> network options send-soa modify -enable true
The following example will disable the sending of statement of authority
(SOA)
        in the DNS response.
        cluster1::> network options send-soa modify -enable false
```
# **network options send-soa show**

Display Send SOA settings

**Availability:** This command is available to *cluster* administrators at the *advanced* privilege level.

# **Description**

This command displays whether sending the statement of authority record (SOA) in the DNS response is enabled or not.

# **Examples**

```
cluster1::> network options send-soa show
Enable sending SOA: true
```
# **network options switchless-cluster modify**

Modify switchless cluster network options

**Availability:** This command is available to *cluster* administrators at the *advanced* privilege level.

#### **Description**

This command sets whether the cluster network is in switchless or switched mode. A switchless cluster is physically formed by connecting two nodes back-to-back, without a switch between them.

#### **Parameters**

#### **[-enabled {true|false}] - Enable Switchless Cluster (privilege: advanced)**

This parameter specifies whether the switchless cluster is enabled or not. Setting this parameter to *true* enables the switchless cluster.

#### **Examples**

```
The following example enables the switchless cluster:
          cluster1::*> network options switchless-cluster modify -enabled
true
```
# **network options switchless-cluster show**

Display switchless cluster network options

**Availability:** This command is available to *cluster* administrators at the *advanced* privilege level.

**Description**

The network options switchless-cluster show command displays the attributes of a switchless cluster.

#### **Examples**

The following example displays the attributes of the switchless cluster: cluster1::\*> network options switchless-cluster show Enable Switchless Cluster: true

# **network port commands**

# **network port delete**

Delete a network port

**Availability:** This command is available to *cluster* administrators at the *advanced* privilege level.

# **Description**

The network port delete command deletes a network port that is no longer physically present on the storage system.

# **Parameters**

# **-node {<nodename>|local} - Node**

This specifies the node on which the port is located.

# **-port {<netport>|<ifgrp>} - Port**

This specifies the port to delete.

# **Examples**

The following example deletes port e0c from a node named node0. The command works only when the port does not physically exist on the storage system.

cluster1::> network port delete -node node0 -port e0c

# **network port modify**

Modify network port attributes

**Availability:** This command is available to *cluster* administrators at the *admin* privilege level.

# **Description**

The network port modify command enables you to change the maximum transmission unit (MTU) setting, autonegotiation setting, administrative duplex mode, and administrative speed of a specified network port.

The MTU of ports that belong to broadcast-domains must be updated through the **broadcast-domain** modify command.

Modification of a port's IPspace will only work before a node is added to a cluster, when the cluster version is below Data ONTAP 8.3, or when the node is offline. To change the IPspace of a port once the node is in a Data ONTAP 8.3 cluster, the port should be added to a broadcast-domain that belongs to that IPspace.

# **Parameters**

# **-node {<nodename>|local} - Node**

Use this parameter to specify the node on which the port is located.

# **-port {<netport>|<ifgrp>} - Port**

Use this parameter to specify the port that you want to modify.

# **[-mtu <integer>] - MTU**

The port's MTU setting. The default setting for ports in the "Cluster" IPspace is 9000 bytes. All other ports use a default value of 1500 bytes.

# **[-autonegotiate-admin {true|false}] - Auto-Negotiation Administrative**

Whether the port uses Ethernet autonegotiation to determine the highest speed and duplex mode that the port and its endpoint can support. The default setting when you create a port is true.

# **[-duplex-admin {auto|half|full}] - Duplex Mode Administrative**

The administrative setting for the port's duplex mode. This is the duplex mode that you prefer the port to use. Depending on network limitations, the operational value can be different from the administrative setting. The default setting when you create a port is full.

# **[-speed-admin {auto|10|100|1000|10000|25000|40000}] - Speed Administrative**

The administrative speed setting, in megabits per second. This is the speed setting that you prefer the port to use. Depending on network limitations, the operational value can be lower than the administrative setting.

# **[-flowcontrol-admin {none|receive|send|full}] - Flow Control Administrative**

The administrative flow control setting of the port. this is the flow control setting that you prefer the port to use. Depending on network and port limitations, the operational value can be different from the administrative setting.

# **[-up-admin {true|false}] - Up Administrative (privilege: advanced)**

The administrative state of the port. If set to  $true$ , the port is used if it is operational. If set to  $false$ , the port is configured down.

# **[-ipspace <IPspace>] - IPspace Name**

Use this parameter to specify the IPspace the network port is assigned to. Modification of a port's IPspace will only work before a node is added to a cluster, when the cluster version is below Data ONTAP 8.3, or when the node is offline. To change the IPspace of a port once the node is in a Data ONTAP 8.3 cluster, the port should be added to a broadcast-domain that belongs to that IPspace. If there is an inconsistency between the broadcast-domain and IPspace, this parameter can be set to bring the IPspace into alignment with the broadcast-domain.

# **[-ignore-health-status {true|false}] - Ignore Port Health Status (privilege: advanced)**

Use this parameter to specify that the system ignore network port health status of the specified port for the purpose of hosting a logical interface.

# **Examples**

The following example modifies port e0a on a node named node0 not to use auto-negotiation, to preferably use half duplex mode, and to preferably run at 100 Mbps.

cluster1::> network port modify -node node0 -port e0a -autonegotiate-admin false -duplex-admin half -speed-admin 100

# **network port show-address-filter-info**

Print the port's address filter information

**Availability:** This command is available to *cluster* administrators at the *admin* privilege level.

# **Description**

The network port show-address-filter-info command displays information about the port's address filter.

# **Parameters**

# **{ [-fields <fieldname>,…]**

If you specify the -fields <fieldname>, ... parameter, the command output also includes the specified field or fields. You can use '-fields ?' to display the fields to specify.

### **| [-instance ] }**

If you specify the -instance parameter, the command displays detailed information about all fields.

#### **-node <nodename> - Node**

Use this parameter to specify the node.

#### **-port {<netport>|<ifgrp>} - Port**

Use this parameter to specify the port. For example, e0c.

#### **[-num-total <integer>] - Total Number Of Entries**

Use this parameter to specify the total number of entries.

# **[-num-used <integer>] - Number Of Used Entries**

Use this parameter to specify the number of used entries.

#### **[-used-entries <text>,…] - The Used Entries**

Use this parameter to list the used entries.

#### **Examples**

The following example displays information of the given port's address filter on the specified node of the cluster.

```
cluster1::*> network port show-address-filter-info -node local -port e0c
Node: node1
       Total Number Mumber of
Port of Address Used Address Used Address
Name Filter Entries Filter Entries Filter Entries
---- -------------- -------------- ------------------
e0c 1328 3 U 0 a0 98 40 e 6
                                      M 1 80 c2 0 0 e
                                      M 1 0 5e 0 0 fb
```
# **network port show**

Display network port attributes

**Availability:** This command is available to *cluster* and *Vserver* administrators at the *admin* privilege level.

# **Description**

The network port show command displays information about network ports. The command output indicates any inactive links, and lists the reason for the inactive status.

Some parameters can have "administrative" and "operational" values. The administrative setting is the preferred value for that parameter, which is set when the port is created or modified. The operational value is the actual current value of that parameter. For example, if the network is underperforming due to network problems, the operational speed value can be lower than the administrative setting.

If the operational duplex mode and speed of a port cannot be determined (for instance, if the link is down), that port's status is listed as *undef* , meaning undefined.

# **Parameters**

# **{ [-fields <fieldname>,…]**

If you specify the  $-fields fileIdname>$ , ... parameter, the command output also includes the specified field or fields. You can use '-fields ?' to display the fields to specify.

# **| [-health ]**

Use this parameter to display detailed health information for the specified network ports.

# **| [-instance ] }**

If you specify the -instance parameter, the command displays detailed information about all fields.

# **[-node {<nodename>|local}] - Node**

Selects the network ports that match this parameter value. Use this parameter with the -port parameter to select a port.

# **[-port {<netport>|<ifgrp>}] - Port**

Selects the network ports that match this parameter value. If you do not use this parameter, the command

displays information about all network ports.

#### **[-link {off|up|down}] - Link**

Selects the network ports that match this parameter value.

#### **[-mtu <integer>] - MTU**

Selects the network ports that match this parameter value.

- **[-autonegotiate-admin {true|false}] Auto-Negotiation Administrative** Selects the network ports that match this parameter value.
- **[-autonegotiate-oper {true|false}] Auto-Negotiation Operational** Selects the network ports that match this parameter value.
- **[-duplex-admin {auto|half|full}] Duplex Mode Administrative** Selects the network ports that match this parameter value.
- **[-duplex-oper {auto|half|full}] Duplex Mode Operational** Selects the network ports that match this parameter value.
- **[-speed-admin {auto|10|100|1000|10000|25000|40000}] Speed Administrative** Selects the network ports that match this parameter value.
- **[-speed-oper {auto|10|100|1000|10000|25000|40000}] Speed Operational** Selects the network ports that match this parameter value.
- **[-flowcontrol-admin {none|receive|send|full}] Flow Control Administrative** Selects the network ports that match this parameter value.
- **[-flowcontrol-oper {none|receive|send|full}] Flow Control Operational** Selects the network ports that match this parameter value.
- **[-mac <MAC Address>] MAC Address**

Selects the network ports that match this parameter value.

- **[-up-admin {true|false}] Up Administrative (privilege: advanced)** Selects the network ports that match this parameter value.
- **[-type {physical|if-group|vlan}] Port Type** Selects the network ports that match this parameter value.
- **[-ifgrp-node <nodename>] Interface Group Parent Node** Selects the network ports that match this parameter value.
- **[-ifgrp-port {<netport>|<ifgrp>}] Interface Group Parent Port** Selects the network ports that match this parameter value.
- **[-ifgrp-distr-func {mac|ip|sequential|port}] Distribution Function** Selects the network ports that match this parameter value.

# **[-ifgrp-mode {multimode|multimode\_lacp|singlemode}] - Create Policy**

Selects the network ports that match this parameter value.

#### **[-vlan-node <nodename>] - Parent VLAN Node**

Selects the network ports that match this parameter value.

**[-vlan-port {<netport>|<ifgrp>}] - Parent VLAN Port**

Selects the network ports that match this parameter value.

**[-vlan-tag <integer>] - VLAN Tag**

Selects the network ports that match this parameter value.

# **[-remote-device-id <text>] - Remote Device ID**

Selects the network ports that match this parameter value.

#### **[-ipspace <IPspace>] - IPspace Name**

Use this parameter to display information only about the ports that match the IPspace you specify.

#### **[-broadcast-domain <broadcast domain name>] - Broadcast Domain**

Use this parameter to display information only about the ports that match the broadcast-domain you specify.

# **[-mtu-admin <integer>] - MTU Administrative**

Selects the network ports that match this parameter value.

#### **[-health-status {healthy|degraded}] - Port Health Status**

Use this parameter to display information only about the ports that match the health-status you specify.

# **[-ignore-health-status {true|false}] - Ignore Port Health Status**

Use this parameter to display information only about the ports that match the ignore-health-status you specify.

# **[-health-degraded-reasons {l2-reachability|link-flapping|crc-errors|vswitchlink}] - Port Health Degraded Reasons**

Use this parameter to display information only about the ports that match the degraded-reason you specify.

# **Examples**

The following example displays information about all network ports.

cluster1::> network port show Node: node1 Ignore Speed(Mbps) Health Health Port IPspace Broadcast Domain Link MTU Admin/Oper Status Status --------- ------------ ---------------- ---- ---- ----------- -------- ----- e0a Cluster Cluster up 9000 auto/1000 healthy false e0b Cluster Cluster up 9000 auto/1000 healthy false e0c Default Default up 1500 auto/1000 degraded false e0d Default Default up 1500 auto/1000 degraded true Node: node2 Ignore Speed(Mbps) Health Health Port IPspace Broadcast Domain Link MTU Admin/Oper Status Status --------- ------------ ---------------- ---- ---- ----------- -------- ----- e0a Cluster Cluster up 9000 auto/1000 healthy false e0b Cluster Cluster up 9000 auto/1000 healthy false e0c Default Default up 1500 auto/1000 healthy false e0d Default Default up 1500 auto/1000 healthy false 8 entries were displayed.

The following example displays health information about all network ports.

cluster1::> network port show -health Ignore Health Health Node Port Link Status Status Degraded Reasons -------- --------- ---- -------- ------ ---------------------- node1 e0a up healthy false - e0b up healthy false e0c up degraded false 12 reachability, link\_flapping e0d up degraded false 12 reachability node2 e0a up healthy false - e0b up healthy false - e0c up healthy false - e0d up degraded false - 8 entries were displayed.

# **network port broadcast-domain add-ports**

Add ports to a layer 2 broadcast domain

**Availability:** This command is available to *cluster* administrators at the *admin* privilege level.

# **Description**

Add ports to a broadcast domain.

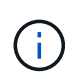

The IPSpace of the ports added will be updated to the IPSpace of the broadcast-domain. The ports will be added to the failover-group of the broadcast-domain. The MTU of the ports will be updated to the MTU of the broadcast-domain.

# **Parameters**

#### **-ipspace <IPspace> - IPspace Name**

The IPspace of the broadcast domain.

#### **-broadcast-domain <broadcast domain name> - Layer 2 Broadcast Domain**

The broadcast domain for this port assignment.

#### **-ports [node>:<port],… - List of ports**

The ports to be added to this broadcast domain.

# **Examples**

The following example adds the port "e0d" on node "cluster1-1" and port "e0d" on node "cluster1-2" to broadcast domain "mgmt" in IPspace "Default".

cluster1::network port broadcast-domain> add-ports -ipspace Default -broadcast-domain mgmt -ports cluster1-1:e0d, cluster1-2:e0d

# **network port broadcast-domain create**

Create a new layer 2 broadcast domain

**Availability:** This command is available to *cluster* administrators at the *admin* privilege level.

# **Description**

Create a new broadcast domain.

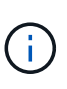

The IPSpace of the ports added will be updated to the IPSpace of the broadcast-domain. A failover-group will be generated containing the ports of the broadcast-domain. The MTU of all of the ports in the broadcast-domain will be updated to the MTU specified for the broadcastdomain.

# **Parameters**

### **[-ipspace <IPspace>] - IPspace Name**

The IPspace to which the new broadcast domain belongs.

#### **-broadcast-domain <broadcast domain name> - Layer 2 Broadcast Domain**

The name of the broadcast domain to be created. The name of the broadcast domain needs to be unique within the IPspace.

# **-mtu <integer> - Configured MTU**

MTU of the broadcast domain.

# **[-ports [node>:<port],…] - Ports**

The network ports to be added to the broadcast domain. Ports need to be added to the broadcast domain before interfaces can be hosted on the port. By default, no port will be added to the broadcast domain.

# **Examples**

The following example creates broadcast domain "mgmt" in IPspace "Default" with an MTU of 1500 and network ports e0c from node "gx1" and node "gx2".

cluster1::> network port broadcast-domain create -ipspace Default -broadcast-domain mgmt -mtu 1500 -ports gx1:e0c,gx2:e0c

# **network port broadcast-domain delete**

Delete a layer 2 broadcast domain

**Availability:** This command is available to *cluster* administrators at the *admin* privilege level.

# **Description**

Delete a broadcast domain that contains no ports.

# **Parameters**

# **-ipspace <IPspace> - IPspace Name** The IPspace to which the broadcast domain belongs

**-broadcast-domain <broadcast domain name> - Layer 2 Broadcast Domain** The name of the broadcast domain to be deleted.

# **Examples**

The following example deletes the broadcast domain "mgmt" in IPspace "Default".

```
cluster1::network port broadcast-domain> delete -ipspace Default
-broadcast-domain mgmt
```
# **network port broadcast-domain merge**

Merges two layer 2 broadcast domains

**Availability:** This command is available to *cluster* administrators at the *admin* privilege level.

# **Description**

Merges a broadcast domain into an existing broadcast domain.

# **Parameters**

#### **-ipspace <IPspace> - IPspace Name**

The IPspace of the broadcast domain.

**-broadcast-domain <broadcast domain name> - Layer 2 Broadcast Domain**

The merging broadcast domain.

**-into-broadcast-domain <broadcast domain name> - Merge with This Layer 2 Broadcast Domain** The target broadcast domain for the merge operation.

# **Examples**

The following example merges broadcast domain "bd-mgmt" in IPspace "Default" to broadcast domain "bddata".

```
cluster1::network port broadcast-domain> merge -ipspace Default -broadcast
-domain bd-mgmt -into-broadcast-domain bd-data
```
# **network port broadcast-domain modify**

Modify a layer 2 broadcast domain

**Availability:** This command is available to *cluster* administrators at the *admin* privilege level.

#### **Description**

Modify a broadcast domain.

#### **Parameters**

#### **-ipspace <IPspace> - IPspace Name**

The IPspace to which the broadcast domain belongs.

#### **-broadcast-domain <broadcast domain name> - Layer 2 Broadcast Domain**

The name of the broadcast domain.

#### **[-mtu <integer>] - Configured MTU**

MTU of the broadcast domain.

#### **Examples**

The following example modifies the mtu attribute of broadcast domain "mgmt" in IPspace "Default" to 1500

```
cluster1::network port broadcast-domain*> modify -ipspace Default
-broadcast-domain mgmt -mtu 1500
```
# **network port broadcast-domain remove-ports**

Remove ports from a layer 2 broadcast domain

**Availability:** This command is available to *cluster* administrators at the *admin* privilege level.

#### **Description**

Remove port assignments from a broadcast domain.

#### **Parameters**

#### **-ipspace <IPspace> - IPspace Name**

The IPspace of the broadcast domain.

#### **-broadcast-domain <broadcast domain name> - Layer 2 Broadcast Domain**

The broadcast domain of the ports.

### **-ports [node>:<port],… - List of ports**

The ports to removed from the broadcast-domain.

# **Examples**

The following example removes port "e0d" on node "cluster1-1" and port "e0d" on node "cluster1-2" from broadcast domain "mgmt" in IPspace "Default".

```
cluster1::network port broadcast-domain> remove-ports -ipspace Default
-broadcast-domain mgmt -ports cluster1-1:e0d, cluster1-2:e0d
```
# **network port broadcast-domain rename**

Rename a layer 2 broadcast domain

**Availability:** This command is available to *cluster* administrators at the *admin* privilege level.

#### **Description**

Rename a broadcast domain.

#### **Parameters**

```
-ipspace <IPspace> - IPspace Name
```
The IPspace to which the broadcast domain belongs.

**-broadcast-domain <broadcast domain name> - Layer 2 Broadcast Domain**

The name of the broadcast domain.

# **-new-name <text> - New Name**

The new name of the broadcast domain.

# **Examples**

The following example renames the broadcast domain named "mgmt" to "mgmt2" in IPspace "Default".

```
cluster1::network port broadcast-domain> rename -ipspace Default
-broadcast-domain mgmt -new-name mgmt2
```
# **network port broadcast-domain show**

Display layer 2 broadcast domain information

**Availability:** This command is available to *cluster* administrators at the *admin* privilege level.

# **Description**

Display broadcast domain information.

# **Parameters**

# **{ [-fields <fieldname>,…]**

If you specify the -fields <fieldname>, ... parameter, the command output also includes the specified field or fields. You can use '-fields ?' to display the fields to specify.

# **| [-instance ] }**

If you specify the -instance parameter, the command displays detailed information about all fields.

# **[-ipspace <IPspace>] - IPspace Name**

Selects the broadcast domains that match the IPspace name.

# **[-broadcast-domain <broadcast domain name>] - Layer 2 Broadcast Domain**

Selects the broadcast domains that match the broadcast domain name.

# **[-mtu <integer>] - Configured MTU**

Selects the broadcast domains that match the MTU value. This field is the MTU that was configured by the user, which might be different from the operational MTU.

# **[-ports [node>:<port],…] - Ports**

Selects the broadcast domains that contain the network ports. For example, node1:e0a will display broadcast domains that contain node1:e0a network port.

# **[-port-update-status {complete|in-progress|error|overridden-while-offline}] - Port Update Status**

Selects the broadcast domains that contain the network port status. For example, specifying "error" will display broadcast domains that contain "Error" network port status.

# **[-port-update-status-details <text>,…] - Status Detail Description**

Selects the broadcast domains that contain the network port status detail text.

# **[-port-update-status-combined {complete|in-progress|error|overridden-whileoffline}] - Combined Port Update Status**

Selects the broadcast domains that contain the combined network port status. For example, specifying "error" will display broadcast domains that contain a combined network port status of "Error".

# **[-failover-groups <failover-group>,…] - Failover Groups**

Selects the broadcast domains that contain the failover groups.

# **[-subnet-names <subnet name>,…] - Subnet Names**

Selects the broadcast domains that contain the subnet name or names.

# **Examples**

The following example displays general information about broadcast domains.

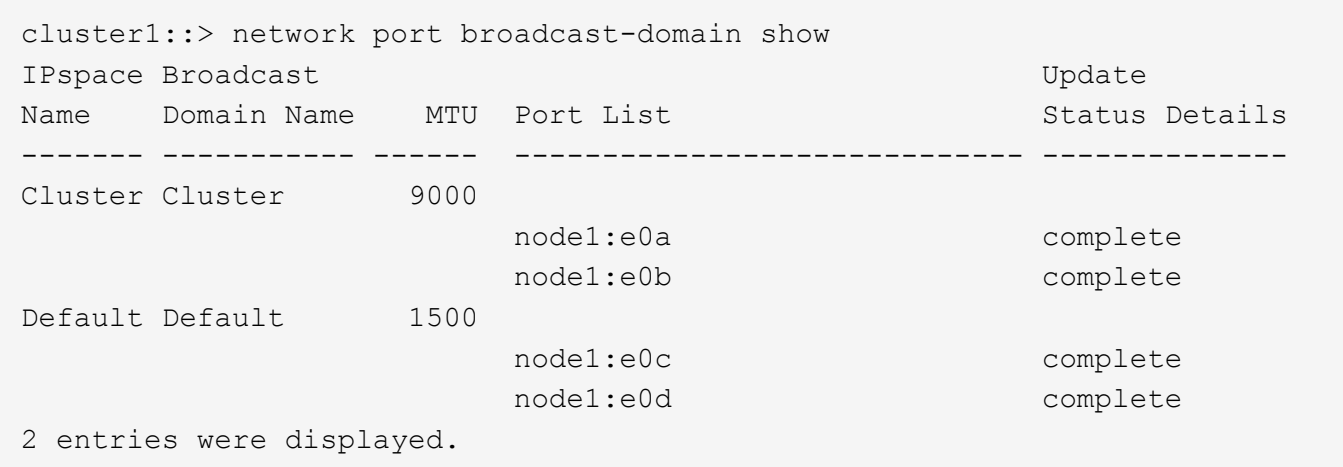

# **network port broadcast-domain split**

Splits a layer 2 broadcast domain into two layer 2 broadcast domains.

**Availability:** This command is available to *cluster* administrators at the *admin* privilege level.

# **Description**

Splits ports from a broadcast domain into a new broadcast domain.

The following restrictions apply to this command:

- If the ports are in a failover group, all ports in the failover group must be provided. Use [network interface](#page-65-0) [failover-groups show](#page-65-0) to see which ports are in failover groups.
- If the ports have LIFs associated with them, the LIFs cannot be part of a subnet's ranges and the LIF's curr-port and home-port must both be provided. Use [network interface show](#page-49-0)-fields`*subnetname* , *home-node* , *home-port* , *curr-node* , *curr-port* to see which ports have LIFs associated with them and whether the LIFs are part of a subnet's ranges. Use [network subnet remove-ranges](#page-127-0) with the LIF's IP address and `-force-updatelif-associations set to *true* to remove the LIF's association with a subnet.

# **Parameters**

#### **-ipspace <IPspace> - IPspace Name**

The IPspace of the broadcast domain.

#### **-broadcast-domain <broadcast domain name> - Layer 2 Broadcast Domain**

The broadcast domain to split.

# **-new-broadcast-domain <broadcast domain name> - New Layer 2 Broadcast Domain Name**

The new broadcast domain.

# **-ports [node>:<port],… - List of Ports**

The ports to be split from this broadcast domain.

# **Examples**

The following example splits port "e0d" on node "cluster1-1" and port "e0d" on node "cluster1-2" from broadcast domain "bd-mgmt" in IPspace "Default" to broadcast domain "bd-data".

cluster1::> network port broadcast-domain split -ipspace Default -broadcast-domain bd-mgmt -new-broadcast-domain bd-data -ports cluster1- 1:e0d, cluster1-2:e0d

# **Related Links**

- [network interface failover-groups show](#page-65-0)
- [network interface show](#page-49-0)
- [network subnet remove-ranges](#page-127-0)

# <span id="page-103-0"></span>**network port ifgrp add-port**

Add a port to an interface group

**Availability:** This command is available to *cluster* administrators at the *admin* privilege level.

# **Description**

The network port ifgrp add-port command adds a network port to a port interface group. The port interface group must already exist. You can create a port interface group by using the [network port ifgrp create](#page-104-0) command.

The following restrictions apply to port interface groups:

- A port that is already a member of a port interface group cannot be added to another port interface group.
- Cluster ports and management ports cannot be in a port interface group.
- A port to which a logical interface is already bound cannot be added to a port interface group.
- A port that already has an assigned failover role cannot be added to a port interface group.
- A VLAN port cannot be added to a port interface group.
- A port which attaches to a VLAN cannot be added to a port interface group.
- An interface group port cannot be added to a port interface group.
- A port that is assigned to a broadcast domain cannot be added to a port interface group.
- All ports in a port interface group must be physically located on the same node.

# **Parameters**

# **-node {<nodename>|local} - Node**

The node on which the port interface group is located.

# **-ifgrp {<netport>|<ifgrp>} - Interface Group Name**

The port interface group to which a port is to be added.

# **-port <netport> - Specifies the name of port.**

The network port that is to be added to the port interface group.

# **Examples**

The following example adds port e0c to port interface group a1a on a node named node1:

cluster1::> network port ifgrp add-port -node node1 -ifgrp a1a -port e0c

### **Related Links**

• [network port ifgrp create](#page-104-0)

# <span id="page-104-0"></span>**network port ifgrp create**

Create a port interface group

**Availability:** This command is available to *cluster* administrators at the *admin* privilege level.

#### **Description**

The network port ifgrp create command creates a port interface group. See the documentation for the [network port ifgrp add-port](#page-103-0) command for a list of restrictions on creating port interface groups.

# **Parameters**

#### **-node {<nodename>|local} - Node**

The node on which the port interface group will be created.

### **-ifgrp {<netport>|<ifgrp>} - Interface Group Name**

The name of the port interface group that will be created. Port interface groups must be named using the syntax "a<number><letter>", where <number> is an integer in the range [0-999] without leading zeros and <letter> is a lowercase letter. For example, "a0a", "a0b", "a1c", and "a2a" are all valid port interface group names.

# **-distr-func {mac|ip|sequential|port} - Distribution Function**

The distribution function of the port interface group that will be created. Valid values are:

- mac Network traffic is distributed based on MAC addresses
- ip Network traffic is distributed based on IP addresses
- sequential Network traffic is distributed in round-robin fashion from the list of configured, available ports
- port Network traffic is distributed based on the transport layer (TCP/UDP) ports

#### **-mode {multimode|multimode\_lacp|singlemode} - Create Policy**

The create policy for the interface group that will be created. Valid values are:

• multimode - Bundle multiple member ports of the interface group to act as a single trunked port

- multimode lacp Bundle multiple member ports of the interface group using Link Aggregation Control Protocol
- singlemode Provide port redundancy using member ports of the interface group for failover

# **Examples**

The following example creates a port interface group named a0a on node node0 with a distribution function of ip:

cluster1::> network port ifgrp create -node node0 -ifgrp a0a -distr-func ip -mode multimode

# **Related Links**

• [network port ifgrp add-port](#page-103-0)

# **network port ifgrp delete**

Destroy a port interface group

**Availability:** This command is available to *cluster* administrators at the *admin* privilege level.

# **Description**

The network port ifgrp delete command destroys a port interface group.

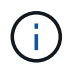

When you delete an interface group port, it is automatically removed from failover rules and groups to which it belongs.

# **Parameters**

#### **-node {<nodename>|local} - Node**

The node on which the port interface group is located.

# **-ifgrp {<netport>|<ifgrp>} - Interface Group Name**

The port interface group that will be deleted.

# **Examples**

The following example deletes port interface group a0b from a node named node0.

cluster1::> network port ifgrp delete -node node0 -ifgrp a0b

# **network port ifgrp remove-port**

Remove a port from an interface group

**Availability:** This command is available to *cluster* administrators at the *admin* privilege level.

# **Description**

The network port ifgrp remove-port command removes a network port from a port interface group.

# **Parameters**

# **-node {<nodename>|local} - Node**

The node on which the port interface group is located.

# **-ifgrp {<netport>|<ifgrp>} - Interface Group Name**

The port interface group from which a port will be removed.

# **-port <netport> - Specifies the name of port.**

The network port that will be removed from the port interface group.

# **Examples**

The following example removes port e0d from port interface group a1a on a node named node1:

```
cluster1::> network port ifgrp remove-port -node node1 -ifgrp a1a -port
e0d
```
# **network port ifgrp show**

# Display port interface groups

**Availability:** This command is available to *cluster* administrators at the *admin* privilege level.

# **Description**

The network port ifgrp show command displays information about port interface groups. By default, it displays information about all port interface groups on all nodes in the cluster.

# **Parameters**

# **{ [-fields <fieldname>,…]**

If you specify the -fields <fieldname>, ... parameter, the command output also includes the specified field or fields. You can use '-fields ?' to display the fields to specify.

# **| [-instance ] }**

If you specify the -instance parameter, the command displays detailed information about all fields.

# **[-node {<nodename>|local}] - Node**

Selects the port interface groups that match this parameter value. Use this parameter with the  $-i$  fgrp parameter to select information about a specific port interface group.

# **[-ifgrp {<netport>|<ifgrp>}] - Interface Group Name**

Selects the port interface groups that match this parameter value. Use this parameter with the  $-node$ parameter, to select information about a specific port interface group.

# **[-distr-func {mac|ip|sequential|port}] - Distribution Function**

Selects the port interface groups that match this parameter value.

#### **[-mode {multimode|multimode\_lacp|singlemode}] - Create Policy**

Selects the port interface groups that match this parameter value.

#### **[-mac <MAC Address>] - MAC Address**

Selects the port interface groups that match this parameter value.

### **[-activeports {full|partial|none}] - Port Participation**

Selects the port interface groups that match this parameter value. The value "partial" indicates that some but not all of the port interface group's ports are active. the value "full" indicates that all of the port interface group's ports are active.

#### **[-ports {<netport>|<ifgrp>}] - Network Ports**

Selects the port interface groups that match this parameter value.

#### **[-up-ports {<netport>|<ifgrp>}] - Up Ports**

Selects the port interface groups that match this parameter value. Displays only the ports that are up.

# **[-down-ports {<netport>|<ifgrp>}] - Down Ports**

Selects the port interface groups that match this parameter value. Displays only the ports that are down.

#### **Examples**

The following example displays information about all port interface groups.

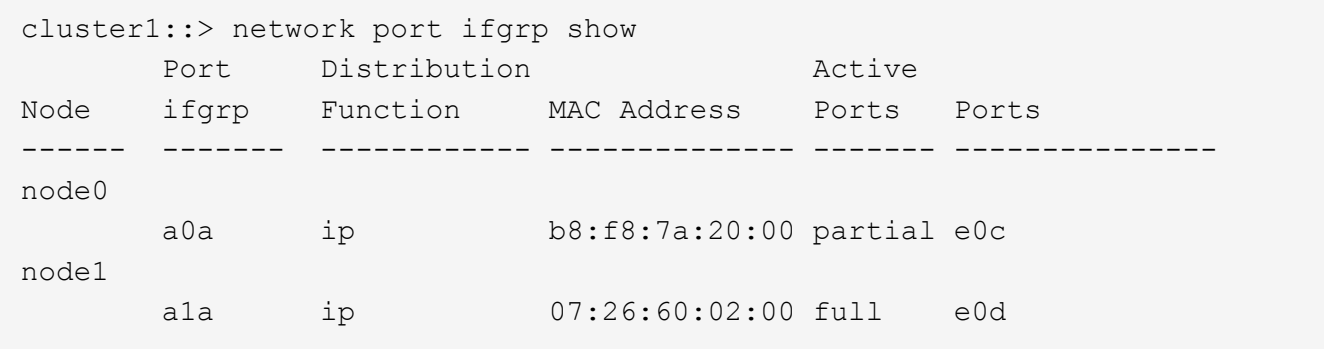

# **network port vlan create**

Create a virtual LAN (VLAN)

**Availability:** This command is available to *cluster* administrators at the *admin* privilege level.

# **Description**

The network port vlan create command attaches a VLAN to a network port on a specified node.
#### **Parameters**

#### **-node {<nodename>|local} - Node**

The node to which the VLAN is to be attached.

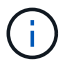

You cannot attach a VLAN to a cluster port.

# **{ -vlan-name {<netport>|<ifgrp>} - VLAN Name**

The name of the VLAN that is to be attached. This name should be a combination of the name of the port or interface group and the VLAN ID, with a hyphen between, such as "e1c-80".

#### **| -port {<netport>|<ifgrp>} - Associated Network Port**

The network port to which the VLAN is to be attached.

#### **-vlan-id <integer> - Network Switch VLAN Identifier }**

The ID tag of the created VLAN.

#### **Examples**

This example shows how to create VLAN e1c-80 attached to network port e1c on node1.

```
cluster1::> network port vlan create -node node1 -vlan-name e1c-80
```
# **network port vlan delete**

Delete a virtual LAN (VLAN)

**Availability:** This command is available to *cluster* administrators at the *admin* privilege level.

#### **Description**

The network port vlan delete command deletes a VLAN from a network port.

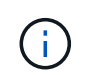

When you delete a VLAN port, it is automatically removed from all failover rules and groups that use it.

#### **Parameters**

#### **-node {<nodename>|local} - Node**

The node from which the VLAN is to be deleted.

#### **{ -vlan-name {<netport>|<ifgrp>} - VLAN Name**

The name of the VLAN that is to be deleted

### **| -port {<netport>|<ifgrp>} - Associated Network Port**

The network port to which the VLAN is to be attached.

# **-vlan-id <integer> - Network Switch VLAN Identifier }**

The ID tag of the deleted VLAN.

#### **Examples**

This example shows how to delete VLAN e1c-80 from network port e1c on node1.

cluster1::> network port vlan delete -node node1 -vlan-name e1c-80

# **network port vlan show**

Display virtual LANs (VLANs)

**Availability:** This command is available to *cluster* administrators at the *admin* privilege level.

#### **Description**

The network port vlan show command displays information about network ports that are attached to VLANs. The command output indicates any inactive links and lists the reason for the inactive status.

If the operational duplex mode and speed cannot be determined (for instance, if the link is down), they are listed as undef , meaning undefined.

#### **Parameters**

#### **{ [-fields <fieldname>,…]**

If you specify the  $-fields fileIdname>$ , ... parameter, the command output also includes the specified field or fields. You can use '-fields ?' to display the fields to specify.

#### **| [-instance ] }**

If you specify the -instance parameter, the command displays detailed information about all fields.

#### **[-node {<nodename>|local}] - Node**

Selects the VLAN network ports that match this parameter value.

#### **{ [-vlan-name {<netport>|<ifgrp>}] - VLAN Name**

Selects the VLAN network ports that match this parameter value.

#### **| [-port {<netport>|<ifgrp>}] - Associated Network Port**

Selects the VLAN network ports that match this parameter value. If neither this parameter nor -name are used, the command displays information about all network ports.

#### **[-vlan-id <integer>] - Network Switch VLAN Identifier }**

Selects the VLAN network ports that match this parameter value.

#### **[-mac <MAC Address>] - MAC address**

Selects the VLAN network ports that match this parameter value.

#### **Examples**

The example below shows VLAN e1b-70 attached to port e1b on node1.

```
cluster1::> network port vlan show
                 Network Network
Node VLAN Name Port VLAN ID MAC Address
------ --------- ------- ------- ------------------
node1 e1b-70 e1b 70 00:15:17:76:7b:69
```
# **network qos-marking commands**

# **network qos-marking modify**

Modify the QoS marking values

**Availability:** This command is available to *cluster* administrators at the *admin* privilege level.

#### **Description**

The network qos-marking modify command modifies the QoS marking values for different protocols, for each IPspace.

#### **Parameters**

#### **-ipspace <IPspace> - IPspace name**

Use this parameter to specify the IPspace for which the QoS marking entry is to be modified.

#### **-protocol <text> - Protocol**

Use this parameter to specify the protocol for which the QoS marking entry is to be modified. The possible values are NFS, CIFS, iSCSI, SnapMirror, NDMP, FTP, HTTP-admin, HTTP-filesrv, SSH, Telnet, and SNMP.

#### **[-dscp <integer>] - DSCP Marking Value**

Use this parameter to specify the DSCP value. The possible values are 0 to 63.

#### **[-is-enabled {true|false}] - Is QoS Marking Enabled**

Use this parameter to enable or disable the QoS marking for the specified protocol and IPspace.

#### **Examples**

The following example modifies the QoS marking entry for the NFS protocol in the Default IPspace:

```
cluster1::> network qos-marking modify -ipspace Default -protocol NFS
-dscp 10 -is-enabled true
```
# **network qos-marking show**

# Display the QoS marking values

**Availability:** This command is available to *cluster* administrators at the *admin* privilege level.

# **Description**

The network qos-marking show command displays the QoS marking values for different protocols, for each IPspace.

# **Parameters**

# **{ [-fields <fieldname>,…]**

Use this parameter to display only certain fields of the QoS marking table.

# **| [-instance ] }**

Use this parameter to display all the fields of the QoS marking table.

# **[-ipspace <IPspace>] - IPspace name**

Use this parameter to display the QoS marking entries for the specified IPspace.

# **[-protocol <text>] - Protocol**

Use this parameter to display the QoS marking entries for the specified protocol. The possible values are NFS, CIFS, iSCSI, SnapMirror, NDMP, FTP, HTTP-admin, HTTP-filesrv, SSH, Telnet, and SNMP.

# **[-dscp <integer>] - DSCP Marking Value**

Use this parameter to display the QoS marking entries matching the specified DSCP value. The possible values are 0 to 63.

# **[-is-enabled {true|false}] - Is QoS Marking Enabled**

Use this parameter to display the QoS marking entries matching the specified flag.

#### **Examples**

The following example displays the QoS marking entries for the Default IPspace.

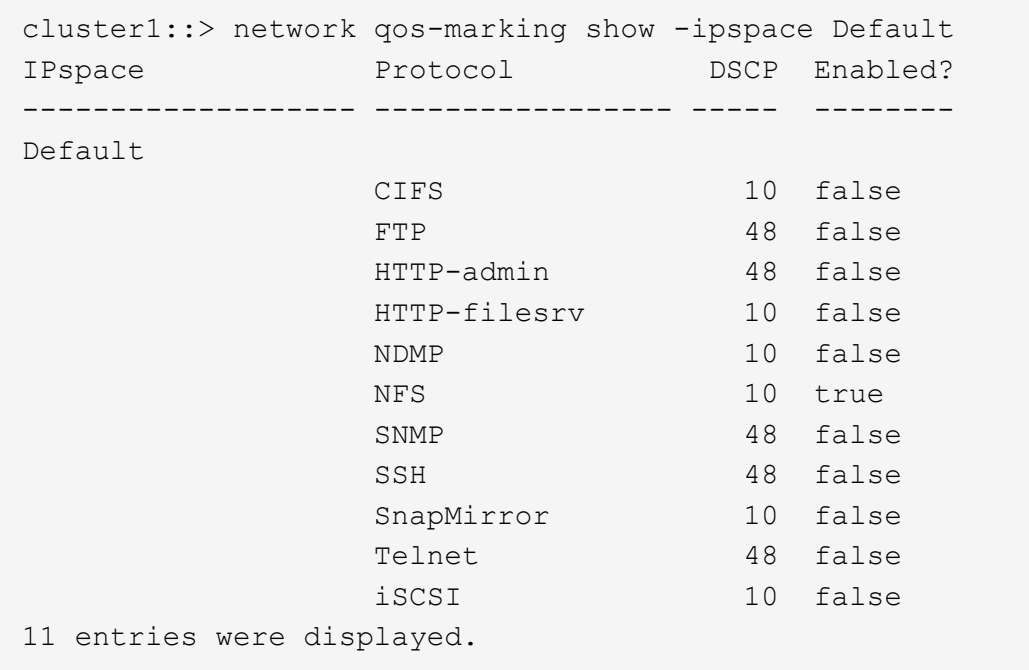

# **network route commands**

# **network route create**

Create a static route

**Availability:** This command is available to *cluster* and *Vserver* administrators at the *admin* privilege level.

# **Description**

The network route create command creates a static route within a Vserver.

#### **Parameters**

#### **-vserver <vserver> - Vserver Name**

Use this parameter to specify the Vserver on which the route is to be created.

#### **-destination <IP Address/Mask> - Destination/Mask**

Use this parameter to specify the IP address and subnet mask of the route's destination. The format for this value is: address, slash ("/"), mask.  $0.0.0.0/0$  is a valid destination value to create default IPv4 route. And ::/0 is a valid destination value to create default IPv6 route

#### **-gateway <IP Address> - Gateway**

Use this parameter to specify the IP address of the gateway server leading to the route's destination.

#### **[-metric <integer>] - Metric**

Use this parameter to specify the metric of the route.

#### **Examples**

The following example creates default routes within Vserver vs0 for IPv4 and IPv6.

```
cluster1::> network route create -vserver vs0 -destination 0.0.0.0/0
-gateway 10.61.208.1
cluster1::> network route create -vserver vs0 -destination ::/0 -gateway
3ffe:1::1
```
# **network route delete**

Delete a static route

**Availability:** This command is available to *cluster* and *Vserver* administrators at the *admin* privilege level.

#### **Description**

The network route delete command deletes a static route from a Vserver.

#### **Parameters**

#### **-vserver <vserver> - Vserver Name**

Use this parameter to specify the Vserver on which the route is to be deleted.

#### **-destination <IP Address/Mask> - Destination/Mask**

Use this parameter to specify the IP address and subnet mask of the route's destination. The format for this value is: address, slash ("/"), mask. For example, 0.0.0.0/0 is a correctly formatted value for the -destination parameter.

#### **-gateway <IP Address> - Gateway**

Use this parameter to specify the gateway on which the route is to be deleted.

#### **Examples**

The following example deletes a route within Vserver vs0 for destination 0.0.0.0/0.

cluster1::network route delete -vserver vs0 -destination 0.0.0.0/0

# **network route show-lifs**

Show the Logical Interfaces for each route entry

**Availability:** This command is available to *cluster* and *Vserver* administrators at the *admin* privilege level.

# **Description**

The network route show-lifs command displays the association of static routes and Logical Interfaces (LIFs) within one or more Vservers. You can view routes within specified Vservers, routes with specified

destinations, and routes with specified gateways.

# **Parameters**

# **{ [-fields <fieldname>,…]**

If you specify the  $-fields fileldname$ , … parameter, the command output also includes the specified field or fields. You can use '-fields ?' to display the fields to specify.

# **| [-instance ] }**

If you specify the -instance parameter, the command displays detailed information about all fields.

## **[-vserver <vserver>] - Vserver Name**

Use this parameter to display only routes that have the specified Vserver as their origin.

# **[-destination <IP Address/Mask>] - Destination/Mask**

Use this parameter to display only routes that have the specified IP address and subnet mask as their destination. The format for this value is: address, slash ("/"), mask. For example, 0.0.0.0/0 is a valid value for the -destination parameter.

# **[-gateway <IP Address>] - Gateway**

Use this parameter to display only routes that have the specified IP address as their gateway.

# **[-lifs <lif-name>,…] - Logical Interfaces**

Use this parameter to display only the routes that are associated with the specified Logical Interfaces (LIFs).

#### **[-address-family {ipv4|ipv6|ipv6z}] - Address Family**

Use this parameter to display only the routes that belong to specified address family.

# **network route show**

# Display static routes

**Availability:** This command is available to *cluster* and *Vserver* administrators at the *admin* privilege level.

#### **Description**

The network route show command displays a group of static routes within one or more Vservers. You can view routes within specified Vservers, routes with specified destinations, and routes with specified gateways.

# **Parameters**

#### **{ [-fields <fieldname>,…]**

Use this parameter to display only certain fields of the routing tables.

#### **| [-instance ] }**

Use this parameter to display all fields of the routing tables.

#### **[-vserver <vserver>] - Vserver Name**

Use this parameter to display only routes that have the specified Vserver as their origin.

#### **[-destination <IP Address/Mask>] - Destination/Mask**

Use this parameter to display only routes that have the specified IP address and subnet mask as their destination. The format for this value is: address, slash ("/"), mask. The example below has  $0.0000000000000000000000$ a valid value for the -destination parameter.

#### **[-gateway <IP Address>] - Gateway**

Use this parameter to display only routes that have the specified IP address as their gateway.

#### **[-metric <integer>] - Metric**

Use this parameter to display only routes that have the specified metric.

#### **[-ipspace <IPspace>] - IPspace Name**

Use this parameter to optionally specify the IPspace associated with the Vserver. This parameter can be used in conjunction with the Vserver parameter in order to configure the same route across multiple Vservers within an IPspace.

#### **[-address-family {ipv4|ipv6|ipv6z}] - Address family of the route**

Use this parameter to display only the routes that have the specified address-family.

#### **Examples**

The following example displays information about all routing groups.

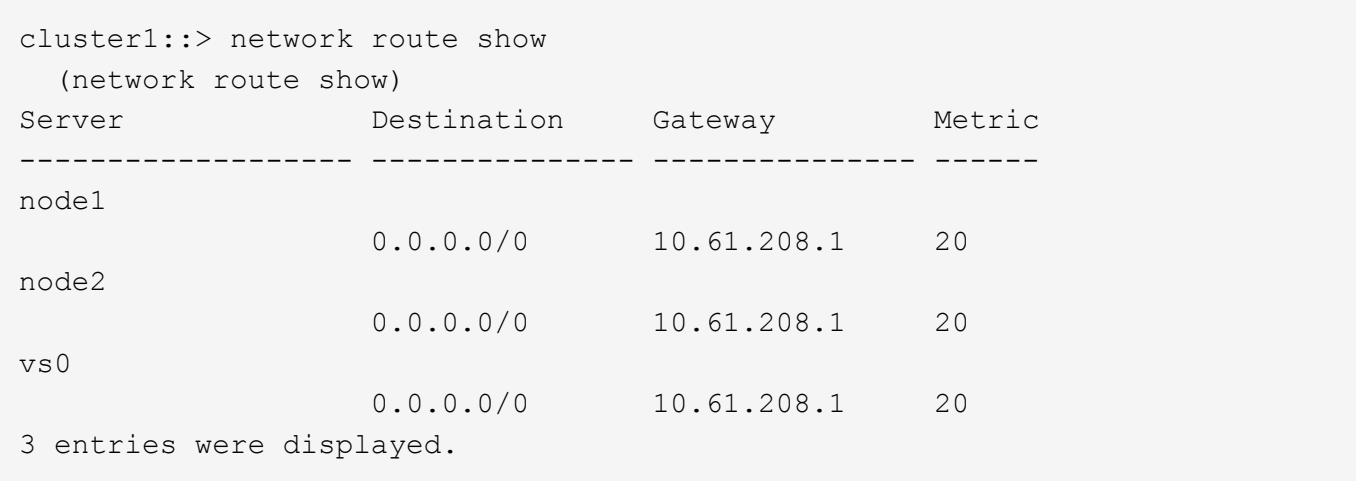

# **network route active-entry show**

Display active routes

**Availability:** This command is available to *cluster* and *Vserver* administrators at the *advanced* privilege level.

#### **Description**

The network route active-entry show command displays installed routes on one or more nodes. You can view routes within specified nodes, within specified Vservers, routes in specified subnet groups, and routes with specified destinations.

# **Parameters**

# **{ [-fields <fieldname>,…]**

If you specify the -fields <fieldname>, ... parameter, the command output also includes the specified field or fields. You can use '-fields ?' to display the fields to specify.

# **| [-verbose ] (privilege: advanced)**

Use this parameter to display the reference count, use, interface, and Path MTU fields.

# **| [-instance ] }**

If you specify the -instance parameter, the command displays detailed information about all fields.

# **[-vserver <vserver>] - Vserver Name (privilege: advanced)**

Displays the routes that have the specified Vserver as their origin.

# **[-node {<nodename>|local}] - Node (privilege: advanced)**

Displays the routes from the specified node.

# **[-address-type {ipv4|ipv6|ipv6z}] - Address Family (privilege: advanced)**

Displays the routes that have the specified IP address type.

# **[-subnet-group <IP Address/Mask>] - Subnet Group (privilege: advanced)**

Displays the group of routes that belong to the specified subnet. Routes within the specified subnet group are used first before the default set. The "default" subnet group is a system-provided set of default routes.

# **[-destination <text>] - Destination (privilege: advanced)**

Displays the routes that have the specified IP address or subnet as their destination. The format for the subnet is: <address>/<mask>. IPv6 address includes the scope value after percentage ("%"). 0.0.0.0/0, 169.254.4.60, ff02::%e0a/32 and fe80::250:56ff:fea6:db7c%e0b are valid values for this parameter.

# **[-interface <text>] - Interface Name (privilege: advanced)**

Displays the routes that use the specified interface to transmit packets to the destination. A valid interface has the format of {<netport>|<ifgrp>}, such as "e0a", "e0a-1" and "a0a", or it can be a loopback interface, such as "lo" and "losk".

#### **[-route-interface-address <text>] - Route Interface Address (privilege: advanced)**

Displays the routes that use the specified IP address on the transmit interface.

# **[-gateway <text>] - Gateway (privilege: advanced)**

Displays the routes that have the specified gateway. The gateway can be an IP address, such as "10.10.2.1" and "fe80::1%lo", MAC address, such as "0:5:73:a0:1:7" or refer to a local link, such as "link#3".

# **[-metric <integer>] - Metric (privilege: advanced)**

Displays the routes that have the specified metric.

# **[-flags <text>] - Flags (privilege: advanced)**

Displays the routes that have the specified flags. The type string for "-flags" needs to be one or more of the following {U|G|H|R|D|S|1|2|L|C} in the order shown.

• U - Usable

- G Gateway
- H Host
- R Reject
- D Dynamic
- S Static
- 1 Protocol1
- 2 Protocol2
- L Llinfo
- C Clone

Multiple values can be specified (for example: UHL).

# **[-reference-count <integer>] - Reference Count (privilege: advanced)**

Displays the routes that have the specified reference count in the system.

# **[-lookup-count <integer>] - Lookup Count (privilege: advanced)**

Displays the routes that have the specified use count (the count of lookups for the route).

# **[-path-mtu <integer>] - Path MTU (privilege: advanced)**

Displays the routes that have the specified path maximum transmission unit.

# **Examples**

The following example displays active routes on all nodes in Vserver vs0 with subnet-group 10.10.10.0/24.

```
cluster1::*> network route active-entry show -vserver vs0 -subnet-group
10.10.10.0/24
   (network route active-entry show)
Vserver: vs0
Node: node1
Subnet Group: 10.10.10.0/24
Destination Gateway Interface Metric Flags
---------------------- ------------------- --------- ------ -----
default  10.10.10.1  e0c  0 UGS
Vserver: vs0
Node: node2
Subnet Group: 10.10.10.0/24
Destination Gateway Interface Metric Flags
---------------------- ------------------- --------- ------ -----
default  10.10.10.1  e0c  0 UGS
2 entries were displayed.
```
# **network routing-groups commands**

# **network routing-groups create**

# (DEPRECATED)-Create a routing group

**Availability:** This command is available to *cluster* administrators at the *admin* privilege level.

# **Description**

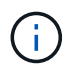

This command has been deprecated and may be removed from a future version of Data ONTAP. Use the "network route" command set to configure routes instead.

The network routing-groups create command creates a group of static routes. After you have created a routing group, you can add routes to the group by using the [network routing-groups route create](#page-120-0) command.

# **Parameters**

#### **-vserver <vserver> - Vserver Name**

Specifies the node or Vserver on which the routing group will be created.

#### **-routing-group <text> - Routing Group**

Specifies the name of the routing group that you want to create.

#### **-subnet <IP Address/Mask> - Address/Mask**

Specifies the IP address and subnet mask of the routing group's destination. The format for this value is: address, slash ("/"), mask. The example below has  $192.0.2.165/24$  as a valid value for the -subnet parameter.

#### **-role {cluster|data|node-mgmt|intercluster|cluster-mgmt} - Role**

Defines the role of the routing group. The routing group can be a cluster, data, node management, intercluster, or cluster management routing group. There is no default.

#### **[-metric <integer>] - Metric**

Specifies a hop count for the routing group that you are creating. The default is 20.

#### **Examples**

The following example creates a routing group for data from the Vserver node1 with an IP address of 192.0.2.165/24 to a destination server with the IP address of 192.0.2.166.

```
cluster1::network routing-groups> create -vserver node1 -routing-group
192.0.2.166 -subnet 192.0.2.165/24 -role data -metric 20
```
#### **Related Links**

• [network routing-groups route create](#page-120-0)

# **network routing-groups delete**

# (DEPRECATED)-Delete a routing group

**Availability:** This command is available to *cluster* administrators at the *admin* privilege level.

# **Description**

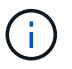

This command has been deprecated and may be removed from a future version of Data ONTAP. Use the "network route" command set to configure routes instead.

The network routing-groups delete command deletes a specified group of static routes.

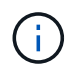

Before you run this command, you must delete any logical interfaces that are using this routing group. Use the [network interface delete](#page-42-0) command to delete any logical interfaces using this group.

# **Parameters**

#### **-vserver <vserver> - Vserver Name**

Specifies the node or Vserver from which the routing group will be deleted

#### **-routing-group <text> - Routing Group**

Specifies the name of the routing group that you want to delete.

#### **Examples**

The following example deletes a routing group from the Vserver node1 with an IP address of 192.0.2.165/24.

```
cluster1::network routing-groups> delete -vserver node1 -routing-group
192.0.2.165/24
```
#### **Related Links**

• [network interface delete](#page-42-0)

# **network routing-groups show**

# (DEPRECATED)-Display routing groups

**Availability:** This command is available to *cluster* and *Vserver* administrators at the *admin* privilege level.

#### **Description**

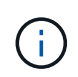

This command has been deprecated and may be removed from a future version of Data ONTAP. Use the "network route" command set to configure routes instead.

The network routing-groups show command displays a group of static routes. You can view routes originating from specified servers, and routes with specified names, roles, and number of hops.

# **Parameters**

# **{ [-fields <fieldname>,…]**

If you specify the -fields <fieldname>, ... parameter, the command output also includes the specified field or fields. You can use '-fields ?' to display the fields to specify.

# **| [-instance ] }**

If you specify the -instance parameter, the command displays detailed information about all fields.

### **[-vserver <vserver>] - Vserver Name**

Use this parameter to display the routing groups within the specified vserver.

#### **[-routing-group <text>] - Routing Group**

Use this parameter to display the specified routing group.

# **[-subnet <IP Address/Mask>] - Address/Mask**

Use this parameter to display the routing groups within the specified subnet. The format for this value is: address, slash ("/"), mask. The example below has 192.0.2.165/24 as a valid value for the -subnet parameter.

#### **[-role {cluster|data|node-mgmt|intercluster|cluster-mgmt}] - Role**

Use this parameter to display the routing groups with the specified role.

# **[-metric <integer>] - Metric**

Use this parameter to display the routing groups with the specified metric.

# **[-address-family {ipv4|ipv6|ipv6z}] - Address Family**

Use this parameter to display the routing groups using the specified IP address family. Only IPv4 and IPv6 non-zoned addresses can be used as value for this parameter. IPv6z addresses should not be used.

# **Examples**

The following example displays a routing group for data from the virtual server node1.

cluster1::> network routing-groups show -role data Routing Server Group Subnet **Role** Metric -------- --------- ---------------- --------- ------ node1 d192.0.2.165/24 192.0.2.165/24 data 20 node2 d192.0.2.166/24 192.0.2.166/24 data 20 2 entries were displayed.

# <span id="page-120-0"></span>**network routing-groups route create**

(DEPRECATED)-Create a static route

**Availability:** This command is available to *cluster* administrators at the *admin* privilege level.

#### **Description**

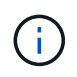

This command has been deprecated and may be removed from a future version of Data ONTAP. Use the "network route" command set to configure routes instead.

The network routing-groups route create command creates a static route within a routing group. You can create routes originating from specified Vservers within a specified routing group, routes with specified gateways, and routes with a specified number of hops.

#### **Parameters**

#### **-vserver <vserver> - Vserver Name**

Use this parameter to specify the node or Vserver on which the route is to be created.

#### **-routing-group <text> - Routing Group**

Use this parameter to specify the name of the routing group within which you want to create the new route.

#### **-destination <IP Address/Mask> - Destination/Mask**

Use this parameter to specify the IP address and subnet mask of the route's destination. The format for this value is: address, slash ("/"), mask. The example below has 0.0.0.0/0 as a valid value for the -destination parameter.

#### **-gateway <IP Address> - Gateway**

Use this parameter to specify the IP address of the gateway server leading to the route's destination.

#### **[-metric <integer>] - Metric**

Use this parameter to specify the hop count for the route you are creating. The default is 20 hops.

#### **Examples**

The following example creates a route within a routing group originating from Vserver node3.

```
cluster1::> network routing-groups route create -vserver node3 -routing
-group d192.0.2.167/24 -destination 0.0.0.0/0 -gateway 10.61.208.1 -metric
10
```
# **network routing-groups route delete**

# (DEPRECATED)-Delete a static route

**Availability:** This command is available to *cluster* administrators at the *admin* privilege level.

#### **Description**

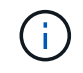

This command has been deprecated and may be removed from a future version of Data ONTAP. Use the "network route" command set to configure routes instead.

The network routing-groups route delete command deletes a static route from a routing group. You can delete routes originating from specified Vservers, and routes within specified routing groups.

# **Parameters**

#### **-vserver <vserver> - Vserver Name**

Use this parameter to specify the node or Vserver from which the route will be deleted.

#### **-routing-group <text> - Routing Group**

Use this parameter to specify the name of the routing group within which you want to delete the route.

#### **-destination <IP Address/Mask> - Destination/Mask**

Use this parameter to specify the IP address and subnet mask of the route you want to delete. The format for this value is: address, slash ("/"), mask. For example, 0.0.0.0/0 is a correctly formatted value for the -destination parameter.

#### **Examples**

The following example deletes a route within routing group d192.0.2.167/24 originating from Vserver node3.

```
cluster1::> network routing-groups route delete -vserver node3 -routing
-group d192.0.2.167/24 -destination 0.0.0.0/0
```
# **network routing-groups route show**

# (DEPRECATED)-Display static routes

**Availability:** This command is available to *cluster* and *Vserver* administrators at the *admin* privilege level.

#### **Description**

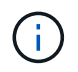

This command has been deprecated and may be removed from a future version of Data ONTAP. Use the "network route" command set to configure routes instead.

The network routing-groups route show command displays a group of static routes within one or more routing groups. You can view routes originating from specified servers, routes within specified routing groups, routes with specified gateways, and routes with a specified number of hops.

#### **Parameters**

#### **{ [-fields <fieldname>,…]**

If you specify the -fields <fieldname>, ... parameter, the command output also includes the specified field or fields. You can use '-fields ?' to display the fields to specify.

#### **| [-instance ] }**

If you specify the -instance parameter, the command displays detailed information about all fields.

#### **[-vserver <vserver>] - Vserver Name**

Use this parameter to display the routes within the specified vserver.

#### **[-routing-group <text>] - Routing Group**

Use this parameter to display the routes within the specified routing group.

#### **[-destination <IP Address/Mask>] - Destination/Mask**

Use this parameter to diplay the routes with the specified destination IP address.The format for this value is: address, slash ("/"), mask. The example below has 0.0.0.0/0 as a valid value for the -destination parameter.

# **[-gateway <IP Address>] - Gateway**

Use this parameter to display the routes with the specified gateway.

#### **[-metric <integer>] - Metric**

Use this parameter to display the routes with the specified metric.

#### **[-address-family {ipv4|ipv6|ipv6z}] - Address Family**

Use this parameter to display the routes using the specified address family. Only IPv4 and IPv6 non-zoned addresses can be used for this parameter. IPv6z addresses should not be used.

#### **Examples**

The following example displays information about all routing groups.

```
cluster1::> network routing-groups route show
         Routing
Server Group Destination Gateway Metric
-------- --------- ---------------- ---------------- -------
node1 d192.0.2.165/24
                  0.0.0.0/0 10.61.208.1 20
node2 d192.0.2.166/24
                 0.0.0.0/0 10.61.208.1 20
2 entries were displayed.
```
# **network subnet commands**

# **network subnet add-ranges**

Add new address ranges to a subnet

**Availability:** This command is available to *cluster* administrators at the *admin* privilege level.

#### **Description**

Add new address ranges to a subnet.

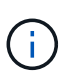

All addresses in a range must be the same address family (IPv4 or IPv6) and must have the same subnet mask. Ranges that overlap or are next to existing ranges will be merged with the existing ranges.

# **Parameters**

#### **-ipspace <IPspace> - IPspace Name**

The IPspace in which the range resides.

#### **-subnet-name <subnet name> - Subnet Name**

The name of the subnet.

#### **-ip-ranges {<ipaddr>|<ipaddr>-<ipaddr>} - IP Ranges**

The list of ranges to add to the subnet.

#### **[-force-update-lif-associations <true>] - Force Update LIF Associations**

This command will fail if any service processor interfaces or network interfaces are using the IP addresses in the ranges provided. Using this parameter will associate any manually addressed interfaces with the subnet and will allow the command to succeed.

#### **Examples**

The following example allocates addresses for subnet *s1* in IPspace *Default* .

cluster1::> network subnet add-ranges -ipspace Default -subnet-name s1 -ip-ranges "10.98.1.20-10.98.1.30, 10.98.1.35, 10.98.1.40-10.98.1.49"

# **network subnet create**

Create a new layer 3 subnet

**Availability:** This command is available to *cluster* administrators at the *admin* privilege level.

#### **Description**

Create a new subnet.

#### **Parameters**

#### **[-ipspace <IPspace>] - IPspace Name**

The IPspace to which the new subnet belongs.

#### **-subnet-name <subnet name> - Subnet Name**

The name of the subnet to be created. The name of the subnet needs to be unique within the IPspace.

#### **-broadcast-domain <broadcast domain name> - Broadcast Domain**

The broadcast domain to which the new subnet belongs.

#### **-subnet <IP Address/Mask> - Layer 3 Subnet**

The address and mask of the subnet.

#### **[-gateway <IP Address>] - Gateway**

The gateway of the subnet.

### **[-ip-ranges {<ipaddr>|<ipaddr>-<ipaddr>}] - IP Addresses or IP Address Ranges**

The IP ranges associated with this subnet.

#### **[-force-update-lif-associations <true>] - Change the subnet association**

This command will fail if any service processor interfaces or network interfaces are using the IP addresses in the ranges provided. Using this parameter will associate any manually addressed interfaces with the subnet and will allow the command to succeed.

#### **Examples**

The following examples create subnets named *s1* and *s6* in IPspace *Default* .

```
cluster1::> network subnet create -ipspace Default -broadcast-domain bd1
-subnet-name s1
      -subnet 192.168.1.0/24 -gateway 192.168.1.1 -ip-ranges "192.168.1.1-
192.168.1.100, 192.168.1.112, 192.168.1.145"
```

```
cluster1::> network subnet create -ipspace Default -broadcast-domain bd1
-subnet-name s6
      -subnet 3FFE::/64 -gateway 3FFE::1 -ip-ranges "3FFE::10-3FFE::20"
```
# **network subnet delete**

Delete an existing subnet object

**Availability:** This command is available to *cluster* administrators at the *admin* privilege level.

#### **Description**

Delete a subnet that contains no ports.

#### **Parameters**

# **-ipspace <IPspace> - IPspace Name**

The IPspace to which the subnet belongs.

# **-subnet-name <subnet name> - Subnet Name**

The name of the subnet to be deleted.

## **[-force-update-lif-associations <true>] - Change the subnet association**

This command will fail if the subnet has ranges containing any existing service processor interface or network interface IP addresses. Setting this value to true will remove the network interface associations with the subnet and allow the command to succeed. However, it will not affect service processor interfaces.

# **Examples**

The following example deletes subnet *s1* in IPspace *Default* .

cluster1::> network subnet delete -ipspace Default -subnet-name s1

# **network subnet modify**

Modify a layer 3 subnet

**Availability:** This command is available to *cluster* administrators at the *admin* privilege level.

#### **Description**

Modify a subnet.

# **Parameters**

#### **-ipspace <IPspace> - IPspace Name**

The IPspace to which the subnet belongs.

#### **-subnet-name <subnet name> - Subnet Name**

The name of the subnet to modify.

#### **[-subnet <IP Address/Mask>] - Layer 3 Subnet**

The new address and mask of the subnet.

#### **[-gateway <IP Address>] - Gateway**

The new gateway address.

#### **[-ip-ranges {<ipaddr>|<ipaddr>-<ipaddr>}] - IP Addresses or IP Address Ranges**

The new IP ranges for this subnet.

#### **[-force-update-lif-associations <true>] - Change the subnet association**

This command will fail if any existing service processor interfaces or network interfaces are using IP addresses in the IP ranges being added. It will also fail if any existing service processor interfaces or network interfaces are using IP addresses in the IP ranges being removed. Using this parameter will associate the interfaces with the IP addresses in the ranges being added to the subnet. It will also remove the subnet's association with the interfaces with IP addresses in the IP ranges being removed and will allow the command to succeed.

#### **Examples**

The following example modifies the subnet address and gateway.

```
cluster1::> network subnet modify -ipspace Default -subnet-name s1 -subnet
192.168.2.0/24 -gateway 192.168.2.1
```
# **network subnet remove-ranges**

Remove address ranges from a subnet

**Availability:** This command is available to *cluster* administrators at the *admin* privilege level.

#### **Description**

Remove address ranges from a subnet.

#### **Parameters**

```
-ipspace <IPspace> - IPspace Name
```
The IPspace in which the range resides.

#### **-subnet-name <subnet name> - Subnet Name**

The name of the subnet.

#### **-ip-ranges {<ipaddr>|<ipaddr>-<ipaddr>} - IP Ranges**

IP ranges to remove.

#### **[-force-update-lif-associations <true>] - Force Update LIF Associations**

This command will fail if any existing service processor interfaces or network interfaces are using IP addresses in the ranges provided. Using this parameter will remove the subnet's association with those interfaces and allow the command to succeed.

#### **Examples**

The following example removes an address range with starting address of *10.98.1.1* from subnet *s1* in IPspace *Default* .

cluster1::> network subnet remove-ranges -ipspace Default -subnet-name s1 -ip-ranges "10.98.1.1-10.98.1.30"

# **network subnet rename**

Rename a layer 3 subnet

**Availability:** This command is available to *cluster* administrators at the *admin* privilege level.

#### **Description**

Rename a Subnet.

#### **Parameters**

#### **-ipspace <IPspace> - IPspace Name**

The IPspace to which the subnet belongs.

#### **-subnet-name <subnet name> - Subnet Name**

The name of the subnet to rename.

#### **-new-name <text> - New Name**

The new name for the subnet.

# **Examples**

The following example renames subnet *s1* to *s3* .

cluster1::> network subnet rename -ipspace Default -subnet s1 -new-name s3

# **network subnet show**

# Display subnet information

**Availability:** This command is available to *cluster* administrators at the *admin* privilege level.

#### **Description**

Display subnet information.

#### **Parameters**

#### **{ [-fields <fieldname>,…]**

If you specify the -fields <fieldname>, ... parameter, the command output also includes the specified field or fields. You can use '-fields ?' to display the fields to specify.

### **| [-instance ] }**

If you specify the -instance parameter, the command displays detailed information about all fields.

#### **[-ipspace <IPspace>] - IPspace Name**

Selects the subnets that match the given IPspace name.

#### **[-subnet-name <subnet name>] - Subnet Name**

Selects the subnets that match the given subnet name.

#### **[-broadcast-domain <broadcast domain name>] - Broadcast Domain**

Selects the subnets that match the given broadcast domain name.

#### **[-subnet <IP Address/Mask>] - Layer 3 Subnet**

Selects the subnets that match the given address and mask.

#### **[-gateway <IP Address>] - Gateway**

Selects the subnets that match the given gateway address.

#### **[-ip-ranges {<ipaddr>|<ipaddr>-<ipaddr>}] - IP Addresses or IP Address Ranges**

Selects the subnets that match the given IP range.

#### **[-total-count <integer>] - Total Address Count**

Selects the subnets that match the given total address count.

#### **[-used-count <integer>] - Used Address Count**

Selects the subnets that match the given number of addresses allocated.

#### **[-available-count <integer>] - Available Address Count**

Selects the subnets that match the given number of addresses available.

#### **Examples**

The following example displays general information about the subnets.

```
cluster1::> network subnet show
IPspace: Default
   Subnet Avail/ Broadcast Avail/
   Name Subnet Domain Gateway Total Ranges
     --------- ---------------- --------- --------------- ---------
---------------
     s4 192.168.4.0/24 bd4 192.168.4.1 5/5
192.168.5.6-192.168.5.10
     s6 192.168.6.0/24 bd4 192.168.6.1 5/5
192.168.6.6-192.168.6.10
IPspace: ips1
   Subnet Broadcast Avail/
   Name Subnet Domain Gateway Total Ranges
     --------- ---------------- --------- --------------- ---------
---------------
     s10 192.168.6.0/24 bd10 192.168.6.1 0/0 -
     3 entries were displayed.
```
# **network tcpdump commands**

# **network tcpdump show**

Show running tcpdump instances

**Availability:** This command is available to *cluster* administrators at the *admin* privilege level.

# **Description**

The network tcpdump show command shows currently running packet traces (via tcpdump) on a matching node.

#### **Parameters**

### **{ [-fields <fieldname>,…]**

If you specify the -fields <fieldname>, ... parameter, the command output also includes the specified field or fields. You can use '-fields ?' to display the fields to specify.

#### **| [-instance ] }**

If you specify the -instance parameter, the command displays detailed information about all fields.

## **[-node {<nodename>|local}] - Node Name**

Use this parameter optionally to show the details of running packet traces on a matching node.

#### **[-port {<netport>|<ifgrp>}] - Port**

Use this parameter optionally to show the details of running packet trace on a matching network interface.

#### **Examples**

The following example shows the details of running packet traces on nodes "node1" and "node2":

```
cluster1::> network tcpdump show
Node Port
---------- --------
node1
             e0a
node2
             e0c
```
# **network tcpdump start**

#### tcpdump start

**Availability:** This command is available to *cluster* and *Vserver* administrators at the *admin* privilege level.

#### **Description**

The network tcpdump start command starts packet tracing (via tcpdump) with the given parameters.

#### **Parameters**

#### **-node {<nodename>|local} - Node Name**

Use this parameter to specify the node on which the packet trace should run.

#### **-port {<netport>|<ifgrp>} - Port**

Use this parameter to specify the network interface for packet tracing.

#### **[-address <IP Address>] - IP Address**

Use this parameter to optionally specify the address for packet tracing.

#### **[-buffer-size <integer>] - Buffer Size in KB**

Use this parameter to optionally specify the buffer size for packet tracing. The default buffer size is 4 KB.

#### **[-protocol-port <integer>] - Protocol Port Number**

Use this parameter to optionally specify the protocol port number for packet tracing.

#### **[-file-size <integer>] - Trace File Size in MB**

Use this parameter to optionally specify the trace file size for packet tracing. The default trace file size is 1 GB.

#### **[-rolling-traces <integer>] - Number of Rolling Trace Files**

Use this parameter to optionally specify the number of rolling trace files for packet tracing. The default number of rolling trace files is 2.

#### **Examples**

The following example starts packet tracing on node "node1" on Vserver "vs0" with address "10.98.16.164", network interface "e0c", buffer size "10 KB", and protocol port number "10000":

```
cluster1::> network tcpdump start -node node1
      -address 10.98.16.164 -port e0c -buffer-size 10 -protocol-port 10000
```
# **network tcpdump stop**

Stop an active tcpdump trace

**Availability:** This command is available to *cluster* administrators at the *admin* privilege level.

#### **Description**

The network tcpdump stop command stops a running packet trace (via tcpdump) on a given network interface.

#### **Parameters**

# **-node {<nodename>|local} - Node Name**

Use this parameter to specify the node on which the packet tracing must be stopped.

# **-port {<netport>|<ifgrp>} - Port**

Use this parameter to specify the network interface on which the packet tracing must be stopped.

#### **Examples**

The following example stops a packet trace on network interface "e0a" from node "node1":

cluster1::> network tcpdump stop -node node1 -port e0a

# **network tcpdump trace delete**

Delete a tcpdump tracefile

**Availability:** This command is available to *cluster* administrators at the *admin* privilege level.

# **Description**

The network tcpdump trace delete command deletes the tcpdump trace file from a matching node.

# **Parameters**

#### **-node {<nodename>|local} - Node Name**

Use this parameter to delete the tcpdump trace file from a matching node.

#### **-trace-file <text> - Trace File**

Use this parameter to specify the tcpdump trace file to be deleted.

### **Examples**

The following example deletes the list of tcpdump trace files from node "node1" using wildcard pattern:

cluster1::> network tcpdump trace delete -node node1 -trace-file \*

# **network tcpdump trace show**

Show list of tcpdump trace files

**Availability:** This command is available to *cluster* administrators at the *admin* privilege level.

#### **Description**

The network tcpdump trace show command shows the list of tcpdump trace files.

#### **Parameters**

#### **{ [-fields <fieldname>,…]**

If you specify the -fields <fieldname>, ... parameter, the command output also includes the specified field or fields. You can use '-fields ?' to display the fields to specify.

# **| [-instance ] }**

If you specify the -instance parameter, the command displays detailed information about all fields.

#### **[-node {<nodename>|local}] - Node Name**

Use this parameter to show the list of traces files of a matching node.

#### **[-trace-file <text>] - Trace File**

Use this parameter optionally to show the list of trace files with a matching trace-file name.

#### **Examples**

The following example shows the list of trace files on nodes "node1" and "node2":

```
cluster1::> network tcpdump trace show
Node Trace File
--------------- ------------------------------
node1
                 e0a_20170314_115624.trc0
node2
                 e0c_20170314_115624.trc0
```
# **network test-link commands**

# <span id="page-133-0"></span>**network test-link run-test**

# Test link bandwidth

**Availability:** This command is available to *cluster* administrators at the *advanced* privilege level.

#### **Description**

The network test-link run-test command runs a performance test between two nodes. The command requires a source node, Vserver, and destination address.

Before executing the network test-link run-test command, the [network test-link start-server](#page-136-0) command must be run to start a server on the node hosting the destination LIF. After all tests to that node are complete the [network test-link stop-server](#page-137-0) command must be run to stop the server.

The test results are stored non-persistently and can be viewed using the [network test-link show](#page-134-0) command. Results include input parameters, the bandwidth achieved, and the date and time of the test.

## **Parameters**

#### **-node {<nodename>|local} - Node Name (privilege: advanced)**

Use this parameter to specify the node which initiates the test.

#### **-vserver <vserver> - Vserver (privilege: advanced)**

Use this parameter to specify the Vserver to access the destination LIF. DC (Data Channel) Vserver option is available only in an ONTAP Select or ONTAP Cloud cluster. It is a special vserver that hosts LIFs that are used to mirror data aggregates to partner node.

## **-destination <Remote InetAddress> - Destination (privilege: advanced)**

Use this parameter to specify the destination IP address.

#### **Examples**

The following example runs a test between the cluster LIFs, including the start and stop of the server side of the test:

```
cluster1::*> network test-link start-server -node node1
cluster1::*> network test-link run-test -node node2 -vserver Cluster
-destination 172.31.112.173
Node: node2
      Vserver: Cluster
 Destination: 172.31.112.173
Time of Test: 4/22/2016 15:33:18
         MB/s: 41.2678
cluster1::*> network test-link stop-server -node node1
cluster1::*> network test-link show
Node VServer Destination Time of Test
MB/s
----------------- ----------------- ---------------
------------------- ------------
node2 Cluster 172.31.112.173 4/22/2016
15:33:18 41.2678
```
#### **Related Links**

- [network test-link start-server](#page-136-0)
- [network test-link stop-server](#page-137-0)
- [network test-link show](#page-134-0)

# <span id="page-134-0"></span>**network test-link show**

#### Display test results

**Availability:** This command is available to *cluster* administrators at the *advanced* privilege level.

#### **Description**

```
The network test-link show command displays the results of prior network test-link run-test commands.
```
The test results are stored non-persistently and can be viewed using the network test-link show command. Results include input parameters, the bandwidth achieved, and the date and time of the test.

# **Parameters**

# **{ [-fields <fieldname>,…]**

If you specify the -fields <fieldname>, ... parameter, the command output also includes the specified field or fields. You can use '-fields ?' to display the fields to specify.

# **| [-instance ] }**

If you specify the -instance parameter, the command displays detailed information about all fields.

# **-node {<nodename>|local} - Node (privilege: advanced)**

Selects the nodes that match this parameter value. Use this parameter to display the test results specific to a node. By default, the test results across all nodes are shown.

#### **-vserver <vserver> - Vserver (privilege: advanced)**

Use this parameter to display the test results specific to a Vserver. Use DC (Data Channel) Vserver option only in an ONTAP Select or ONTAP Cloud cluster to show network performance of links hosting DC LIFs. DC Vserver is a special Vserver that hosts LIFs that are used to mirror data aggregates to partner node

# **[-destination <Remote InetAddress>] - Destination (privilege: advanced)**

Use this parameter to display the test results associated with the specified destination.

# **[-timestamp <MM/DD/YYYY HH:MM:SS>] - Time of Test (privilege: advanced)**

Use this parameter to display the test results with the specified timestamp.

# **[-bandwidth <double>] - MB/s (privilege: advanced)**

Use this parameter to display the test results only matching the specified bandwidth.

# **Examples**

The following example runs a test between the cluster LIFs twice and then demonstrates the show command results:

```
cluster1::*> network test-link run-test -node node2 -vserver Cluster
-destination 172.31.112.173
Node: node2
      Vserver: Cluster
 Destination: 172.31.112.173
Time of Test: 4/25/2016 10:37:52
         MB/s: 29.9946
cluster1::*> network test-link run-test -node node2 -vserver Cluster
-destination 172.31.112.173
Node: node2
      Vserver: Cluster
 Destination: 172.31.112.173
Time of Test: 4/25/2016 10:38:32
         MB/s: 39.8192
cluster1::network test-link*> show
Node VServer Destination Time of Test
MB/s
----------------- ----------------- ---------------
------------------- ------------
node2 Cluster 172.31.112.173 4/25/2016
10:38:32 39.8192
```
#### **Related Links**

• [network test-link run-test](#page-133-0)

# <span id="page-136-0"></span>**network test-link start-server**

# Start server for bandwidth test

**Availability:** This command is available to *cluster* administrators at the *advanced* privilege level.

#### **Description**

The network test-link start-server command starts the server side of the network test-link test on the designated node.

Only one server at a time can be running for the network test-link command on a given node. If the network test-link start-server command is issued and a server is already running on the node, then the command is ignored, and the existing server continues to run.

The server started is listening on port 5201.

#### **Parameters**

#### **-node {<nodename>|local} - Node Name (privilege: advanced)**

Use this parameter to specify the node where the server is to be started.

#### **Examples**

The following example starts a server:

cluster1::\*> network test-link start-server -node node1

# <span id="page-137-0"></span>**network test-link stop-server**

Stop server for bandwidth test

**Availability:** This command is available to *cluster* administrators at the *advanced* privilege level.

#### **Description**

The network test-link stop-server command stops the network test-link server running on the designated node.

#### **Parameters**

#### **-node {<nodename>|local} - Node Name (privilege: advanced)**

Use this parameter to specify the node where the server is to be stopped.

#### **Examples**

The following example starts a server and stops it:

cluster1::\*> network test-link start-server -node node1

cluster1::\*> network test-link stop-server -node node1

# **network tuning commands**

# **network tuning icmp modify**

### Modify ICMP tuning options

**Availability:** This command is available to *cluster* administrators at the *admin* privilege level.

#### **Description**

This command displays options which can be used to fine tune icmp protocol behavior.

#### **Parameters**

#### **-node {<nodename>|local} - Node**

Sets this parameter to indicate on which node the ICMP tuning options are modified.

# **[-is-drop-redirect-enabled {true|false}] - Drop redirect ICMP**

Sets this parameter to drop redirect ICMP message.

#### **[-tx-icmp-limit <integer>] - Maximum number of ICMP packets sent per second**

Sets the maximum number of ICMP messages including TCP RSTs can be sent per second.

#### **[-redirect-timeout <integer>] - Maximum seconds for route redirect timeout**

Sets this parameter to indicate the number of seconds after which the route is deleted. Value of zero means infinity. The default value is 300 seconds.

### **Examples**

```
cluster1::> network tuning icmp modify -node node1 -is-drop-redirect
-enabled false
```
# **network tuning icmp show**

Show ICMP tuning options

**Availability:** This command is available to *cluster* administrators at the *admin* privilege level.

#### **Description**

This command displays the current state of the ICMP tuning options for the given node.

#### **Parameters**

#### **{ [-fields <fieldname>,…]**

If you specify the -fields <fieldname>, ... parameter, the command output also includes the specified field or fields. You can use '-fields ?' to display the fields to specify.

#### **| [-instance ] }**

Displays all ICMP tuning options.

#### **[-node {<nodename>|local}] - Node**

Specifies the node for which the ICMP tuning options are displayed.

#### **[-is-drop-redirect-enabled {true|false}] - Drop redirect ICMP**

Displays all entries that match the "is-drop-redirect-enabled" value.

# **[-tx-icmp-limit <integer>] - Maximum number of ICMP packets sent per second**

Displays all entries that match the "tx-icmp-limit" value.

#### **[-redirect-timeout <integer>] - Maximum seconds for route redirect timeout**

Displays all the entries that match the "redirect-timeout" value.

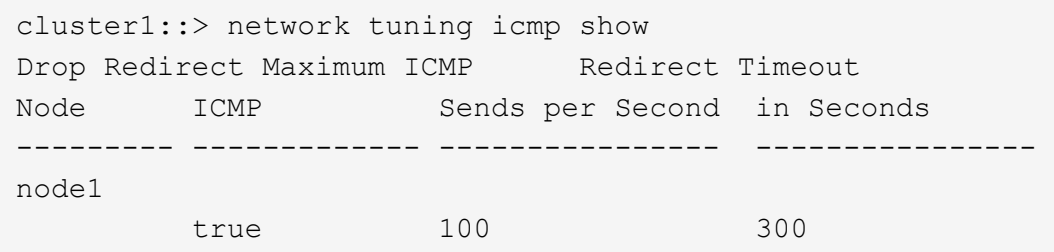

# **network tuning icmp6 modify**

Modify ICMPv6 tuning options

**Availability:** This command is available to *cluster* administrators at the *admin* privilege level.

#### **Description**

This command displays options which can be used to fine tune icmpv6 protocol behavior.

#### **Parameters**

#### **-node {<nodename>|local} - Node**

Sets this parameter to indicate on which node the ICMPv6 tuning options are modified.

#### **[-is-v6-redirect-accepted {true|false}] - Accept redirects via ICMPv6**

Sets this parameter to indicate whether or not redirect ICMPv6 messages are accepted.

#### **[-redirect-v6-timeout <integer>] - Maximum seconds for route redirect timeout**

Sets this parameter to indicate the number of seconds after which the route is deleted. Value of zero means infinity. The default value is 300 seconds.

#### **Examples**

```
cluster1::> network tuning icmp6 modify -node node1 -is-v6-redirect
-accepted false
```
# **network tuning icmp6 show**

Show ICMPv6 tuning options

**Availability:** This command is available to *cluster* administrators at the *admin* privilege level.

#### **Description**

This command displays the current state of the ICMPv6 tuning options for the given node.

# **Parameters**

# **{ [-fields <fieldname>,…]**

If you specify the -fields <fieldname>, ... parameter, the command output also includes the specified field or fields. You can use '-fields ?' to display the fields to specify.

# **| [-instance ] }**

Displays all ICMPv6 tuning options.

# **[-node {<nodename>|local}] - Node**

Specifies the node for which the ICMPv6 tuning options are displayed.

#### **[-is-v6-redirect-accepted {true|false}] - Accept redirects via ICMPv6**

Displays all entries that match the "is-v6-redirect-accepted" value.

#### **[-redirect-v6-timeout <integer>] - Maximum seconds for route redirect timeout**

Displays all the entries that match the "redirect-v6-timeout" value.

#### **Examples**

```
cluster1::> network tuning icmp6 show
Accept Redirect Redirect Timeout
Node ICMPv6 in Seconds
--------- --------------- ----------------
node1
          true 300
```
# **network tuning tcp modify**

Modify TCP tuning options

**Availability:** This command is available to *cluster* administrators at the *admin* privilege level.

#### **Description**

This commands sets TCP tuning options on the node.

#### **Parameters**

#### **-node {<nodename>|local} - Node**

Indicates on which node the TCP tuning options will be modified.

- **[-is-path-mtu-discovery-enabled {true|false}] Path MTU discovery enabled** Enables path MTU discovery feature.
- **[-is-rfc3465-enabled {true|false}] RFC3465 enabled**

Enables the rfc3465 feature.

### **[-max-cwnd-increment <integer>] - Maximum congestion window segments incrementation**

Sets the maximum congestion window increment segements during slow start.

#### **[-is-rfc3390-enabled {true|false}] - RFC3390 enabled**

Enables the rfc3390 feature.

#### **[-is-sack-enabled {true|false}] - SACK supoort enabled**

Enables the selective ACK feature.

#### **Examples**

```
cluster1::> network tuning tcp modify -node node1 -is-path-mtu-discovery
-enabled false
```
# **network tuning tcp show**

# Show TCP tuning options

**Availability:** This command is available to *cluster* administrators at the *admin* privilege level.

#### **Description**

This command displays the current state of the TCP tuning options for the given node.

#### **Parameters**

#### **{ [-fields <fieldname>,…]**

If you specify the -fields <fieldname>, ... parameter, the command output also includes the specified field or fields. You can use '-fields ?' to display the fields to specify.

#### **| [-instance ] }**

Displays all TCP tuning options.

#### **[-node {<nodename>|local}] - Node**

Specifies the node for which the TCP tuninng options will be displayed.

### **[-is-path-mtu-discovery-enabled {true|false}] - Path MTU discovery enabled**

Displays all entries that match the "is-path-mtu-discovery-enabled" value.

#### **[-is-rfc3465-enabled {true|false}] - RFC3465 enabled**

Displays all entries that match the "is-rfc3465-enabled" value.

#### **[-max-cwnd-increment <integer>] - Maximum congestion window segments incrementation**

Displays all entries that match the "max-cwnd-increment" value.

#### **[-is-rfc3390-enabled {true|false}] - RFC3390 enabled**

Displays all entries that match the "is-rfc3390-enabled" value.

# **[-is-sack-enabled {true|false}] - SACK supoort enabled**

Displays all entries that match the "is-sack-enabled" value.

# **Examples**

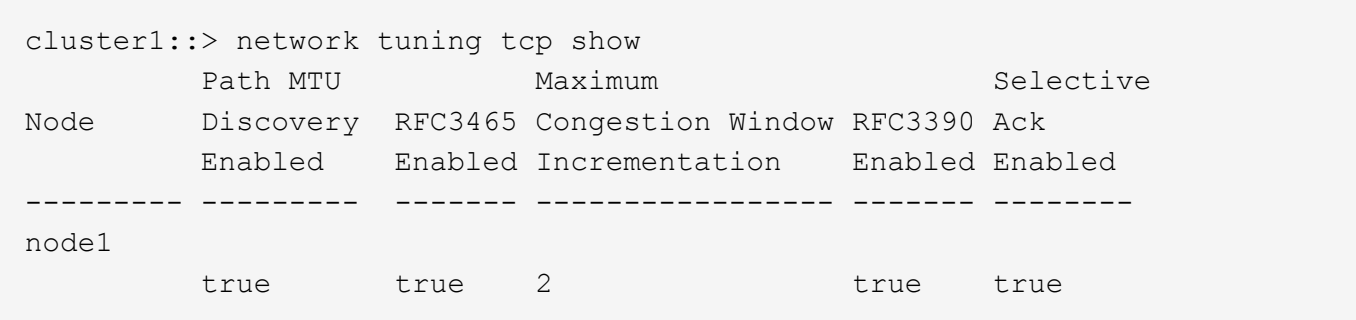

# **Copyright information**

Copyright © 2024 NetApp, Inc. All Rights Reserved. Printed in the U.S. No part of this document covered by copyright may be reproduced in any form or by any means—graphic, electronic, or mechanical, including photocopying, recording, taping, or storage in an electronic retrieval system—without prior written permission of the copyright owner.

Software derived from copyrighted NetApp material is subject to the following license and disclaimer:

THIS SOFTWARE IS PROVIDED BY NETAPP "AS IS" AND WITHOUT ANY EXPRESS OR IMPLIED WARRANTIES, INCLUDING, BUT NOT LIMITED TO, THE IMPLIED WARRANTIES OF MERCHANTABILITY AND FITNESS FOR A PARTICULAR PURPOSE, WHICH ARE HEREBY DISCLAIMED. IN NO EVENT SHALL NETAPP BE LIABLE FOR ANY DIRECT, INDIRECT, INCIDENTAL, SPECIAL, EXEMPLARY, OR CONSEQUENTIAL DAMAGES (INCLUDING, BUT NOT LIMITED TO, PROCUREMENT OF SUBSTITUTE GOODS OR SERVICES; LOSS OF USE, DATA, OR PROFITS; OR BUSINESS INTERRUPTION) HOWEVER CAUSED AND ON ANY THEORY OF LIABILITY, WHETHER IN CONTRACT, STRICT LIABILITY, OR TORT (INCLUDING NEGLIGENCE OR OTHERWISE) ARISING IN ANY WAY OUT OF THE USE OF THIS SOFTWARE, EVEN IF ADVISED OF THE POSSIBILITY OF SUCH DAMAGE.

NetApp reserves the right to change any products described herein at any time, and without notice. NetApp assumes no responsibility or liability arising from the use of products described herein, except as expressly agreed to in writing by NetApp. The use or purchase of this product does not convey a license under any patent rights, trademark rights, or any other intellectual property rights of NetApp.

The product described in this manual may be protected by one or more U.S. patents, foreign patents, or pending applications.

LIMITED RIGHTS LEGEND: Use, duplication, or disclosure by the government is subject to restrictions as set forth in subparagraph (b)(3) of the Rights in Technical Data -Noncommercial Items at DFARS 252.227-7013 (FEB 2014) and FAR 52.227-19 (DEC 2007).

Data contained herein pertains to a commercial product and/or commercial service (as defined in FAR 2.101) and is proprietary to NetApp, Inc. All NetApp technical data and computer software provided under this Agreement is commercial in nature and developed solely at private expense. The U.S. Government has a nonexclusive, non-transferrable, nonsublicensable, worldwide, limited irrevocable license to use the Data only in connection with and in support of the U.S. Government contract under which the Data was delivered. Except as provided herein, the Data may not be used, disclosed, reproduced, modified, performed, or displayed without the prior written approval of NetApp, Inc. United States Government license rights for the Department of Defense are limited to those rights identified in DFARS clause 252.227-7015(b) (FEB 2014).

#### **Trademark information**

NETAPP, the NETAPP logo, and the marks listed at<http://www.netapp.com/TM>are trademarks of NetApp, Inc. Other company and product names may be trademarks of their respective owners.